# Office 365 - The Network Story

ACCTICZ Sansel CODE

*Carius* 

## aMS Berlin 2022 **19. Mai**

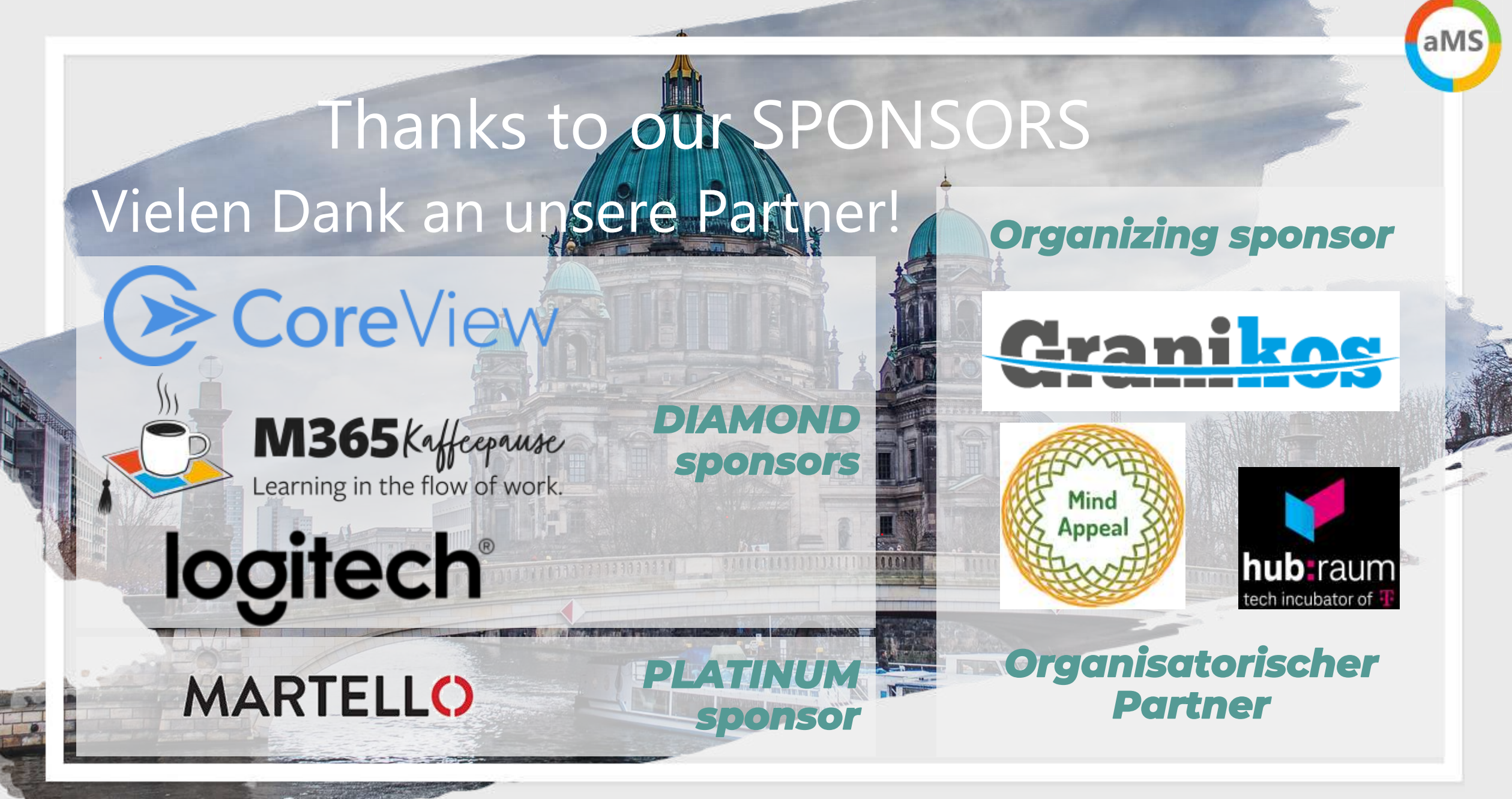

2

#### Kurzvorstellung

Net at Work GmbH Standort Paderborn Gegründet 1995 125+ Mitarbeiter IT-Systemintegration und Software Development Schwerpunkte UC: Exchange, Skype for Business, Teams SharePoint, Office 365, Microsoft 365 Infrastruktur: AD, ADFS, ADSync, Netzwerk Security: Mail Encryption und Signierung, NoSpamProxy Frank Carius Microsoft MVP für Office Server Systems Microsoft Certified Master Lync 2010

Betreiber von [www.msxfaq.de](http://www.msxfaq.de/)

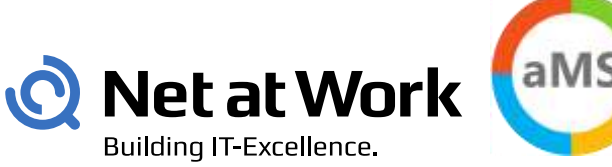

#### **Microsoft Partner**

**Gold Messaging Gold Communications Gold Collaboration and Content Gold Cloud Productivity Gold Application Development** 

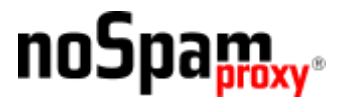

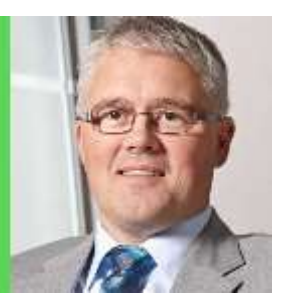

**Microsoft CERTIFIED** 

**Master** 

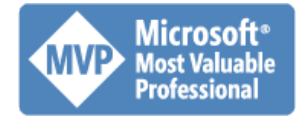

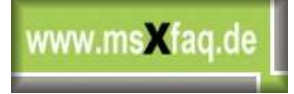

3

#### Stellen Sie sich vor....

Sie stehen an der Werksausfahrt und ...

... zählen die LKWs

... wiegen die LKWs

... hilft ihnen das weiter?

## Das ist SNMP-Monitoring !

SNMP bedeutet ...

... wir messen Anzahl der Pakete In/Out

... wir messen Kilobyte In/Out

Sollten wir nicht besser messen, ...

... wie lange der LKW zum Kunden unterwegs ist ... wie viele davon pünktlich sind oder zu spät kommen ... wie viele "verloren" gehen?

Wie messe ich "Pünktlichkeit"?

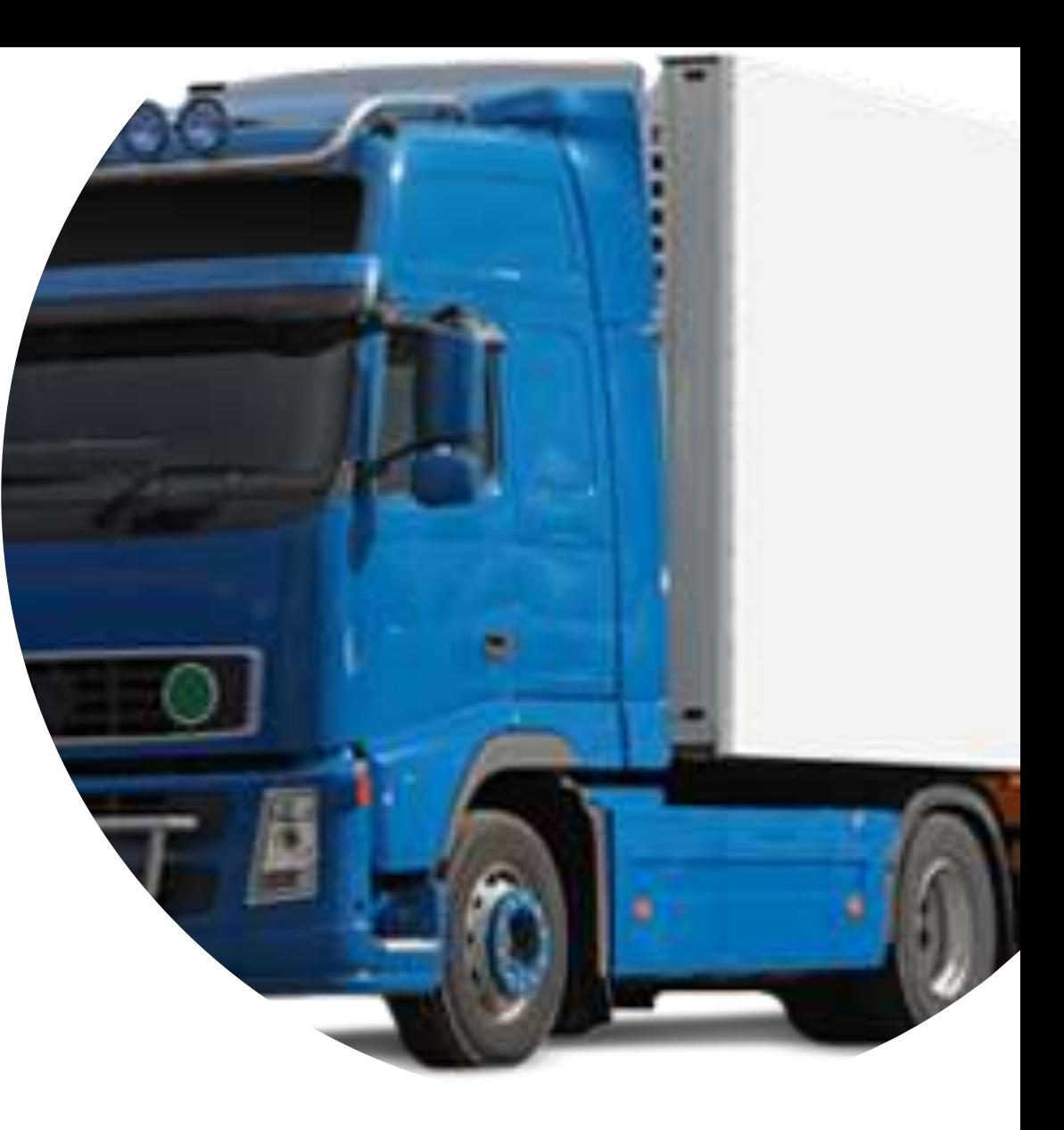

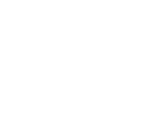

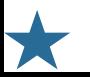

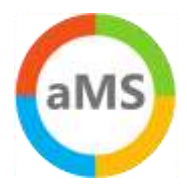

## Herausforderung – Die Entwicklung der Cloud Anbindung

#### • Vor der Nutzung on Cloud-Diensten

- > Strukturierte Vorgehensweise mit Daten sammeln und Abschätzungen
- Wie viel Bandbreite ist vorhanden
- > Wie finden wir heraus, wie viel Bandbreite die Dienste benötigen
- > Wie viel Bandbreite müssen wir hinzukaufen (\$\$\$)
- > Wer kann uns das "zusichern" (Netzwerk-TÜV")

#### • Frühjahr 2020: Homeoffice, VPN Inbound, COVID

- > Leitungen waren zu knapp für VPN und Skype for Business OnPremises
- VPN-Server und Sessions/Lizenzen waren zu knapp bemessen
- Beschleunigte Migration zu Cloud-Diensten. Insbesondere Teams, Zoom, ...)  $\rightarrow$
- > Zusätzliche VPN-Server und Bandbreite in kurzer Zeit
- Sommer 2021: Back to Office Viel mehr ausgehender Verkehr
	- Mitarbeiter sind wieder vermehrt in der Firma
	- Aber Sie behalten die Arbeitsweisen bei.
	- Teams Meetings mit MCU in der Cloud, OneDrive, u.a.
- Heute
	- > Troubleshooting der schönen heilen Welt

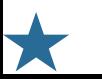

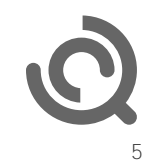

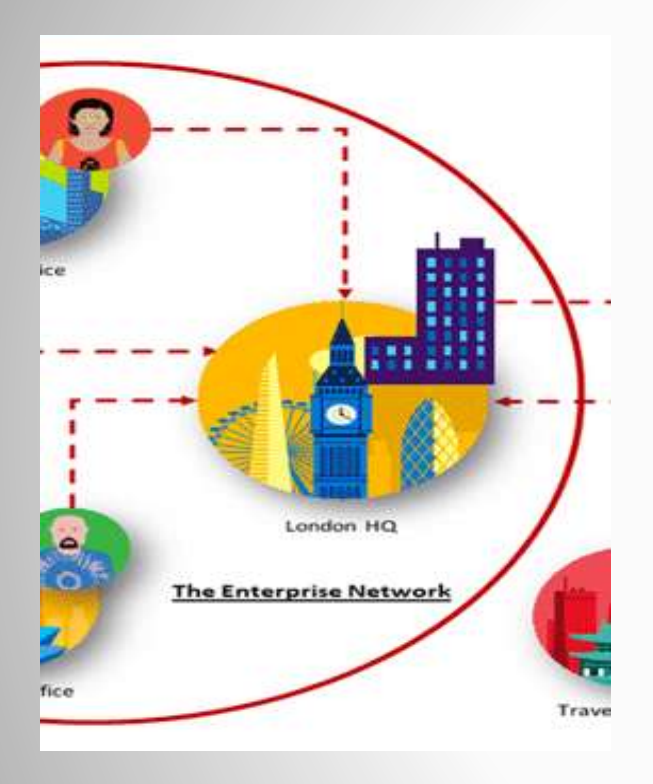

# What Microsoft tells us

Die einzigen "geklauten" Folien https://aka.ms/netvideos

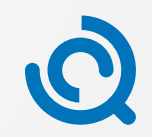

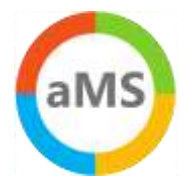

#### Office 365 Guiding Principles

Identify and differentiate Office 365 traffic using Microsoft published endpoints

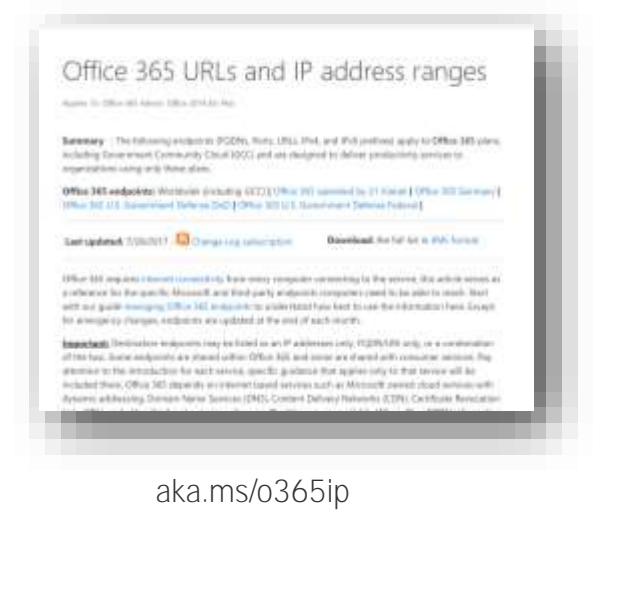

Egress Office 365 data connections as close to the user as practical with matching DNS resolution

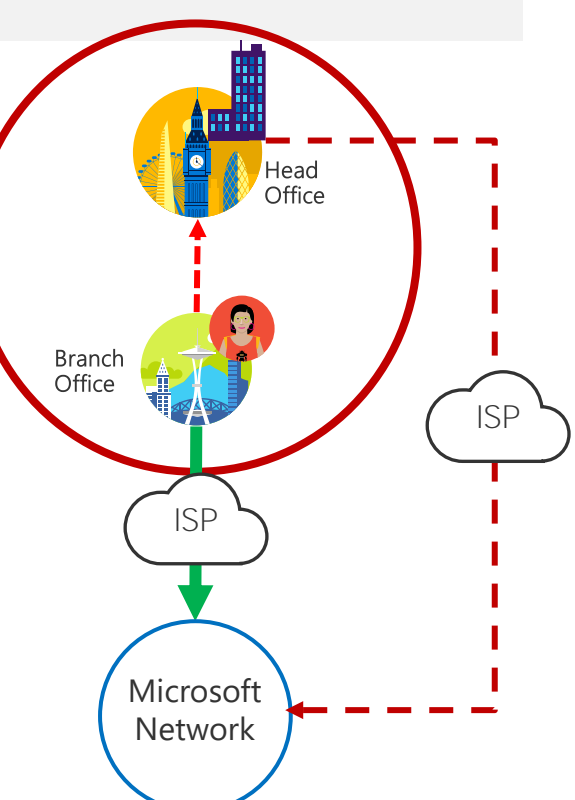

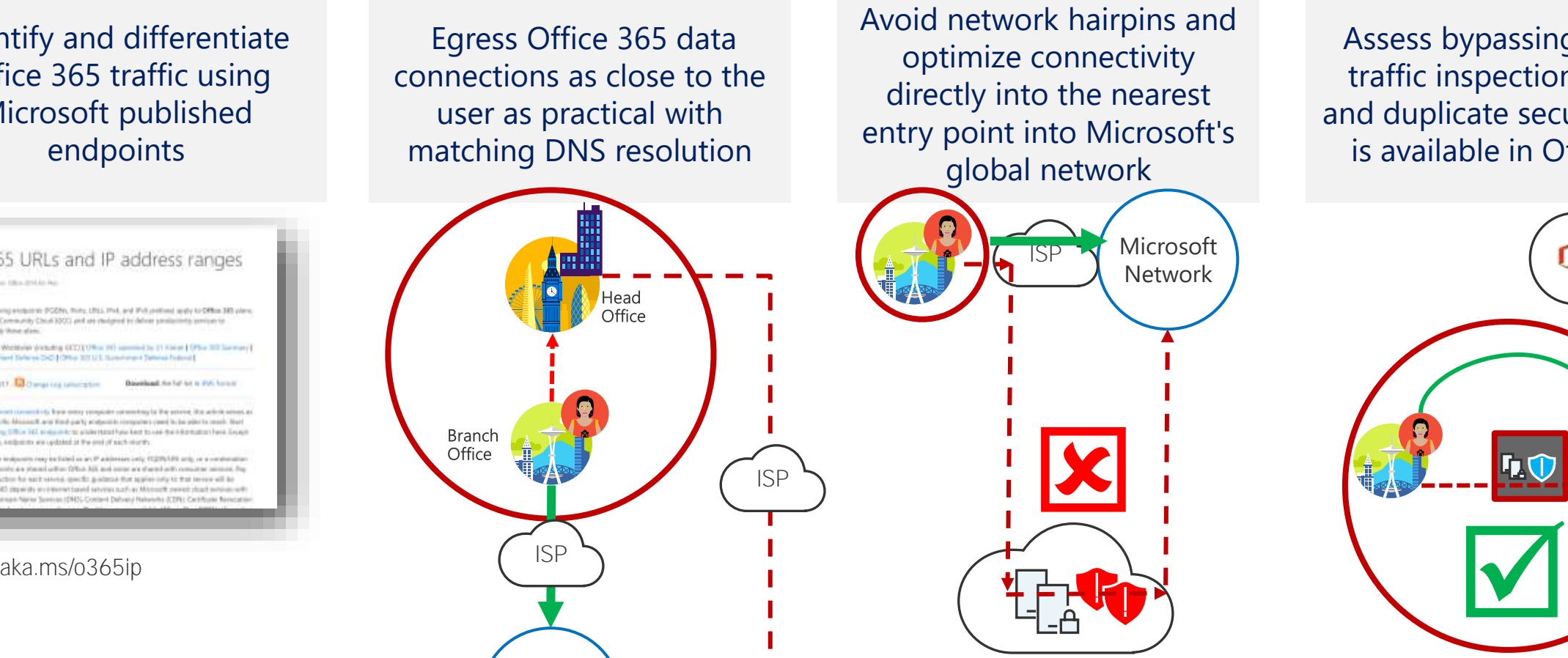

Assess bypassing proxies, traffic inspection devices and duplicate security which is available in Office 365

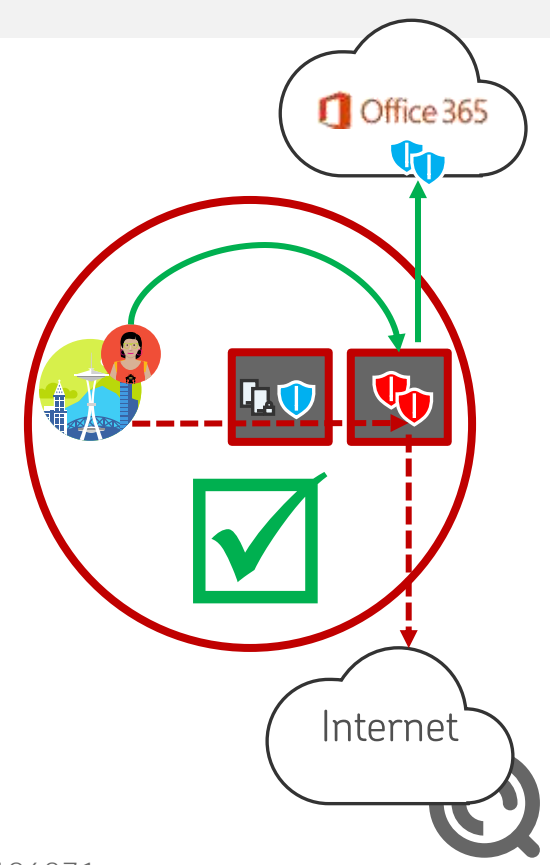

7

Source: BRK3030 - Office 365 Network - Guiding Principles

<https://techcommunity.microsoft.com/t5/Microsoft-Tech-Summit-Content-17/Understanding-optimizing-amp-securing-enterprise-network/td-p/126371>

#### Target: Optimize, Allow and Default

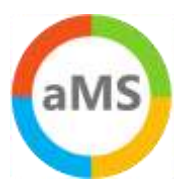

## Office 365 endpoints (FQDNs, IPs, ports, protocols)

- Office 365 REST API (http://aka.ms/ipurlws) for automating customer Office 365 network settings
- Priority driven endpoint taxonomy (http://aka.ms/ipurlblog) for easier customer network optimizations
- · Growing support for native integration across partner community
- Key point: Focus your network optimization on key Office 365 experiences first (Optimize set)

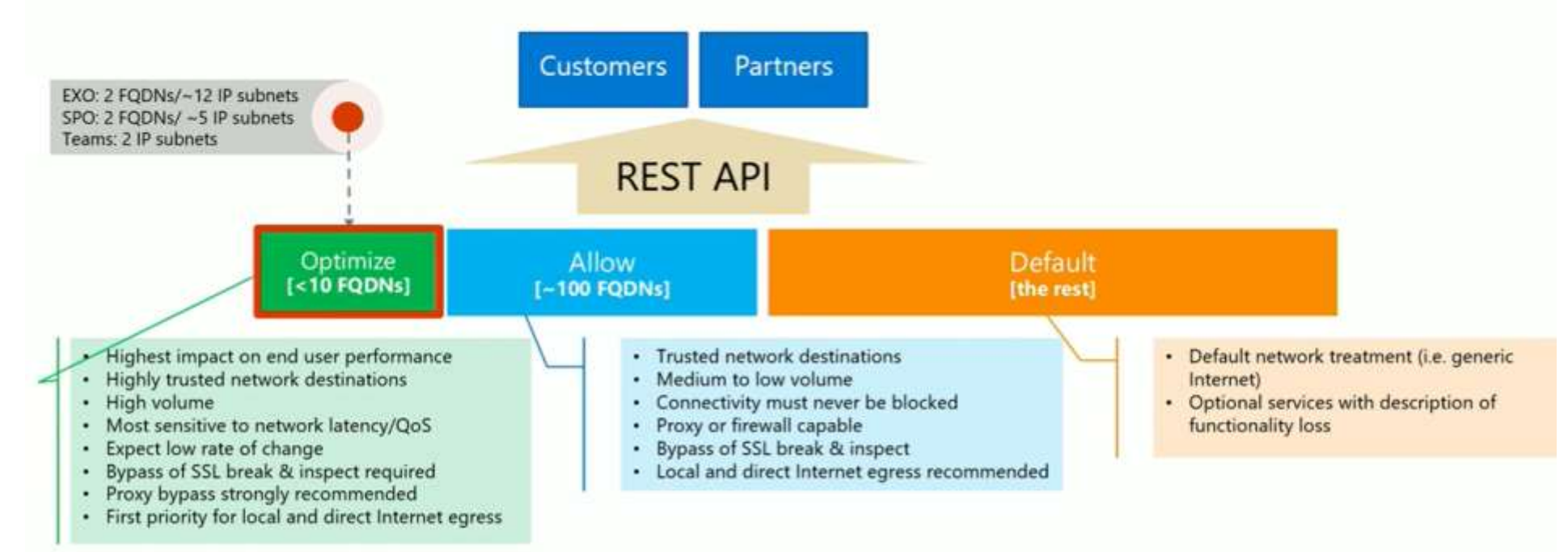

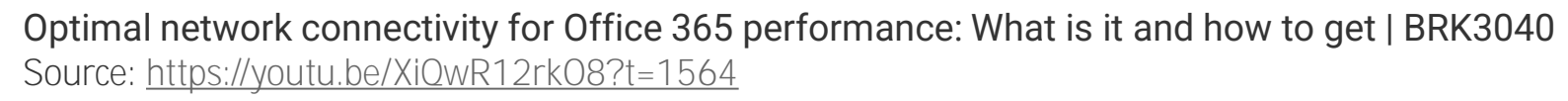

# Microsoft Global Network

- Weltweit  $\bullet$
- Verteilt  $\bullet$

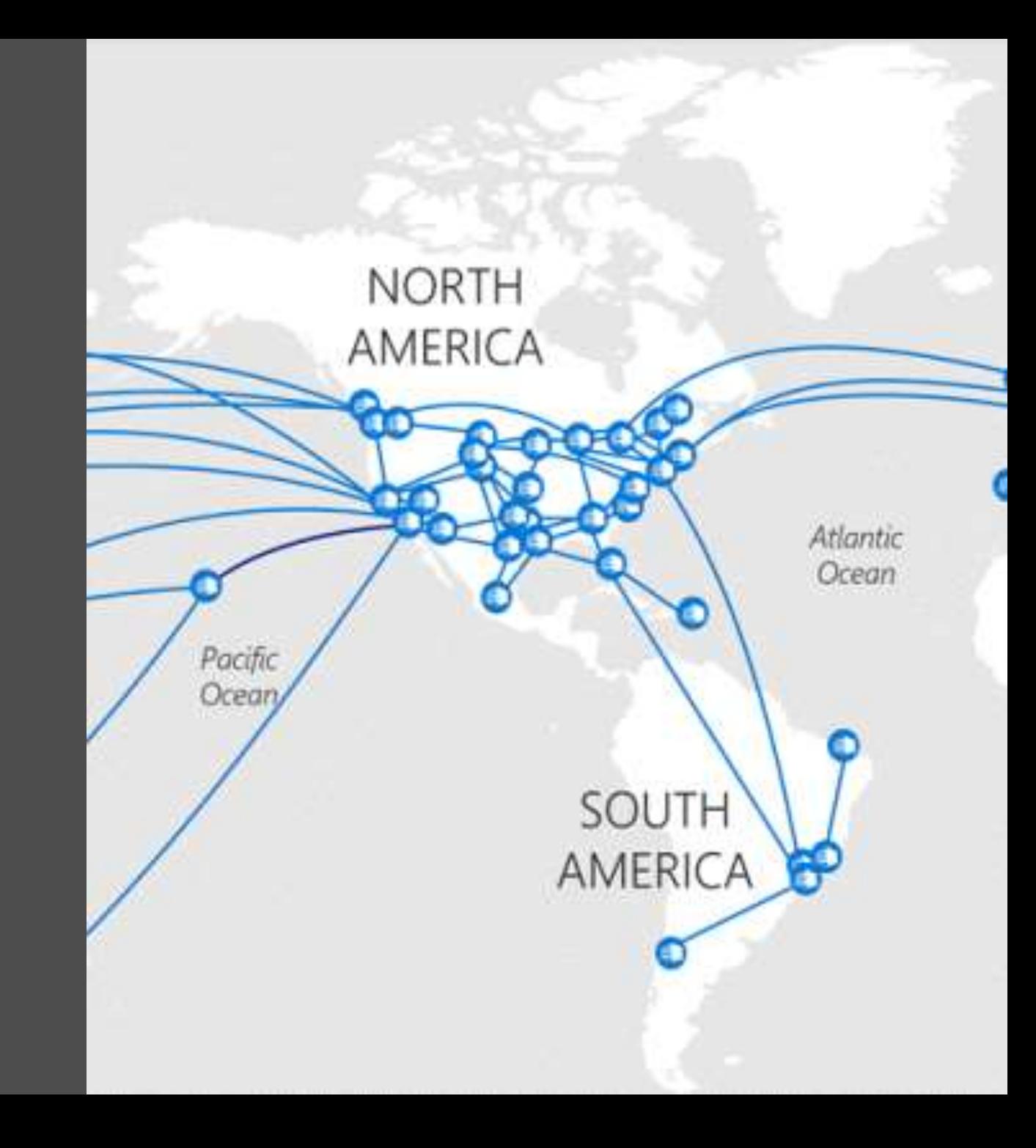

#### Microsoft Global Network

- Microsoft betreibt ein sehr großes WAN •
	- Frontdoor-Location, 2000 ISP Partner, 100 Frontdoor-Locations, 45 Datacenter
	- Eigene Glasfaser (angeblich 800.000km in den USA) http://download.microsoft.com/download/8/2/9/8297F7C7-AE81-4E99-B1DB-D65A01F7A8EF/Microsoft Cloud Infrastructure Datacenter and Network Fact Sheet.pdf
	- Mehrere Terabit Peering  $\rightarrow$
	- $OoS verwaltet$  $\rightarrow$
	- BRK3000 Strategies for building effective,  $\rightarrow$ optimal and future proof connectivity to Office 365 that will delight your users

#### • BGP: Microsoft ASN= 8075

- [https://aka.ms/8075 /](https://aka.ms/8075%20/) <https://www.peeringdb.com/asn/8075>
- <https://stat.ripe.net/AS8075#tabId=at-a-glance>  $\rightarrow$ <https://stat.ripe.net/ui2013/8075#tabId=at-a-glance>
- IPv4 Prefixes:243 insgesamt 44.816.640 IPs  $\rightarrow$
- IPv6 Prefixes:19 insgesamt 8.523.790 /48s  $\rightarrow$
- [http://www.msxfaq.de/cloud/verbindung](http://www.msxfaq.de/cloud/verbindung/o365_netzwerkziele.htm)  $\rightarrow$ /o365\_netzwerkziele.htm

#### • Peering List für Azure

<https://docs.microsoft.com/en-us/rest/api/peering/peeringlocations/list> $\rightarrow$ 

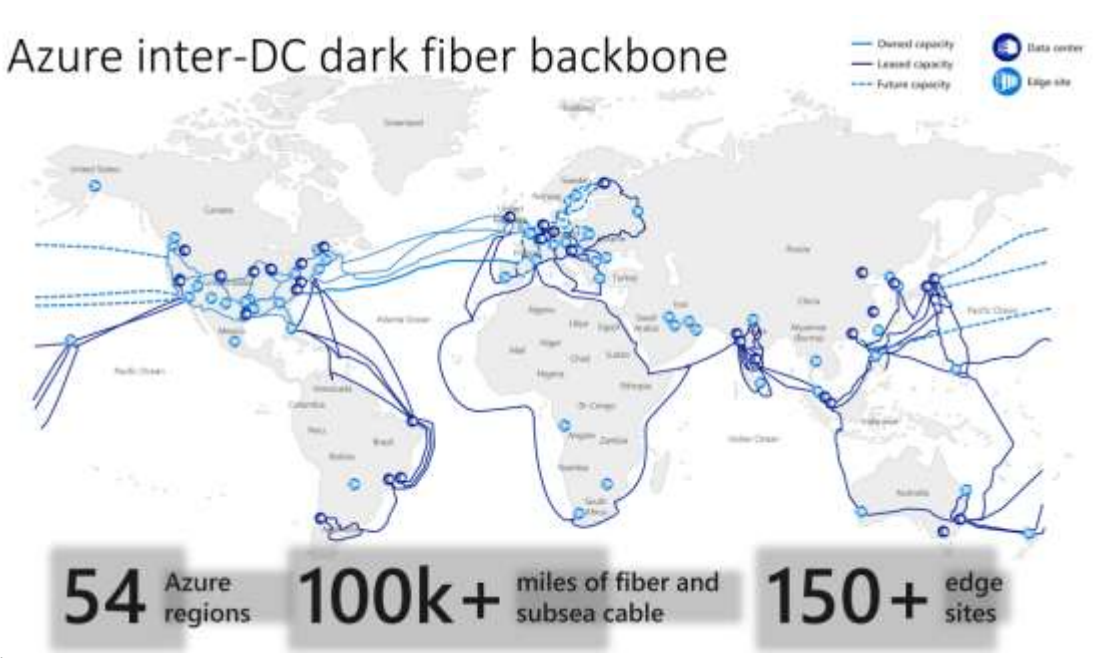

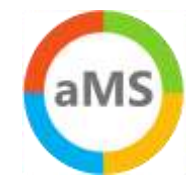

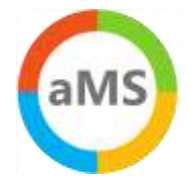

#### Office 365 Frontend Server

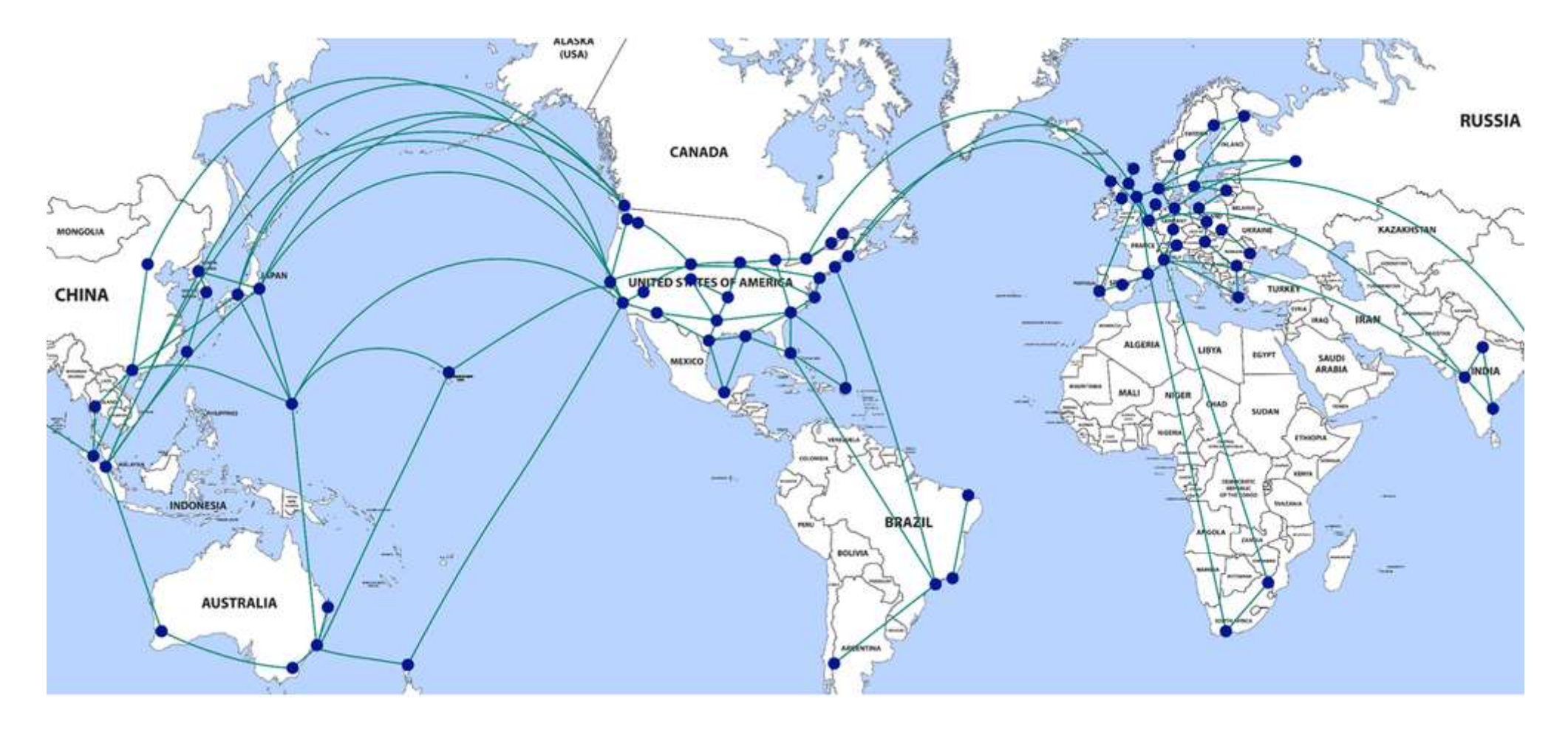

https://techcommunity.microsoft.com/t5/office-365-blog/getting-the-best-connectivity-and-performance-in-office-365/ba-p/124

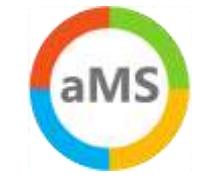

#### Der Weg vom Client zum Service

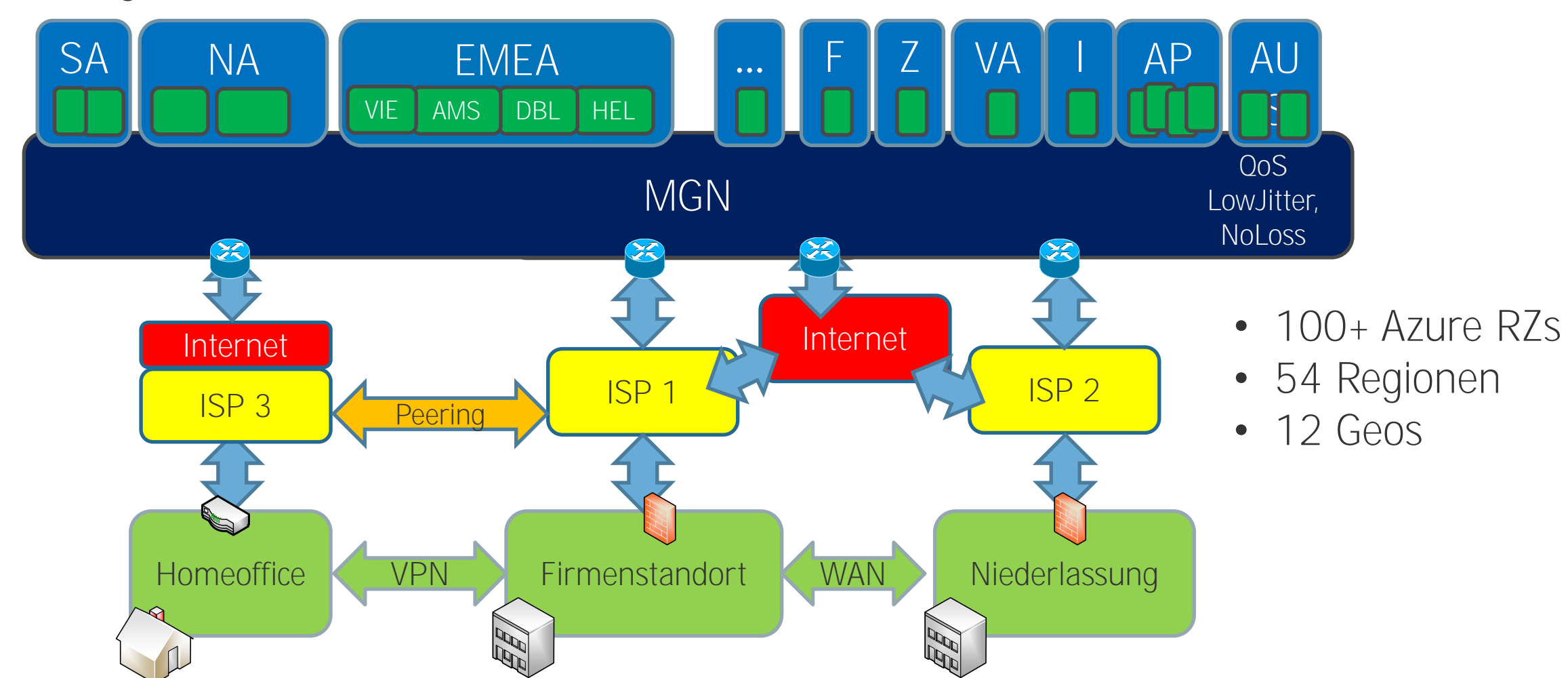

<https://products.office.com/de-de/where-is-your-data-located> <https://docs.microsoft.com/en-us/Office365/Enterprise/moving-data-to-new-datacenter-geos> <https://o365datacentermap.azurewebsites.net/>

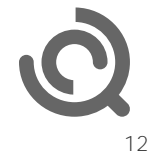

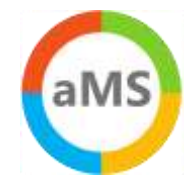

#### Office 365 ist nicht Internet

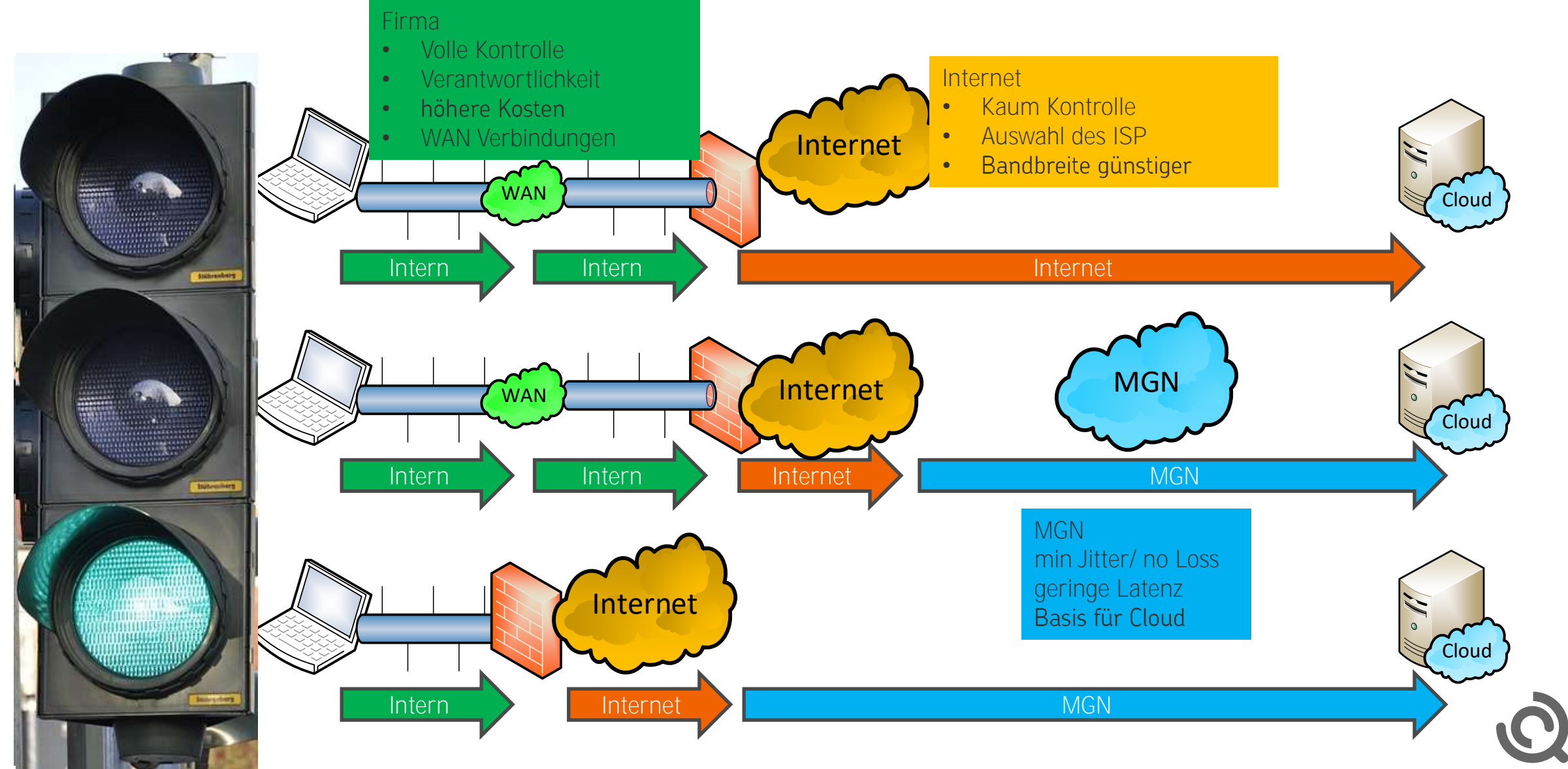

### Peerings mit Providern

- **Expressroute** 
	- > Eigene Leitung zu Azure
	- > BGP-Routing
	- > POP in Amsterdam und Rotterdam
- Provider mit Peerings (Auszug)
	- > Peering Service Preview Partners <https://docs.microsoft.com/en-us/azure/peering-service/location-partners>
	- DeCIX Azure Peering Services  $\rightarrow$ <https://www.de-cix.net/en/de-cix-service-world/closed-user-groups/microsoft-azure-peering-service>
	- Colt  $\rightarrow$

<https://www.colt.net/why-colt/strategic-alliances/microsoft-partnership/>

- InterCloud  $\rightarrow$ <https://intercloud.com/partners/microsoft-saas-applications/>
- > interxion

<https://www.interxion.com/why-interxion/colocate-with-the-clouds/Microsoft-Azure/>

- Office 365 Network Onboarding tool
	- https://o365networkonboarding.azurewebsites.net/ (Down)

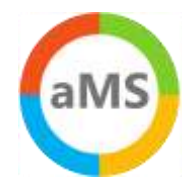

## Microsoft Peering

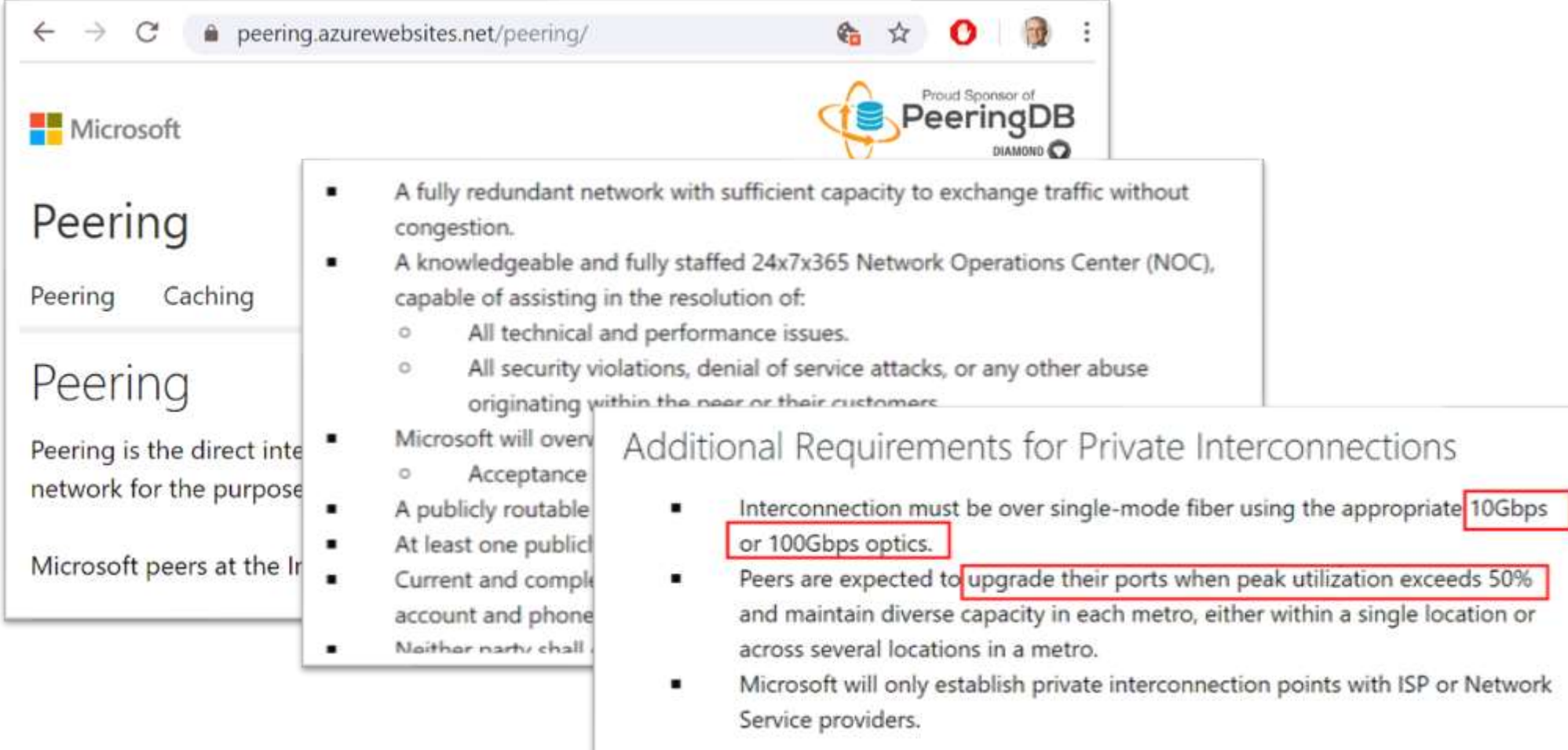

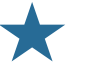

# Grundlagen der Verbindung

- Lokaler Breakout  $\bullet$
- **DNS Auflösung**  $\bullet$
- Proxy Bypass / NAT  $\bullet$
- Deep Inspection/Trusted Zone  $\bullet$

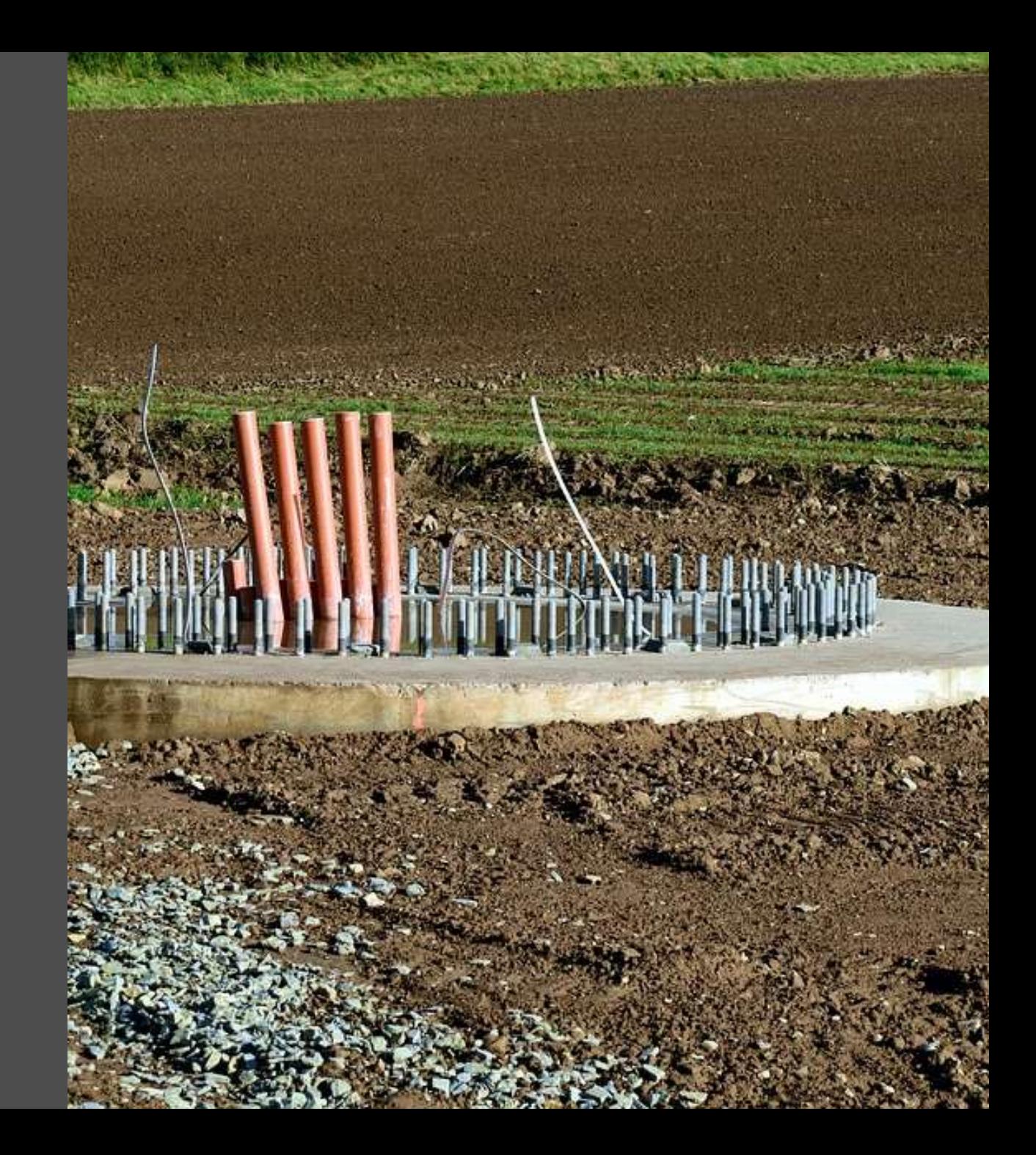

## Lokaler Breakout vs. zentraler Breakout

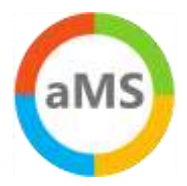

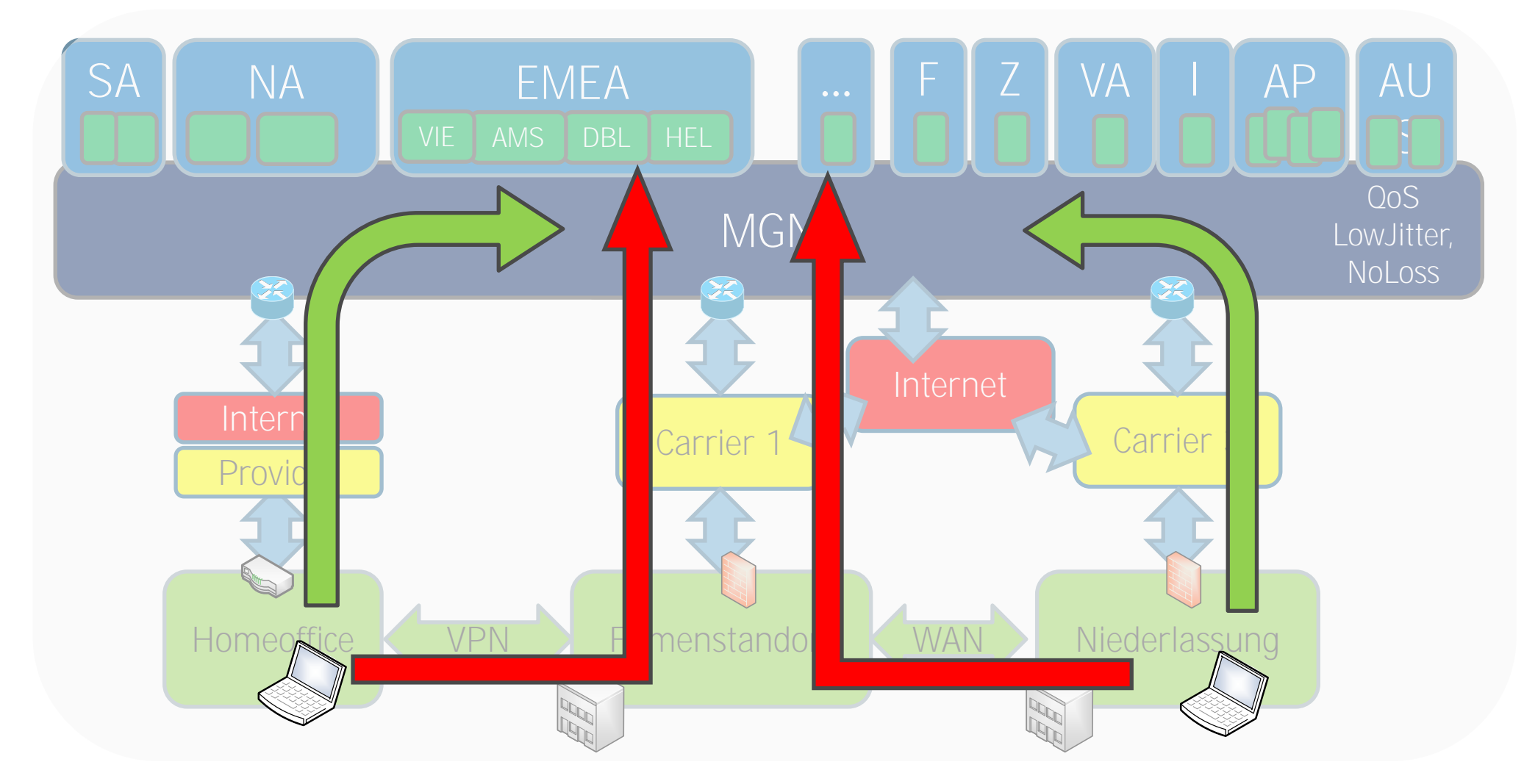

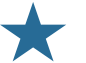

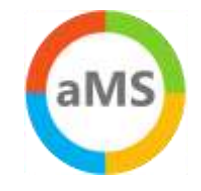

### DNS-Resolution

X

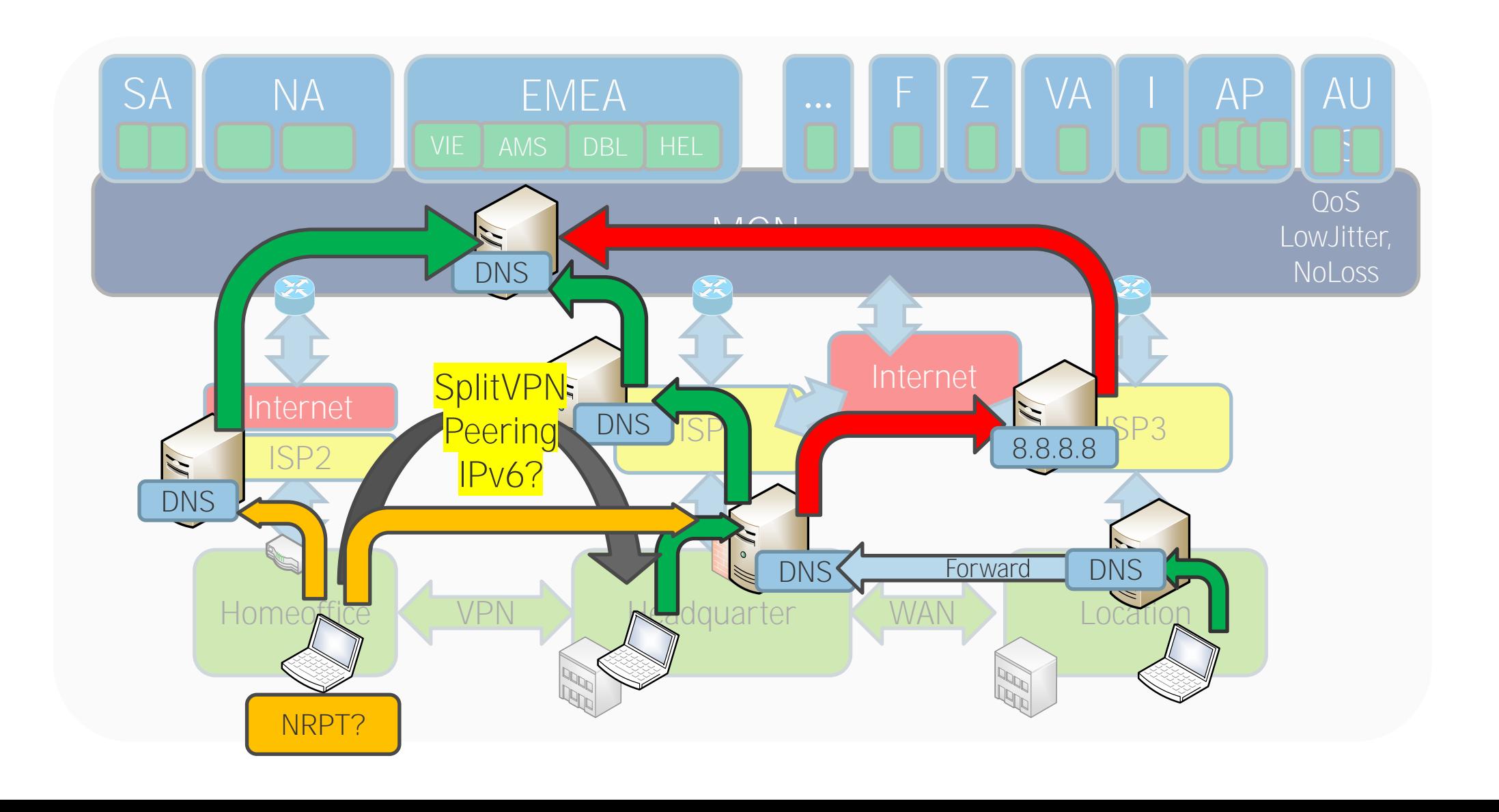

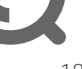

## [www.ungefiltert-surfen.de](http://www.ungefiltert-surfen.de/)

 $\leftarrow$ ■ ungefiltert-surfen.de/nameserver/br.html  $\rightarrow$  $\mathcal{C}$ 

## Öffentliche Nameserver

#### **DNS-Server aus Brasilien**

The table below is limited to the 100 recently checked servers.

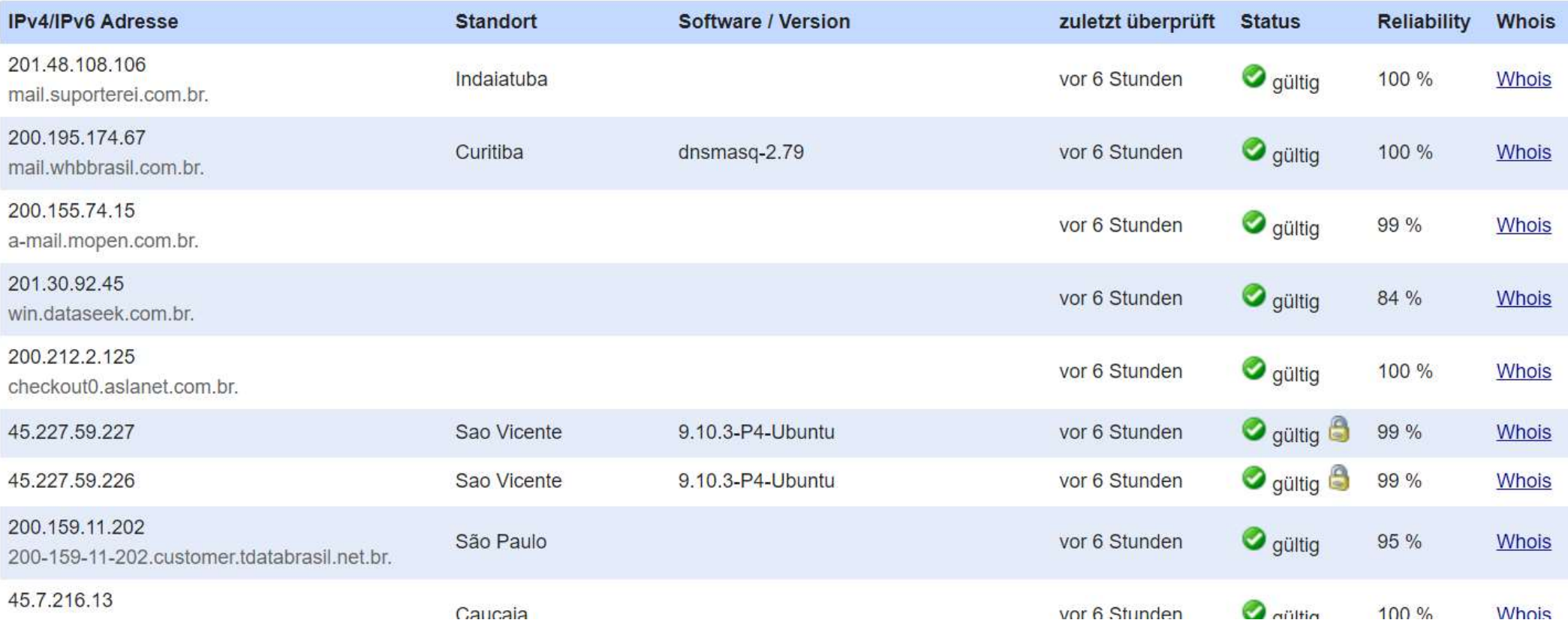

☆

# Beispiel falscher DNS-Server

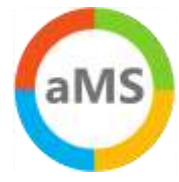

C:\>nslookup outlook.offi Server: home1.bellatlant Address: 199.45.32.43

Nicht autorisierende Antw MNZ-efz.ms-acdc. Name: Addresses: 2603:1036:302 C:\>tracert 52.96.87.210

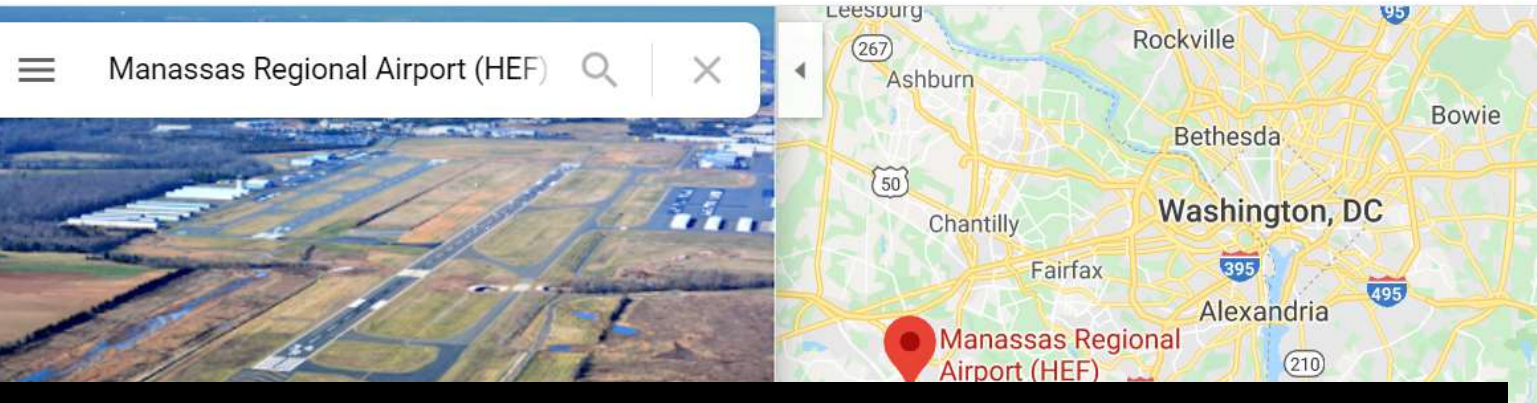

Routenverfolgung zu 52.96.87.210 über maximal 30 Hops

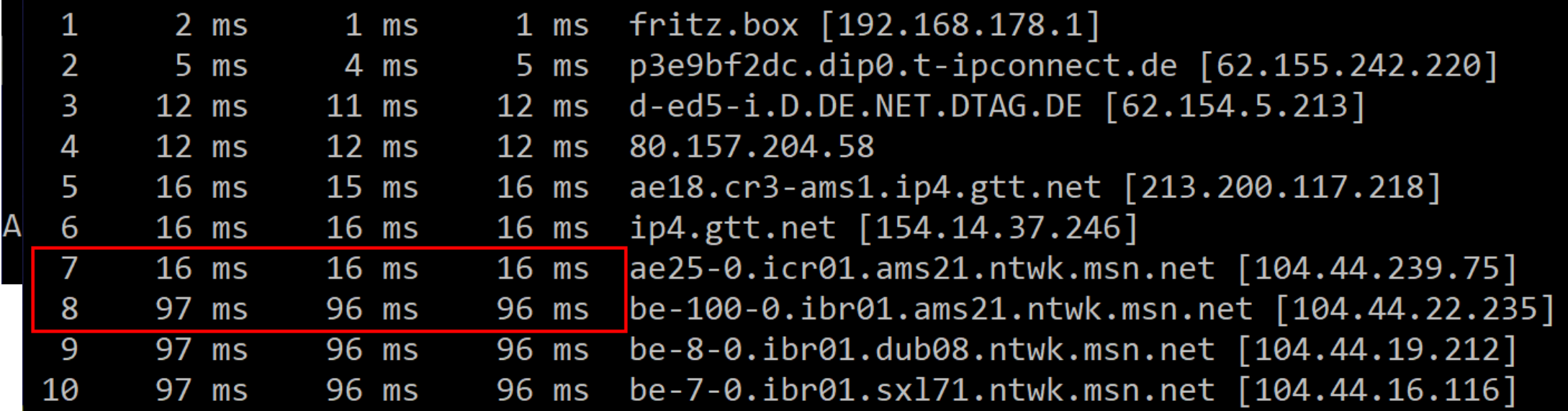

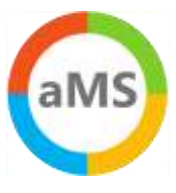

### DNS Round Robin / TTL

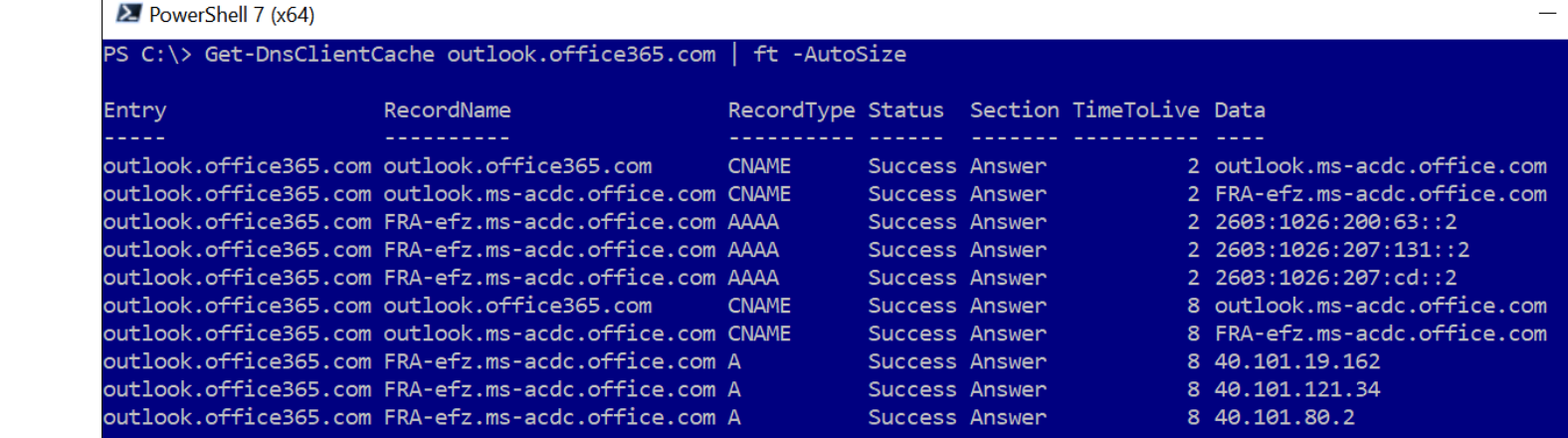

#### • Exchange Online

- outlook.office365.com ist CNAME auf outlook.ms-acdc.office.om
- > outlook.ms-acdc.officec.om ist CNAME auf <region>.ms-acdc.office.com
- > <region>.ms-acdc.office.com verweist auf mehrere A-Records
- > Alle Einträge haben einen sehr kurzen TTL
- · Teams Media Relay "worldaz.tr.teams.microsoft.com"
	- $>$  TTL=0!
	- > Viele Regionen, viele Server
	- > [https://www.msxfaq.de/teams/admin/teams\\_transport\\_relay.htm](https://www.msxfaq.de/teams/admin/teams_transport_relay.htm)

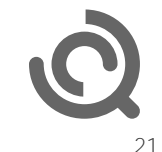

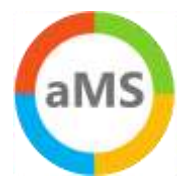

# Anycast DNS mit IP-Routing

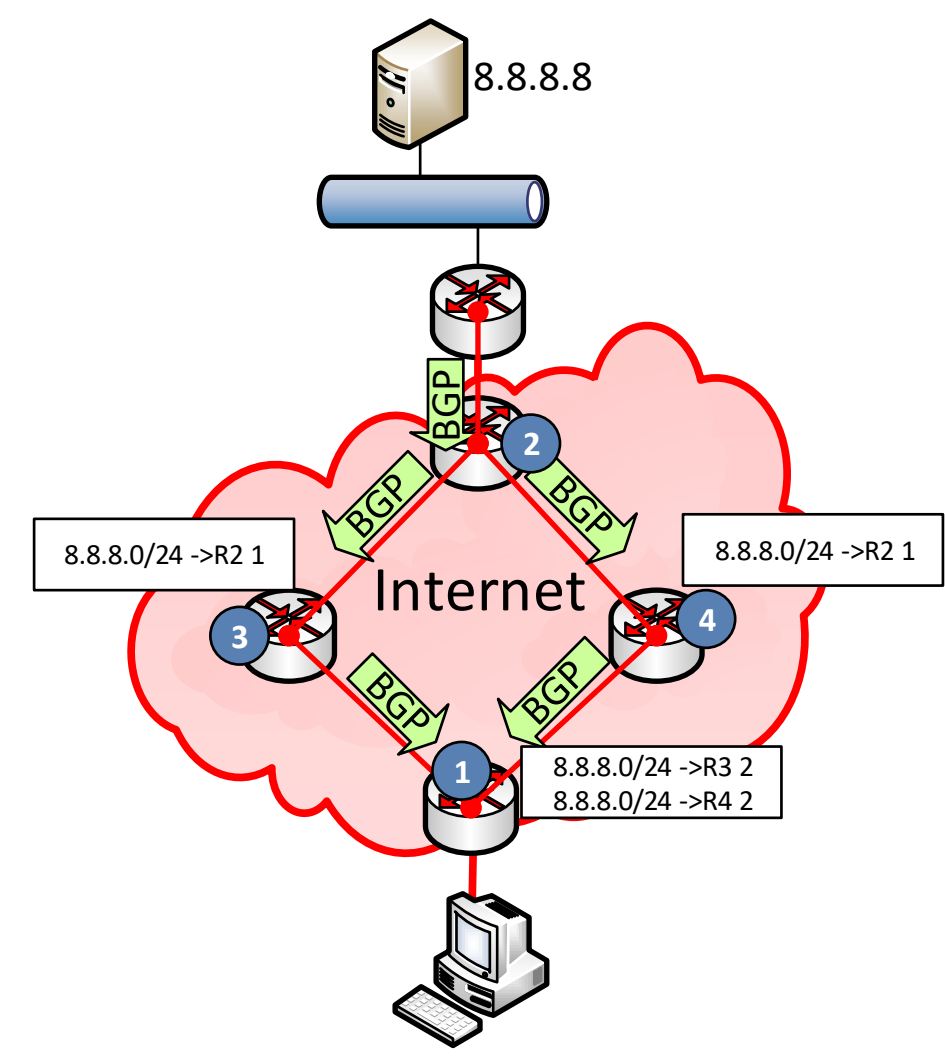

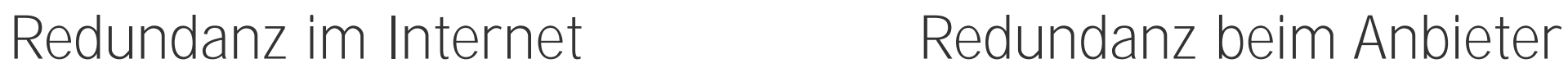

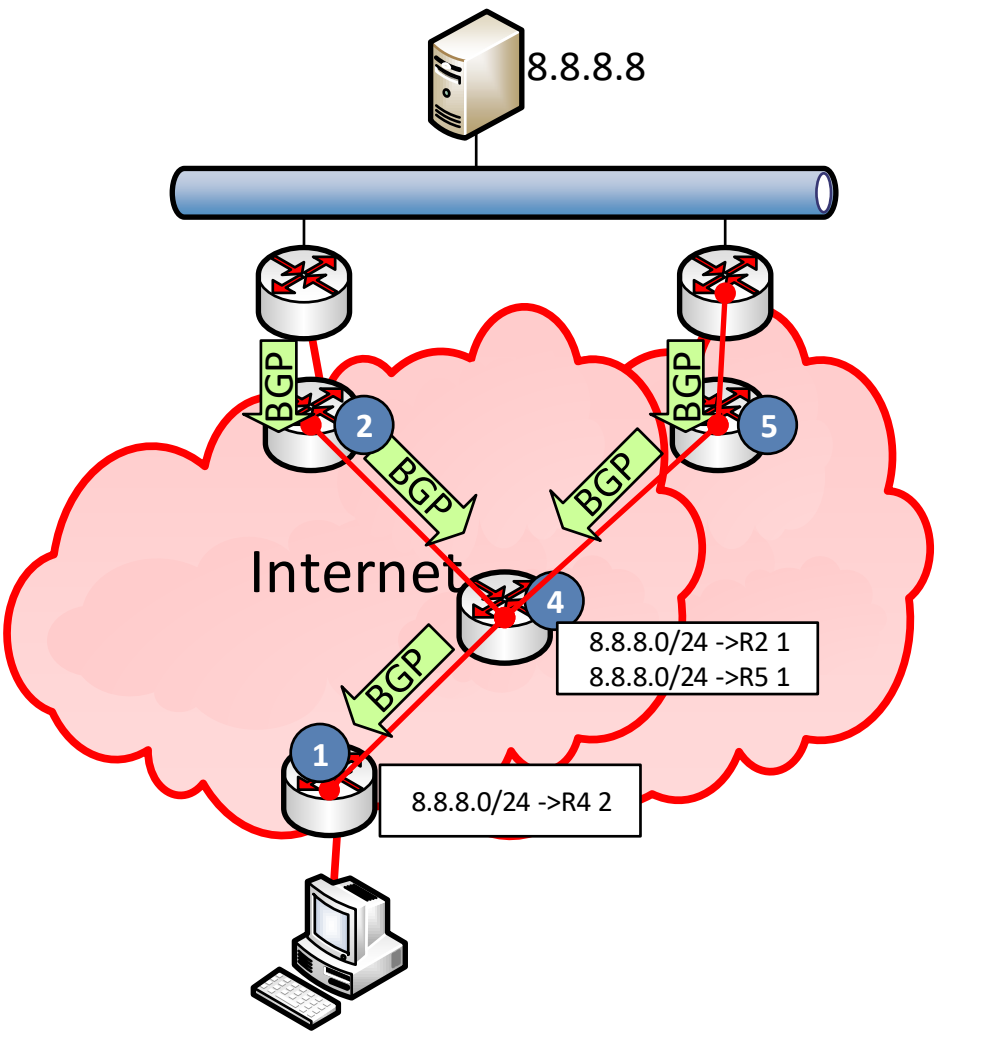

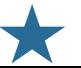

### Anycast DNS mit Office 365

## Mildert DNS-Fehlkonfigurationen ab

- Identische Services
- Verschiedene Standorte
- "Nächster Zugang" per BGP
- Kein Geo-DNS erforderlich
- Hohe Verfügbarkeit  $\bullet$
- Hohe Skalierbarkeit

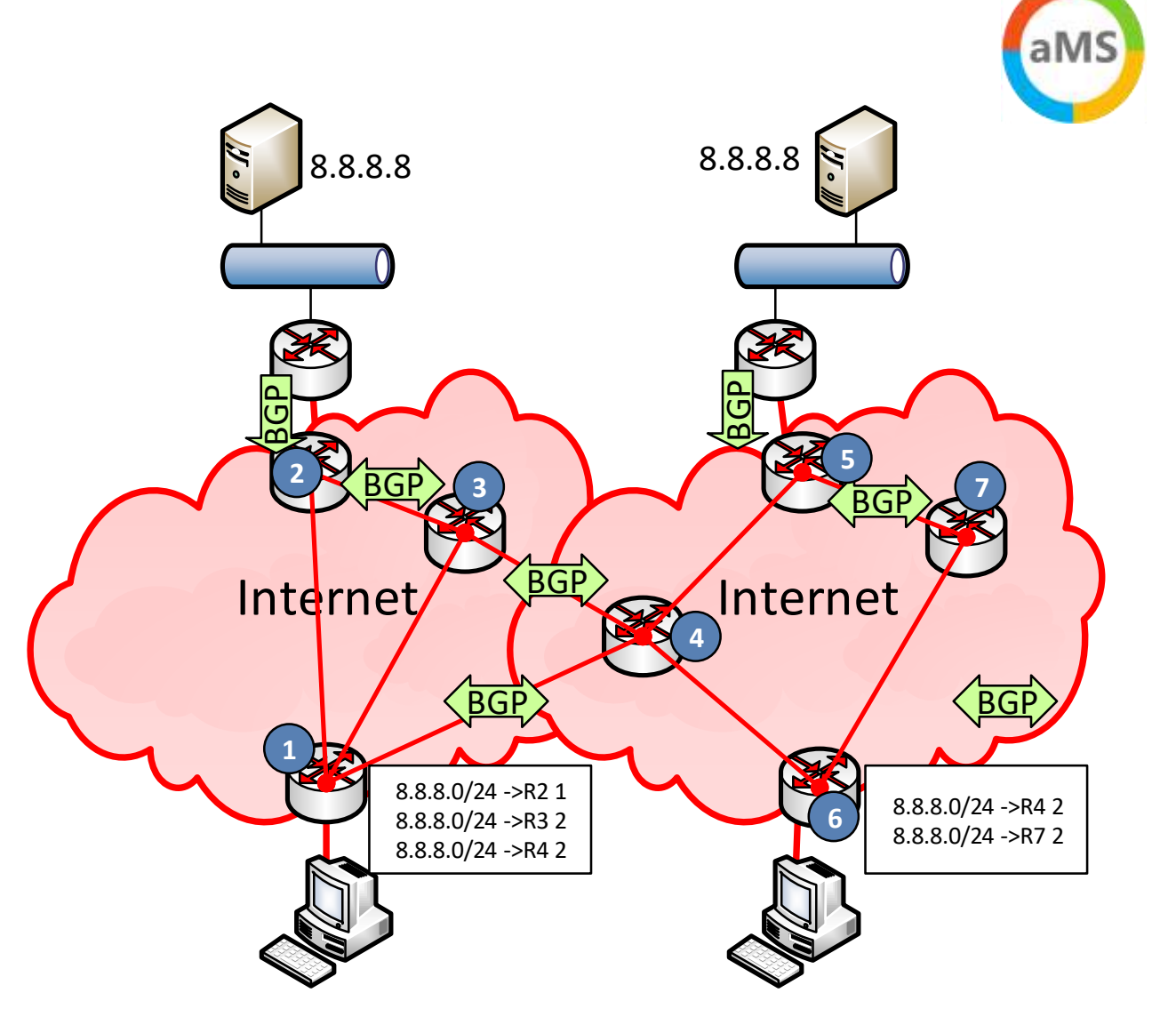

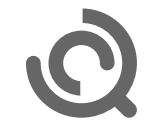

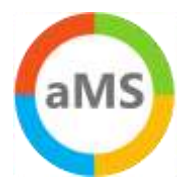

## DNS by Service (Stand Apr 2022)

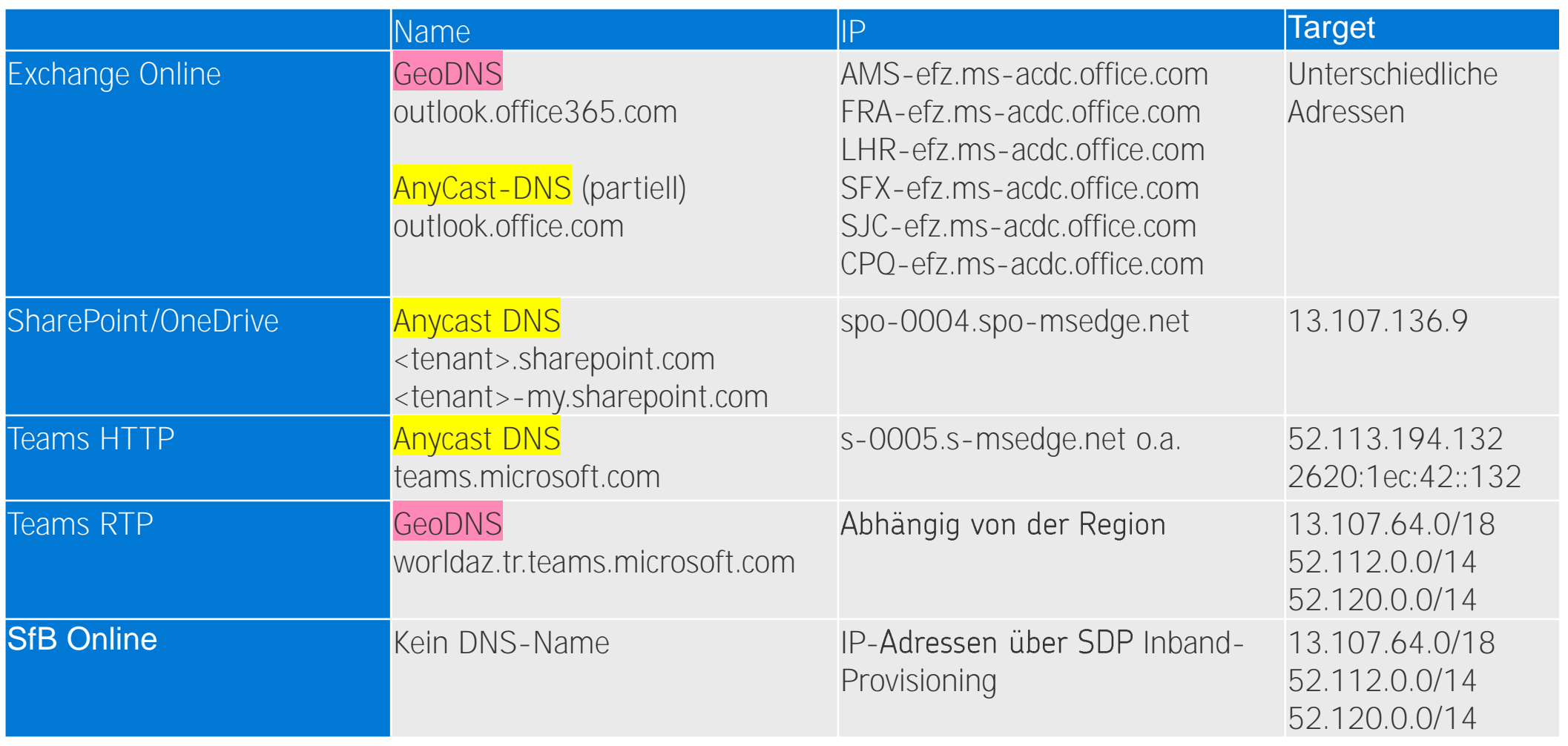

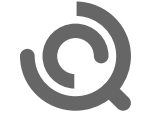

# Optimierung nach Microsoft 365 Zielen

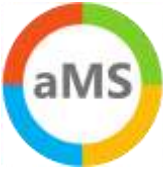

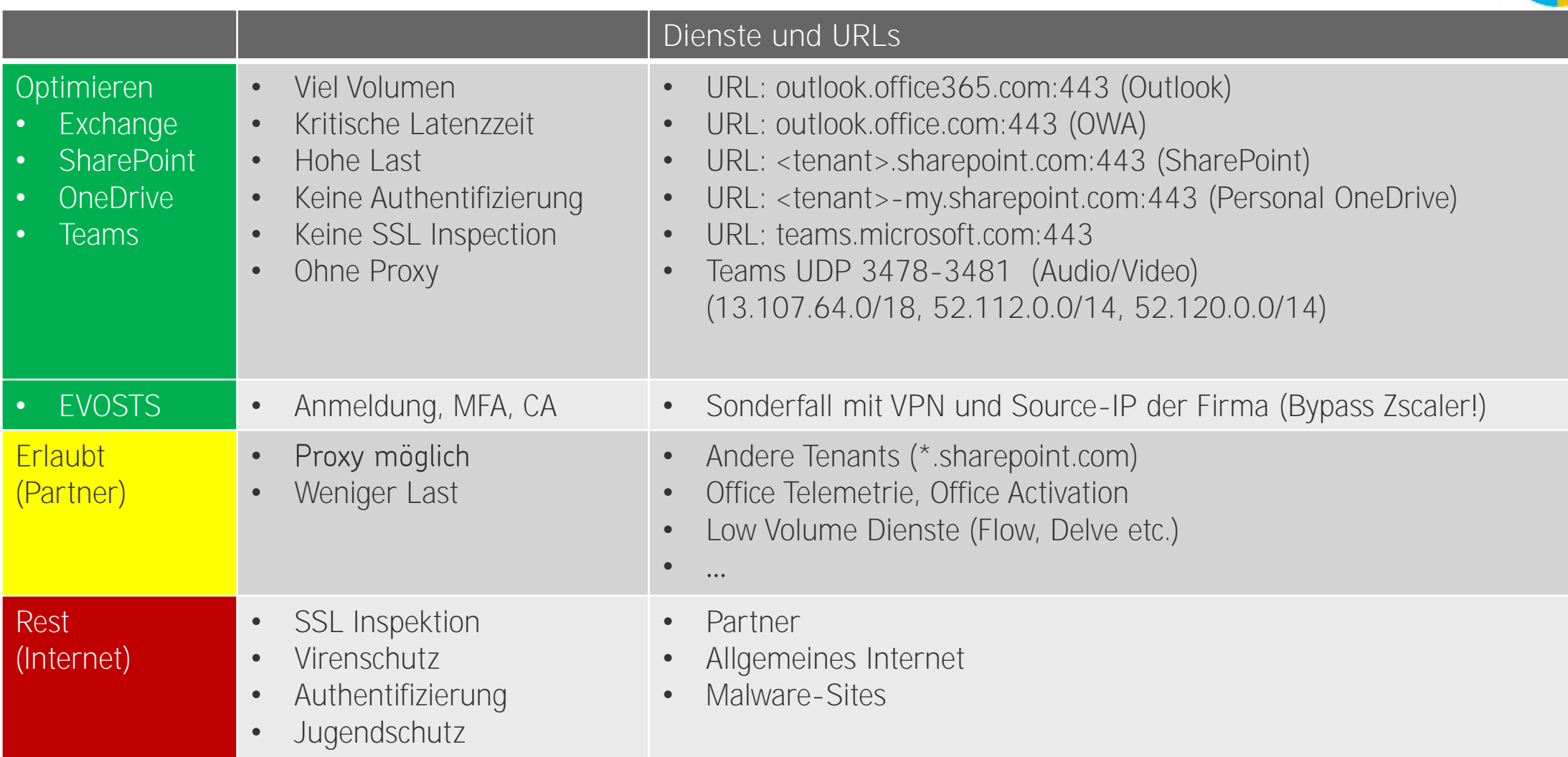

Aktuelle Adressen/URLs:<http://aka.ms/ipurlblog> und<http://aka.ms/ipurlws> BGP-ASN:8075 <https://bgpview.io/asn/8075> <https://endpoints.office.com/endpoints/worldwide?noipv6&ClientRequestId=b10c5ed1-bad1-445f-b386-b919946339a7> Office 365 Connectivity Guidance https://docs.microsoft.com/en-us/archive/blogs/onthewire/ guidance

# TCP Level 400

- · Windows Size
- Port-Limits
- TCP-Chimney
- Windowsize / RSS
- · SACK

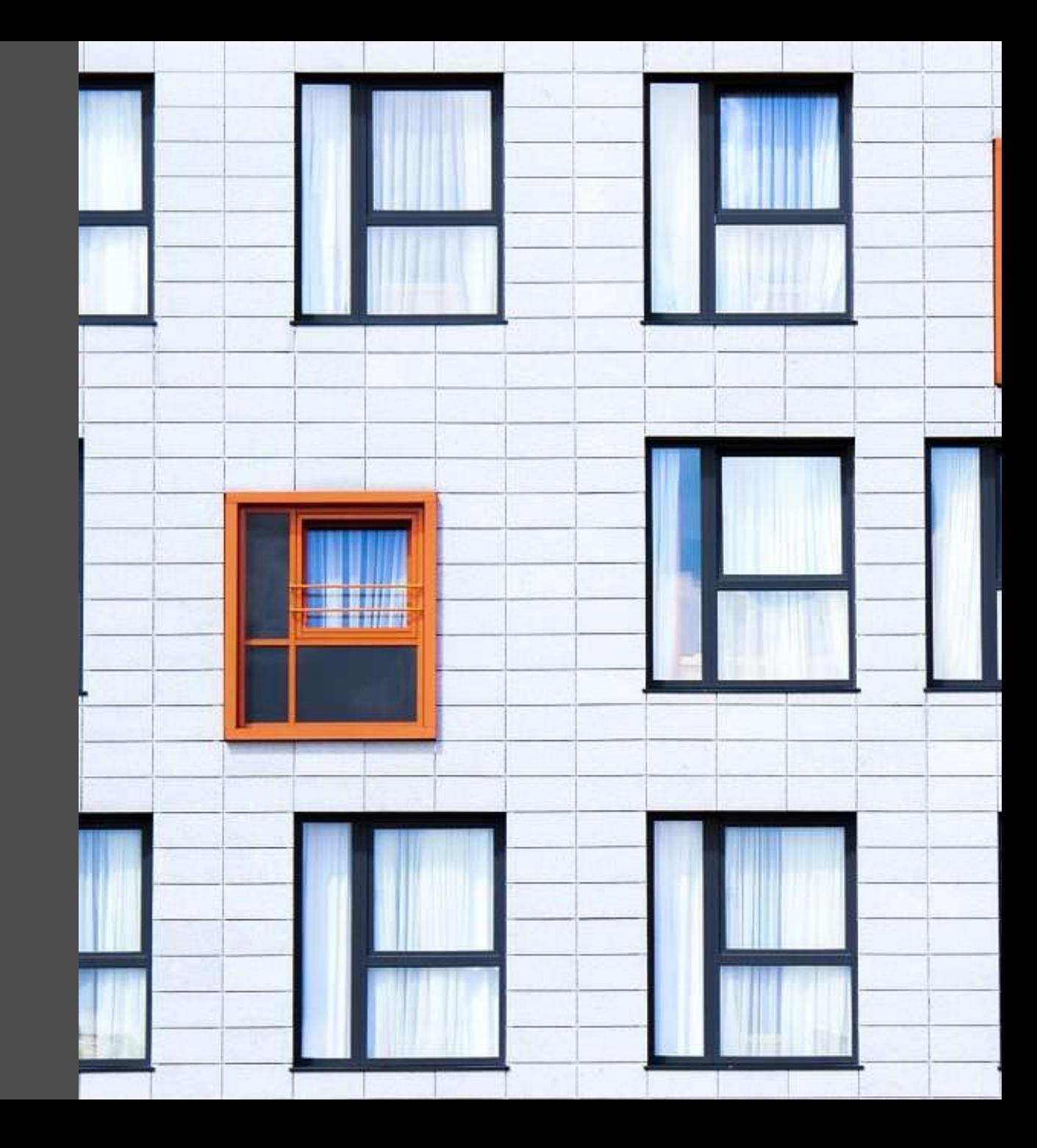

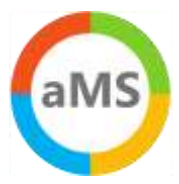

## Big Fat Pipe Problem und Latenzzeit

- 1x PC + 1x Server
	- CPU unlimited
	- > Disk unlimited
	- LAN Unlimited

#### • 1x WAN-Link

- > "Unlimited" Bandwidth
- > 20ms Roundtrip Time

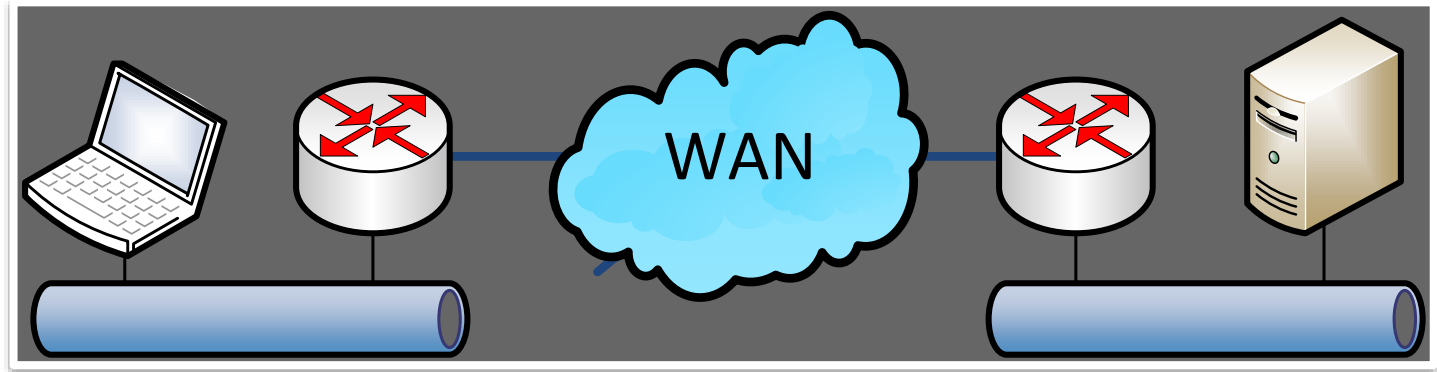

Quiz: Welchen Durchsatz kann ich per FTP erreichen ?

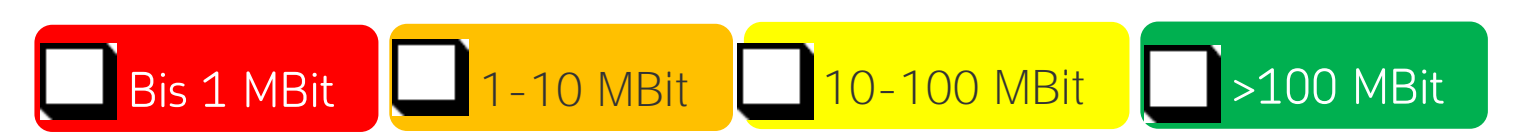

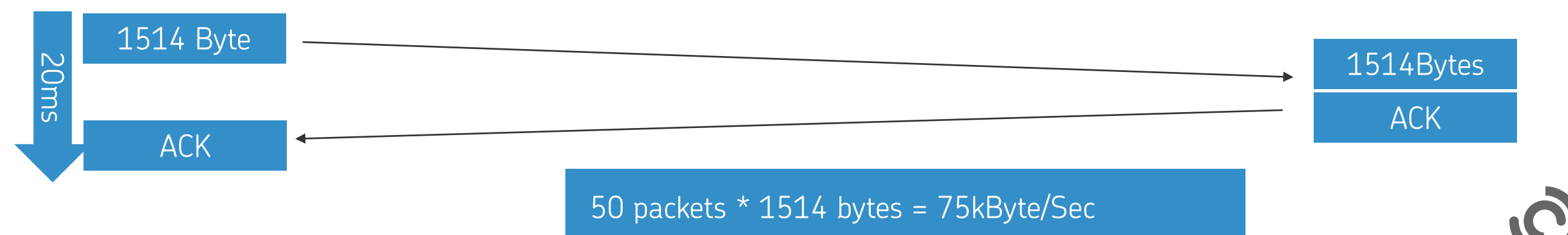

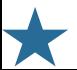

#### Windows Scaling und Latenz

- Sende mehr Pakete als Block und ACK verzögert
	- > Sender und Empfänger müssen Puffer vorhalten z.B. um verlorene Pakete neu zu senden und im Ziel zusammenzusetzen
	- Aushandlung des Buffers erforderlich (max. 1 GB, Win2008: 16MB)
	- > "RFC1323 TCP Extensions for High Performance"
	- > Selective Ack (SACK)

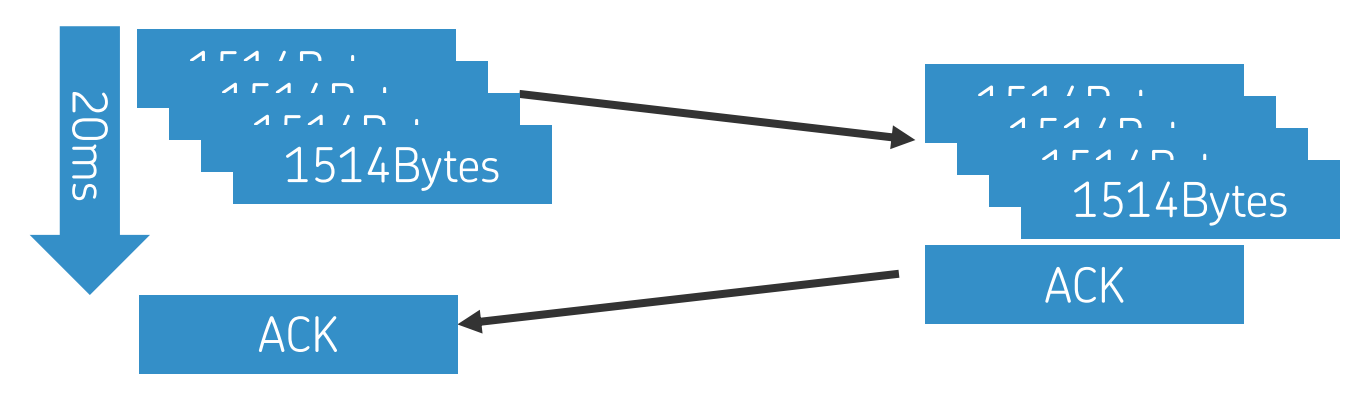

[https://docs.microsoft.com/en-us/previous-versions/technet-magazine/cc162519\(v=msdn.10\)](https://docs.microsoft.com/en-us/previous-versions/technet-magazine/cc162519(v=msdn.10)) [https://www.msxfaq.de/netzwerk/grundlagen/tcp\\_retransmit\\_und\\_sack.htm](https://www.msxfaq.de/netzwerk/grundlagen/tcp_retransmit_und_sack.htm)

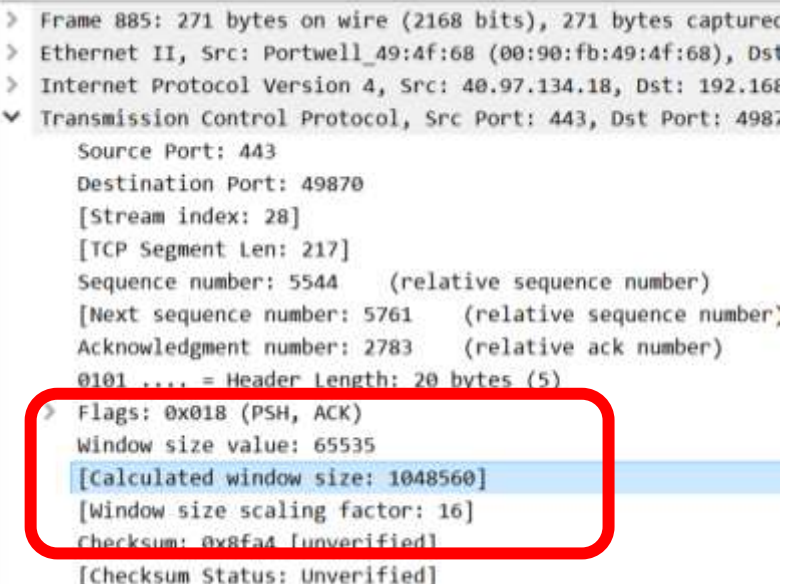

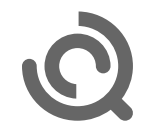

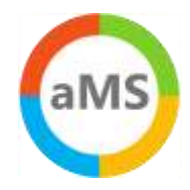

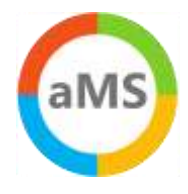

#### Windowsize und Latenz = Durchsatz

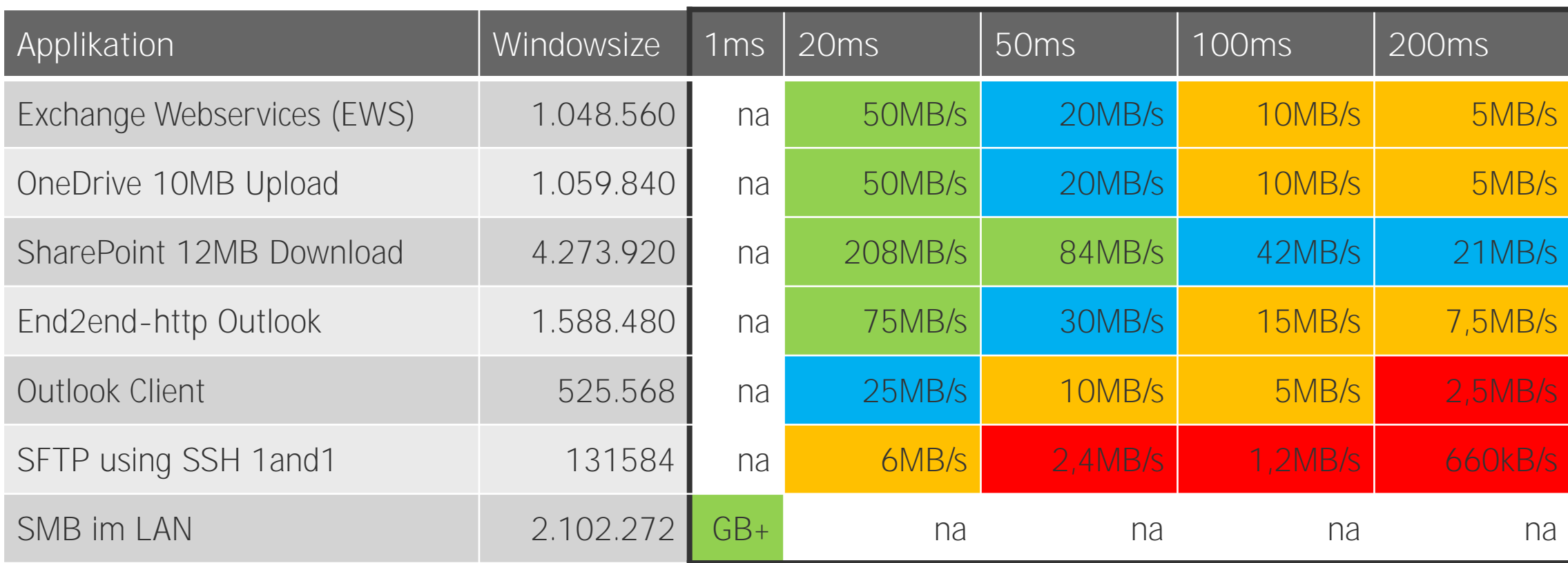

Das sind "gemessene Wert". Aber prüft die effektive Windowsize? Spielverderber Firewall

## Paket Loss und Durchsatz

Gründe für Paketverlust •

- > Queue-Überlauf
- > Link-Congestion
- TCP-Reaktion
	- > Drosselung der Senderate
	- > TCP Retransmit
- VoIP
	- > RTCP-Meldung
	- Bitraten-Anpassung  $\rightarrow$
	- Codec-Anpassung

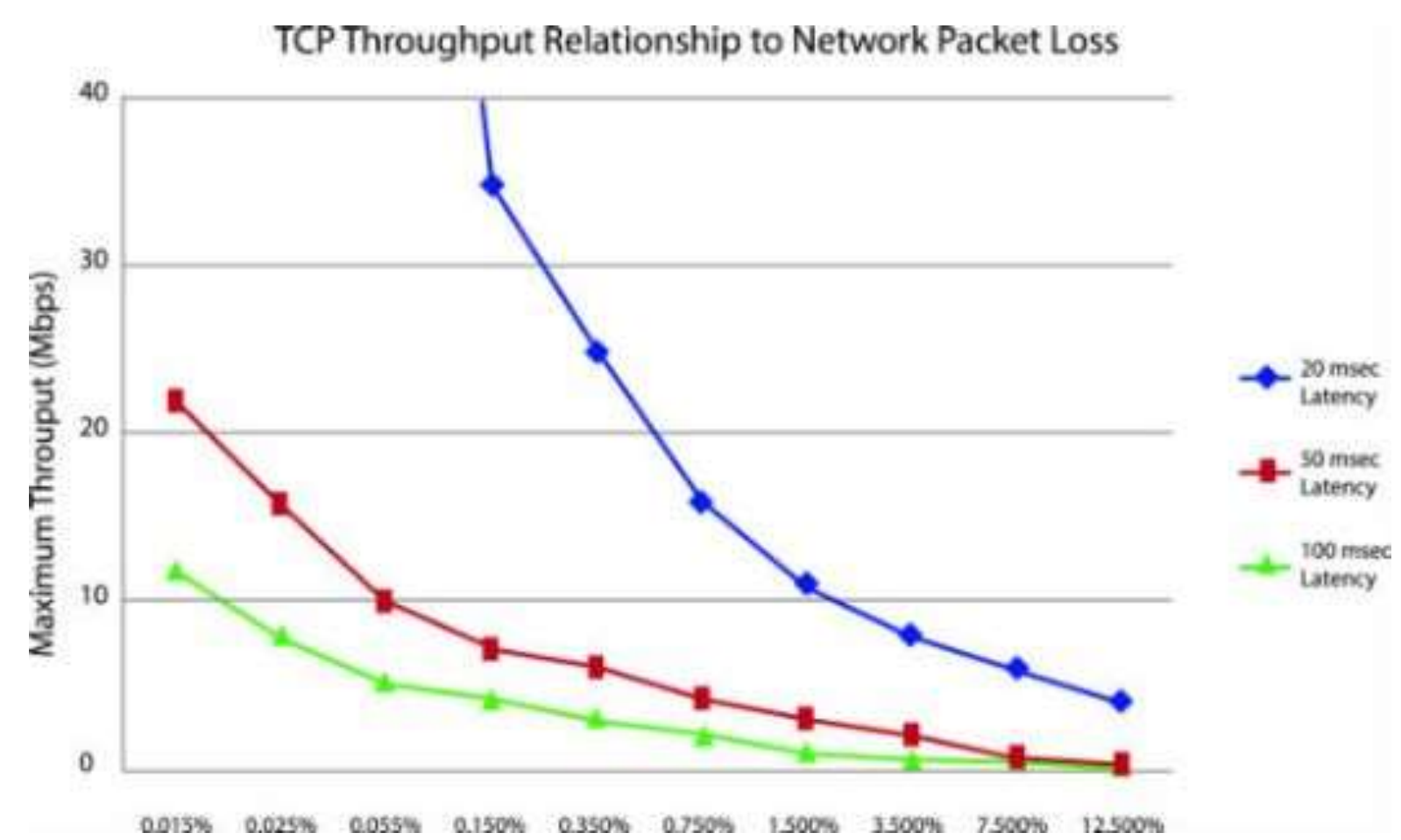

Source:<https://telnetnetworks.wordpress.com/tag/packet-loss/>

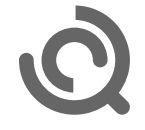

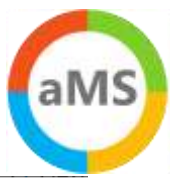

## Latenz ist pro Connection  $\rightarrow$  viele Connections

• Beispiel Outlook

• Beispiel Teams

#### Allgemein Lokales Postfach

**Aktivität** 

SMTP-Adresse **VID** Servername

6 Frank.Carius@Netat... https://outlook.office3

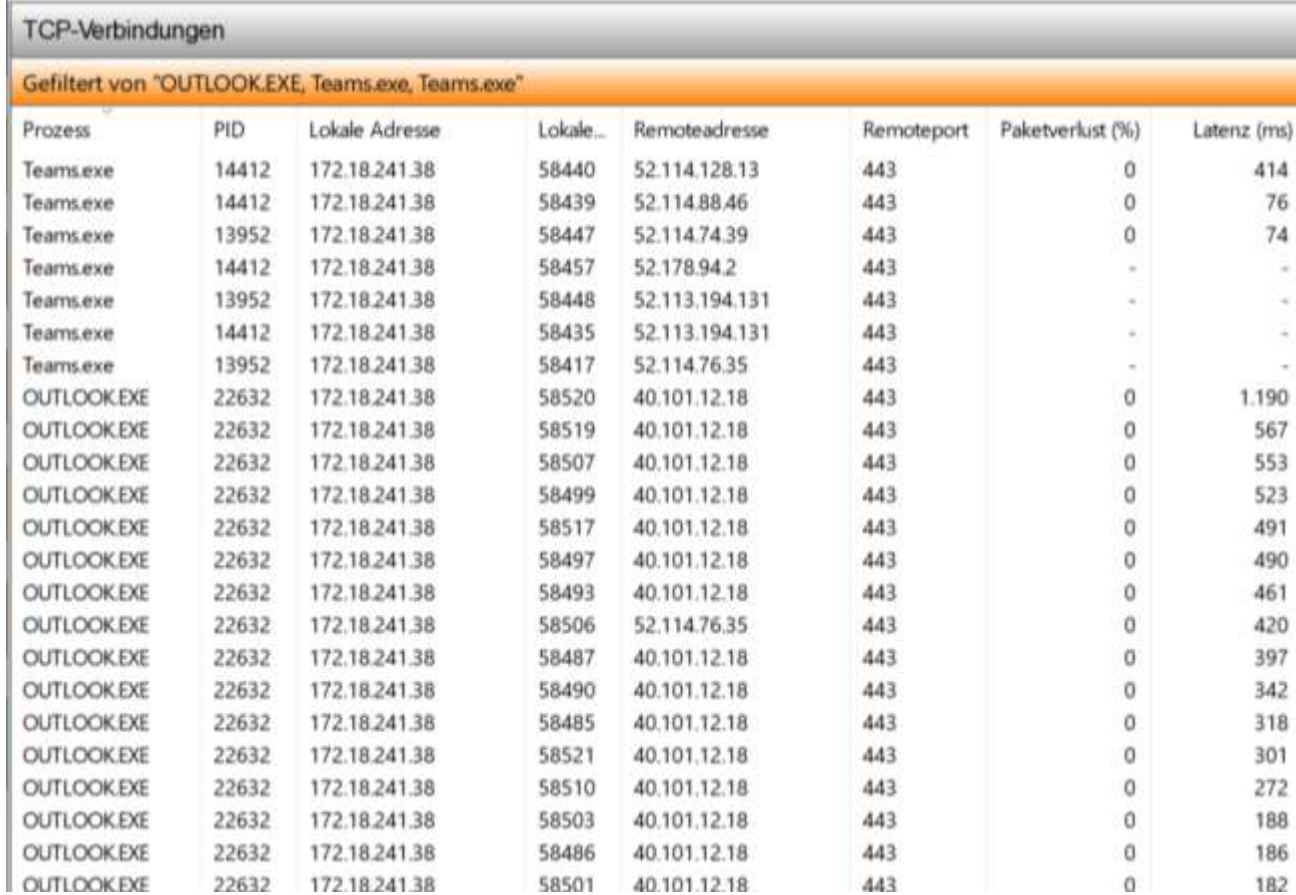

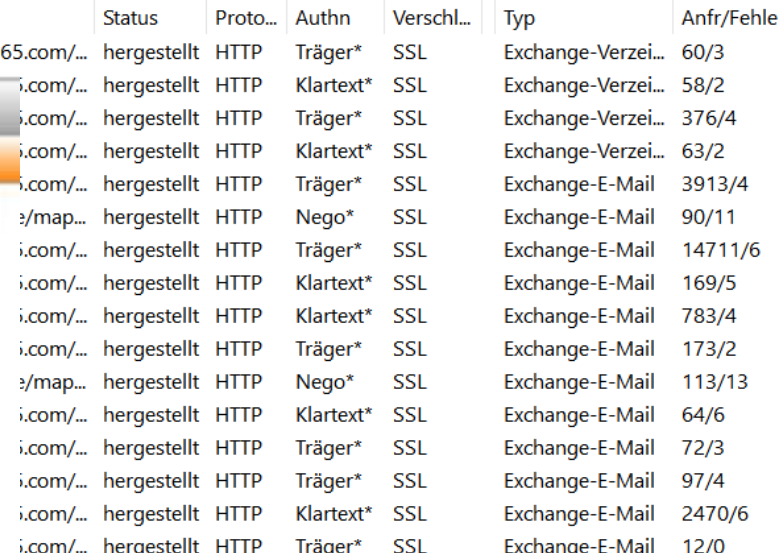

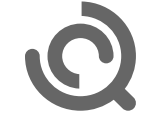

# TCP/IP und Ports

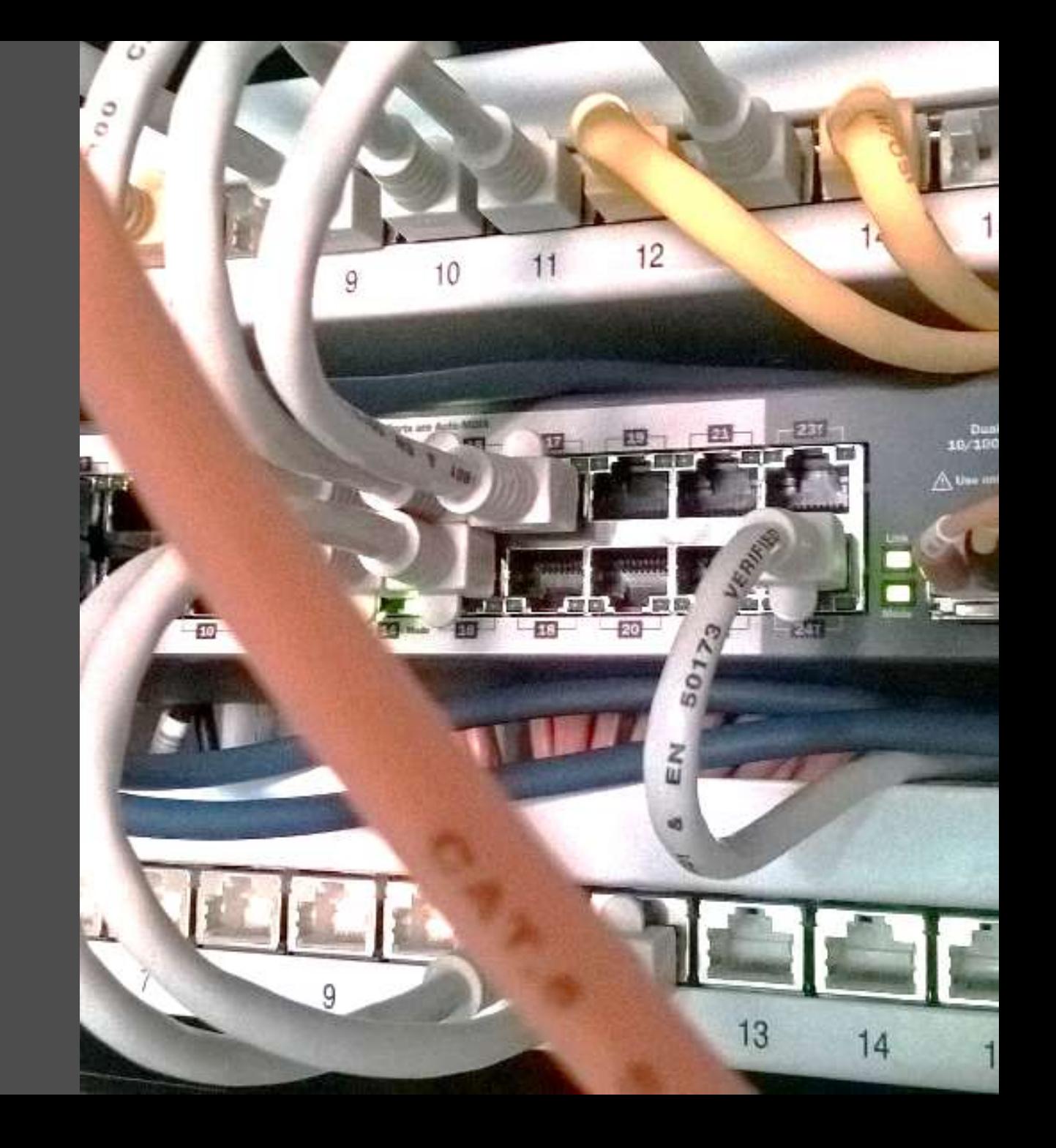

## Private Adressen und öffentliche Ports

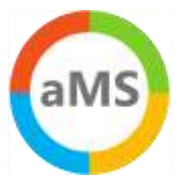

#### • Fakten

- > Internet nutzt öffentliche Adressen
- Clients sind hinter privaten Adressen
- > IP-Translation erforderlich
- Proxy und NAT
- Cloud Proxy verlagert Problem

#### • Fragen:

- Wie viele ausgehende Source-Port hat ein System?
- Wie viele gleichzeitige Verbindungen macht ein Client ?
- Wie viele Clients passen hinter eine öffentliche IP-Adresse?

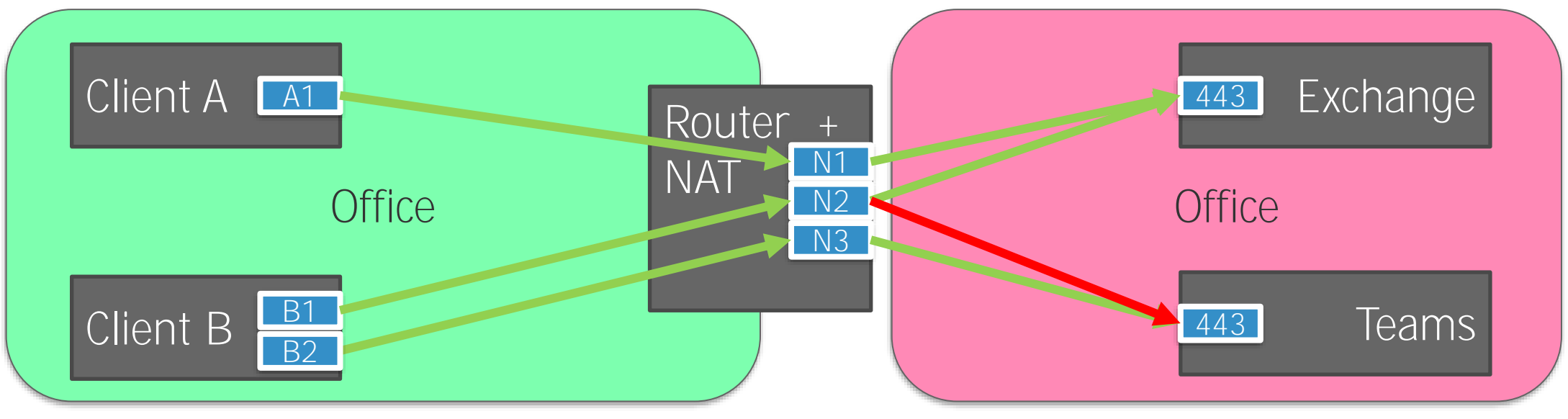

NAT support with Office 365 https://docs.microsoft.com/en-us/microsoft-365/enterprise/nat-support-with-microsoft-365

#### Private Adressen und öffentliche Ports

- Internet nutzt öffentliche Adressen •
- Clients sind hinter privaten Adressen
- IP-Translation erforderlich
- Proxy und NAT sind die Komponenten
- Fragen:
	- Wie viele ausgehende Source-Port hat ein System?
	- Wie viele gleichzeitige Verbindungen macht ein Client ?  $\rightarrow$
	- Wie lange bleibt die Verbindung aktiv?  $\rightarrow$
	- > Wie viele Clients passen hinter eine öffentliche IP-Adresse?

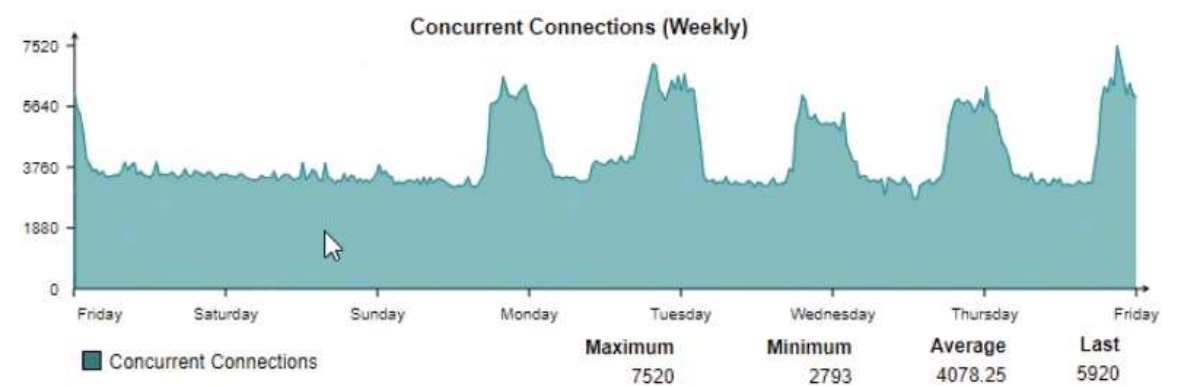

Quelle: Sophos UTM: Logging&Reportiing / Networkusage

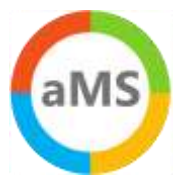

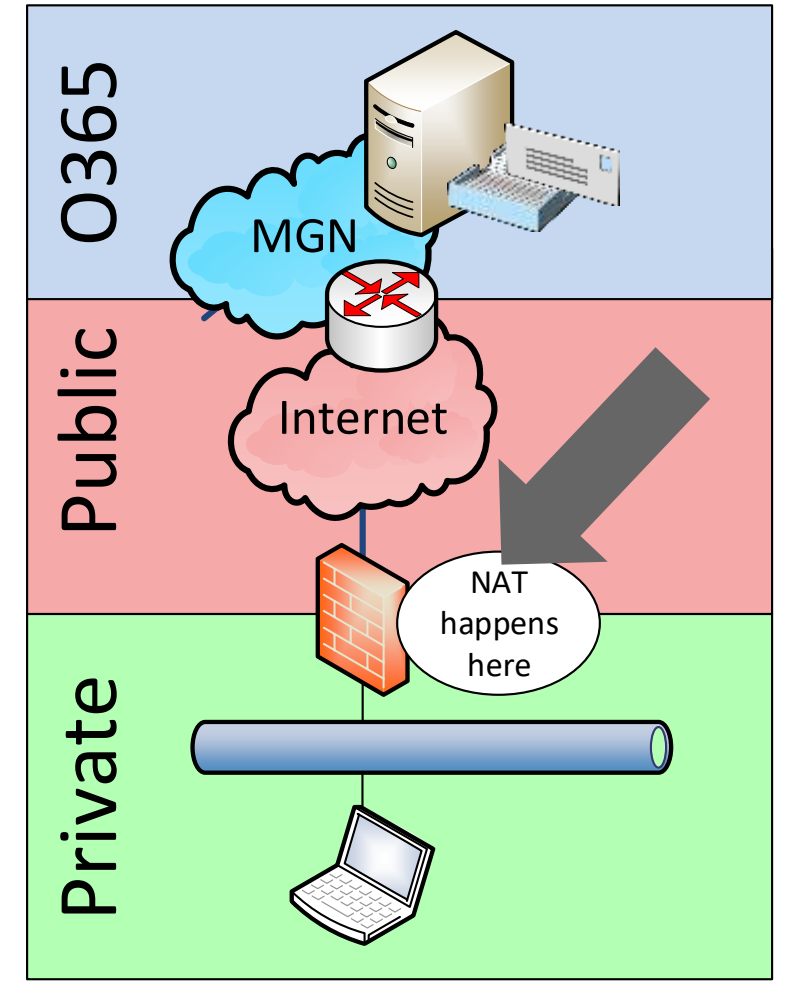

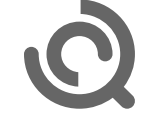

#### Session Timeout / Keepalive

- Jede Source IP hat maximal 65535 Ports frei
	- Viele Clients -> Mehrere Source-IPs erforderlich
	- > Clients melden sich nicht "ab"

#### • NAT-Session

- > Rückkanal für ausgehende Verbindungen
- > Zuordnung PublicIP:Port -> PrivateIP:Port nicht ewig

#### • TCP Session Timeout

- Min 120 Sek... Auf allen Zwischenstationen
- > "Push Verbindungen" sind Pull mit später Antwort
- > HTTP-Chunked-Verbindungen

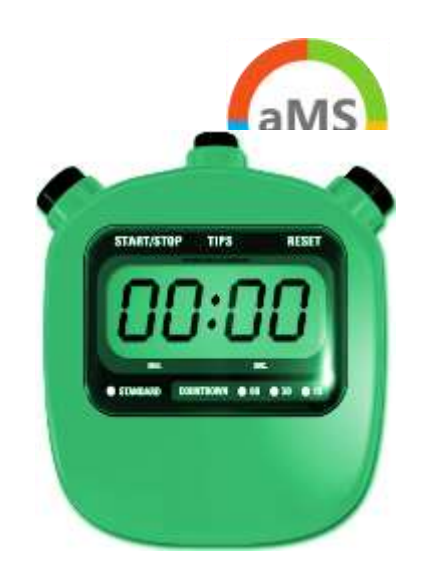

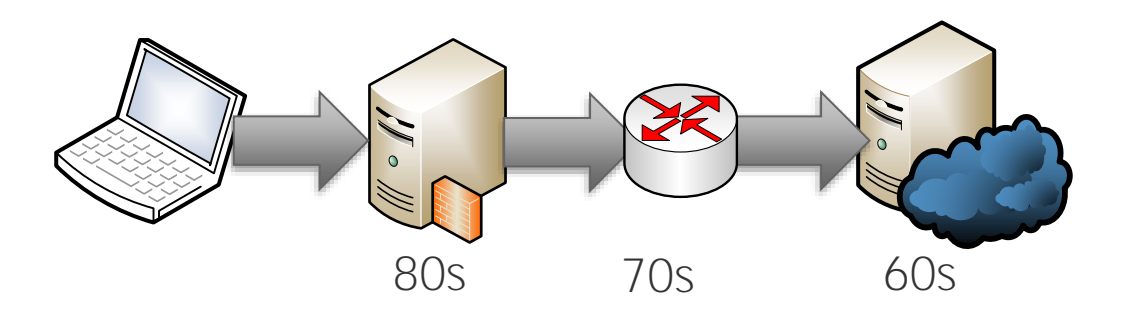

TCP keep-alives can be sent once every KeepAliveTime (defaults to 7,200,000 milliseconds or two hours) if no other data or higher-level keep-alives have been carried over the TCP connection.

<https://blogs.technet.microsoft.com/nettracer/2010/06/03/things-that-you-may-want-to-know-about-tcp-keepalives/>

[https://www.msxfaq.de/netzwerk/grundlagen/tcp\\_session\\_timeout.htm](https://www.msxfaq.de/netzwerk/grundlagen/tcp_session_timeout.htm)

<https://blogs.technet.microsoft.com/onthewire/2014/03/04/network-perimeters-tcp-idle-session-settings-for-outlook-on-office-365/>

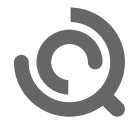

# **Microsoft Teams**

- Chat  $\bullet$
- Kollaboration  $\bullet$
- Audio  $\bullet$
- Video  $\bullet$
- Content-Sharing  $\bullet$
- Telefon  $\bullet$

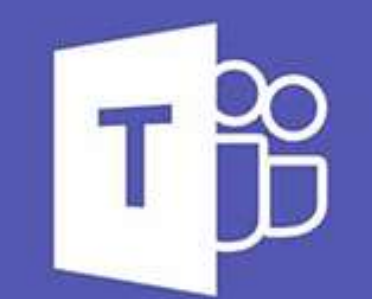

# **Microsoft Teams**

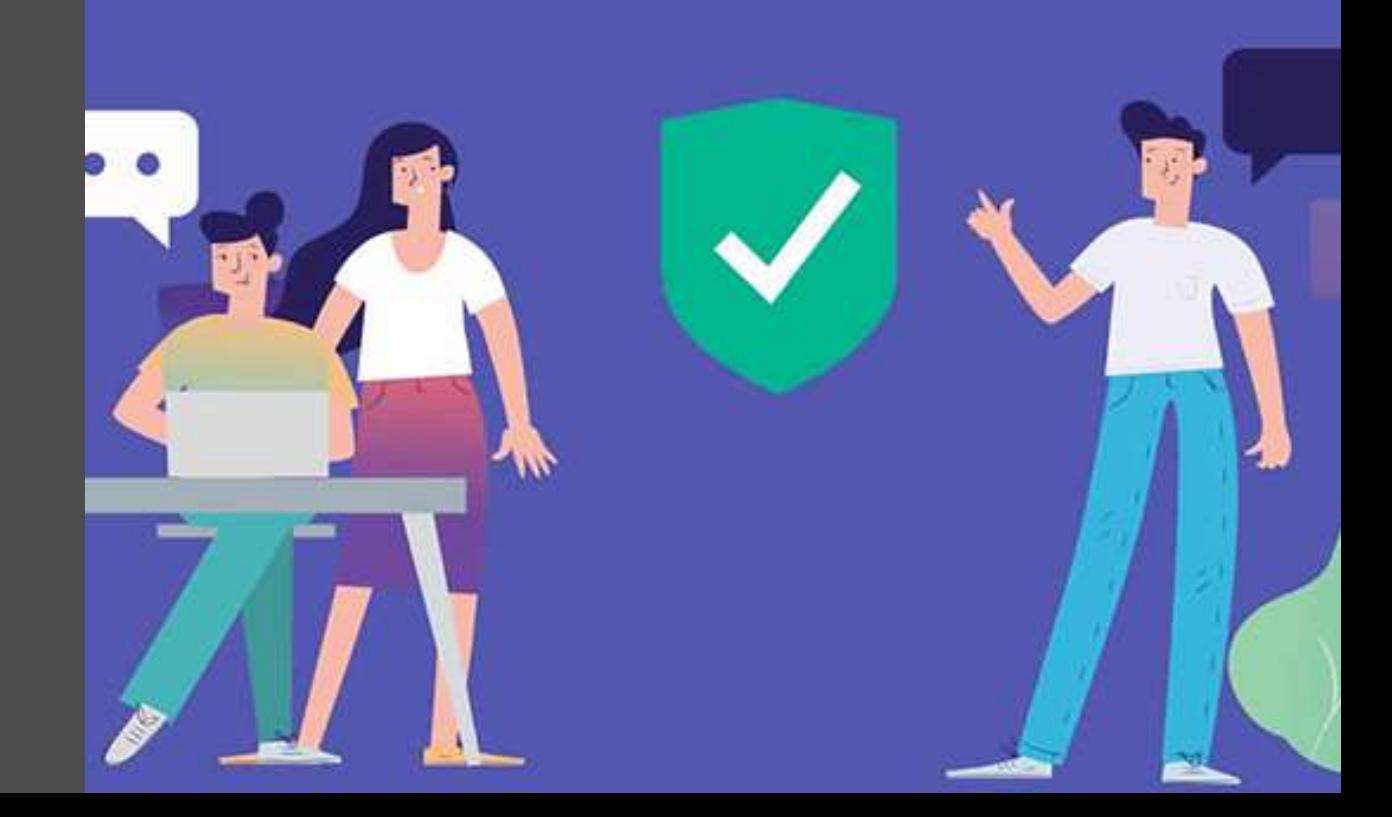
# Teams Workloads

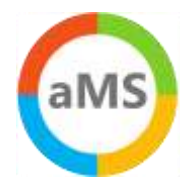

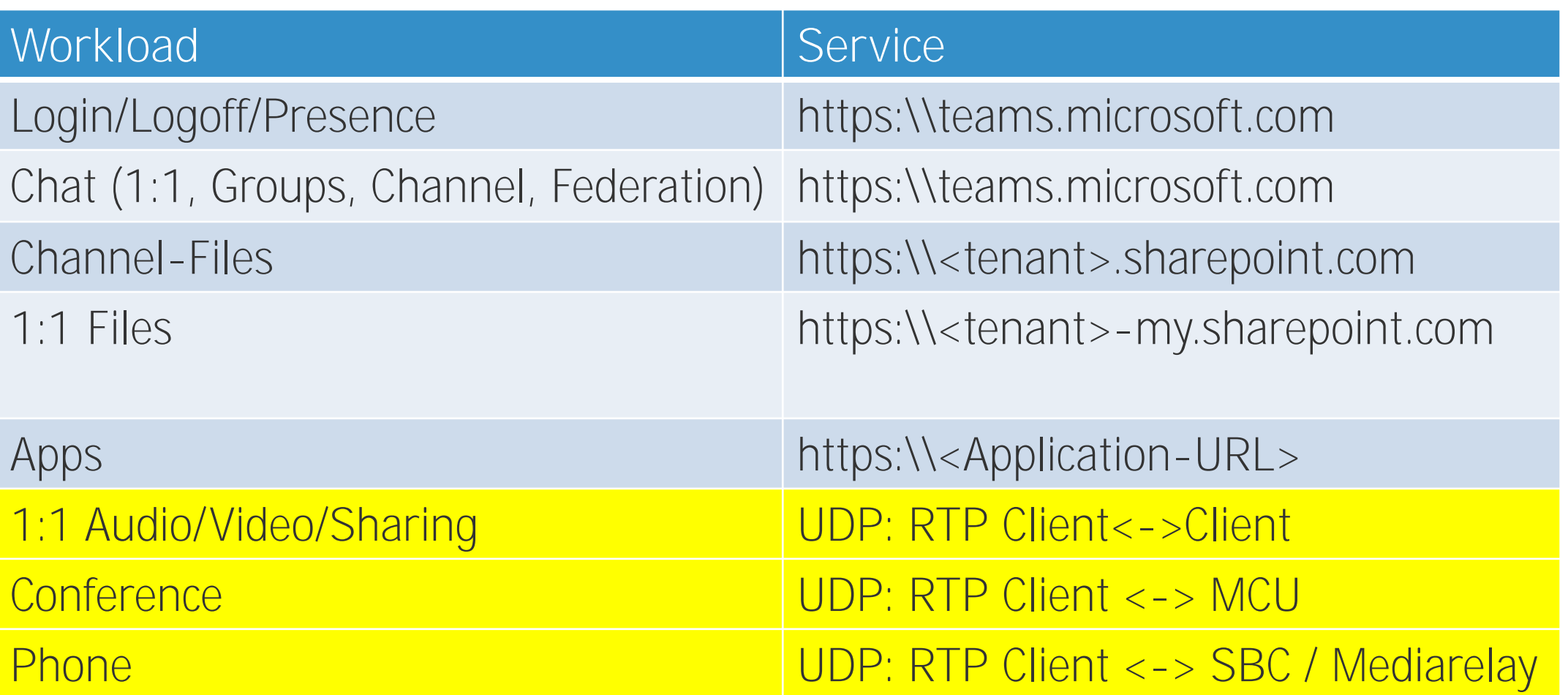

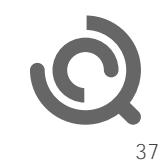

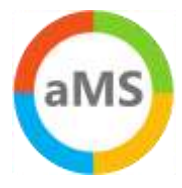

# Warum UDP? - VoIP sind keine Daten

- Klassischer Datenverkehr
	- > Stoßweise, d.h. Anforderung und Antwort
	- > Keine Echtzeitübertragung
	- > TCP sichert Verluste und Reihenfolge
	- > Große Pakete (max. MTU-Size)

#### • VoIP Audio/Video

- Viele kleine Pakete, 20ms, 160 Bytes (=64kbit)
- > Echtzeit, Kurze Laufzeiten
- > Paket Loss: Nachsenden sinnlos
- > Applikation muss Latenz, Jitter und Paketloss "sehen"
- > Kann Codec, Bitrate, NB/WB, Auflösung anpassen
- > "Artefakte" bei Video, kurze Aussetzer bei Audio
- > UDP ist das präferierte Protokoll
- VoIP über TCP oder gar HTTPS
	- > Datenverlust = Warten auf Nachlieferung
	- Aussetzer in der Sprache
	- > "Stehendes Video", längere Stille bei Audio

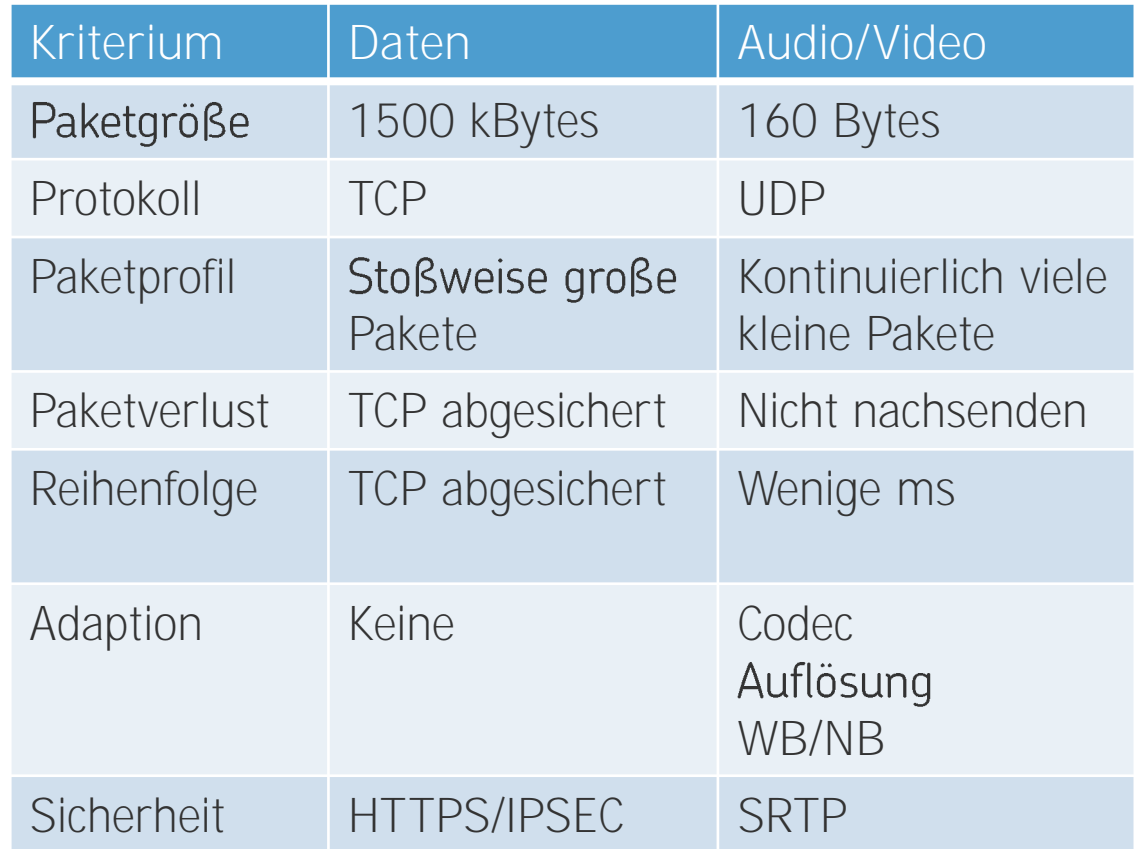

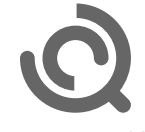

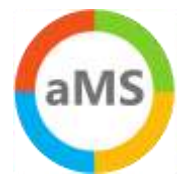

# Network Ready für VoIP

- Signalisierung (SIP oder Https)
	- $\frac{1}{2}$  Port 443
	- 5-10 kbit/User/Sek
	- > Unkritisch bezüglich Zeit

#### • RTP Anforderungen

- Client zu Office 365
- <https://aka.ms/sof-media-quality>  $\rightarrow$
- Audio: 100kbit/Sek  $\left\langle \right\rangle$
- Protokoll: UDP bevorzugt
	- > TCP oder https sind schlecht!
	- Quell-Port 50.000-50059  $\rightarrow$
	- Ziel-Port 3478-3481/UDP  $\rightarrow$
- Network Assessment

**Edge Client**Metric Latency (one way)  $<$  30 $ms$  $< 50ms$ Latency (RTT)  $< 60ms$  $< 100ms$ Burst packet loss <1% during any 200 ms interval <10% during any 200ms interval Packet loss <0.1% during any 15s interval <1% during any 15s interval <30ms during any 15s interval Packet inter-arrival Jitter <15ms during any 15s interval

<0.01% out-of-order packets

https://docs.microsoft.com/de-de/skypeforbusiness/optimizing-your-network/media-quality-and-network-connectivityperformance#network-performance-requirements-from-your-network-edge-to-microsoft-network-edge

[https://www.msxfaq.de/skype\\_for\\_business/tools/microsoft/skype\\_for\\_business\\_online\\_network\\_assessme](https://www.msxfaq.de/skype_for_business/tools/microsoft/skype_for_business_online_network_assessment_tool.htm)  $\left\langle \right\rangle$ nt\_tool.htm

Packet reorder

<0.05% out-of-order packets

39

## Hinweis zu UDP 3478-3481 und TCP443

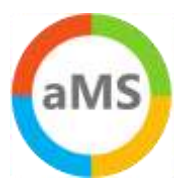

### **Firewall and proxy requirements**

Microsoft Teams connects to Microsoft Online Services and needs internet connectivity for this. For Teams to function correctly, you must open TCP ports 80 and 443 from the clients to the internet, and UDP ports 3478 through 3481 from the clients to the internet. The TCP ports are used to connect to web-based content such as SharePoint Online, Exchange Online, and the Teams Chat services. Plug-ins and connectors also connect over these TCP ports. The four UDP ports are used for media such as audio and video, to ensure they flow correctly.

Opening these ports is essential for a reliable Teams deployment. Blocking these ports is unsupported and will have an effect on media quality.

Source: <https://docs.microsoft.com/en-us/microsoftteams/3-envision-evaluate-my-environment#firewall-and-proxy-requirements>

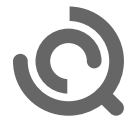

## Google Meet Readyness

- Google nutzt 19302-19309/UDP 443/TCP
	- Netzwerk auf Meet-Videoanrufe vorbereiten <https://support.google.com/a/answer/1279090>
- Test mit ICMP
	- 4h Dauer-PING
	- Gegenstelle lens.l.google.com
	- $> 1$ mmer <100ms
	- > Keine "Mittelwerte"
- TraceRoute
	- > "Kurze Strecke" gefordert
- Bandbreite: Mit "Drittanbietertool"
- Oder WebRTC Troubleshooter <https://test.webrtc.org/>

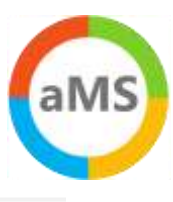

#### Audio- und Videoqualität verbessern

#### Latenz messen

Wenn Sie ein Problem mit der Videoqualität haben, überprüfen Sie zuerst, ob die Netzwerklatenz niedrig und konsistent ist. Die Videogualität ist optimal, wenn der Meet-Datenverkehr den kürzesten Weg zwischen dem Client und Google nehmen kann. Am besten ist es, wenn die Paketumlaufzeit (Round Trip Time, RTT) zwischen dem Client und Google unter 100 ms liegt. Die Videoqualität von Meet wird reduziert, wenn die Latenz zu hoch ist, z. B. 300 ms oder mehr.

So können Sie die Latenz messen:

- · Führen Sie das Analysetool für die Netzwerklatenz [3] aus.
- · Pingen Sie das Media-Front-End des Google Meet-Servers für mindestens vier Stunden an. > ping lens.l.google.com PING lens.1.google.com (74.125.143.127): 56 data bytes 64 bytes from 74.125.143.127: icmp\_seq=0 ttl=47 time=25.424 ms 64 bytes from 74.125.143.127: icmp\_seq=1 ttl=47 time=25.271 ms 64 bytes from 74.125.143.127: icmp\_seq=2 ttl=47 time=26.262 ms 64 bytes from 74.125.143.127: icmp seq=3 ttl=47 time=26.085 ms 64 bytes from 74.125.143.127: icmp\_seq=4 ttl=47 time=26.219 ms

Die Latenz muss konstant bei 100 ms oder weniger liegen. Die Werte dürfen nicht im Durchschnitt ermittelt werden, da sonst Spitzen und zwischenzeitliche Latenzproblerne ausgeblendet würden.

Wenn die Latenz mehr als 100 ms beträgt, drucken Sie mit dem Tool "Traceroute" den Netzwerkpfad von Ihrem aktuellen Computer zum Media-Front-End von Meet aus. Der Pfad sollte so kurz wie möglich sein, z. B.:

> traceroute lens.l.google.com

Geben Sie auf Chromebooks Folgendes ein:

> tracepath lens.1.google.com

<https://support.google.com/a/answer/7582554#zippy=%2Cbandbreite-messen-und-optimieren%2Clatenz-messen>

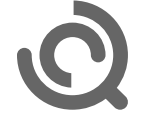

41

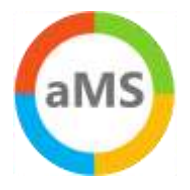

# Teams RTP 1:1 Teams Call / PSTN Call

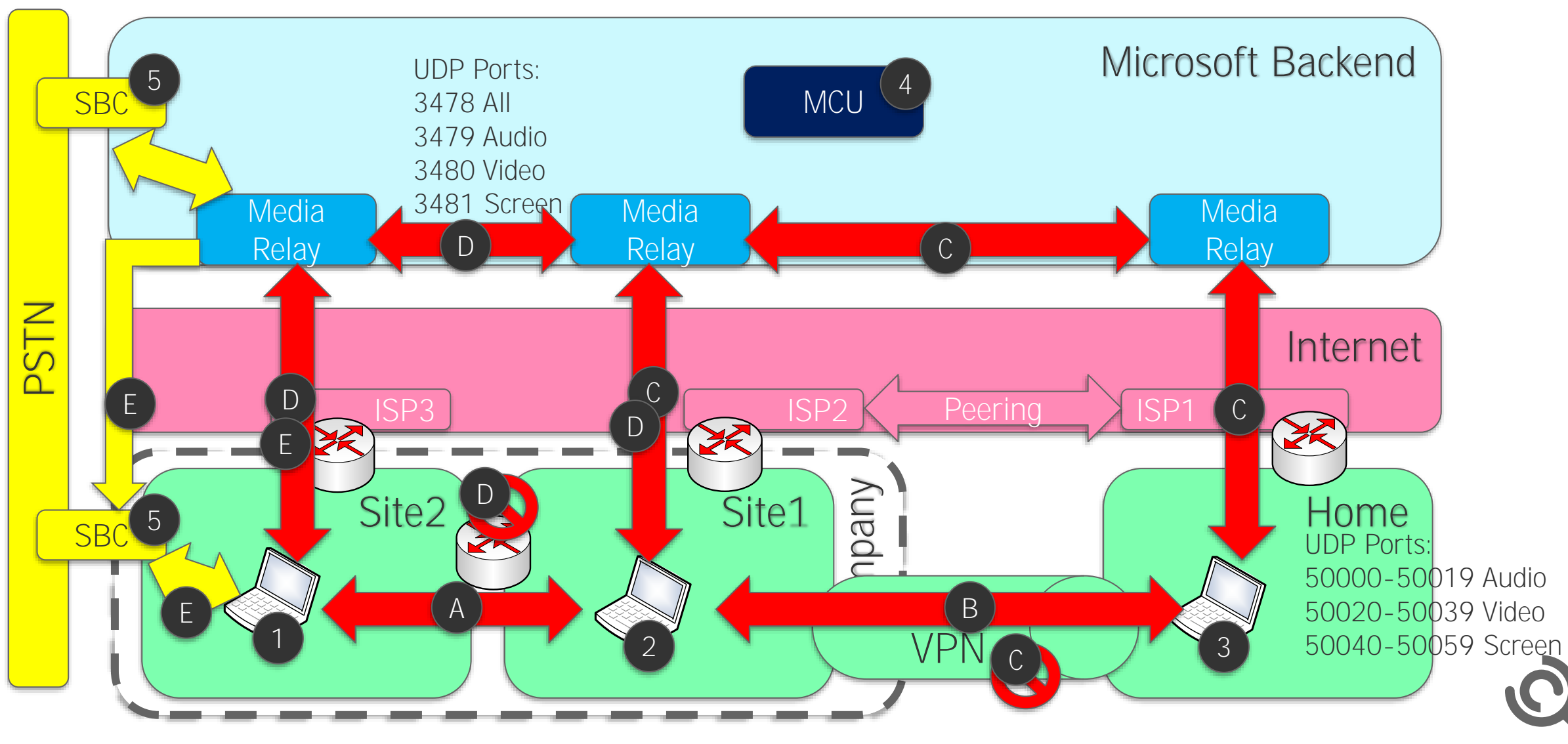

### Teams RTP Meeting

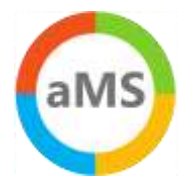

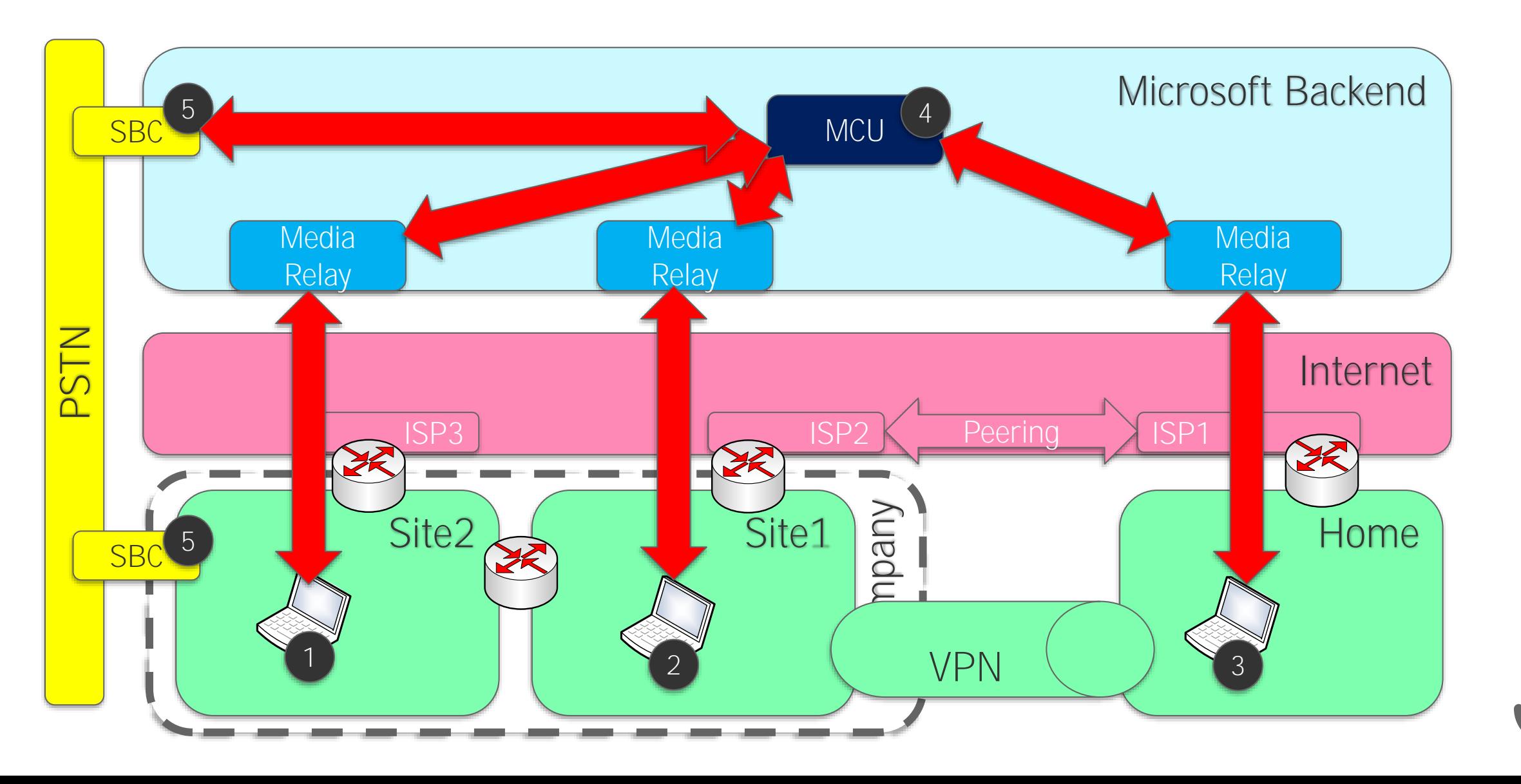

# Typische Kennzahlen

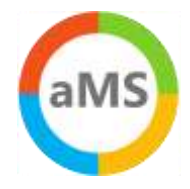

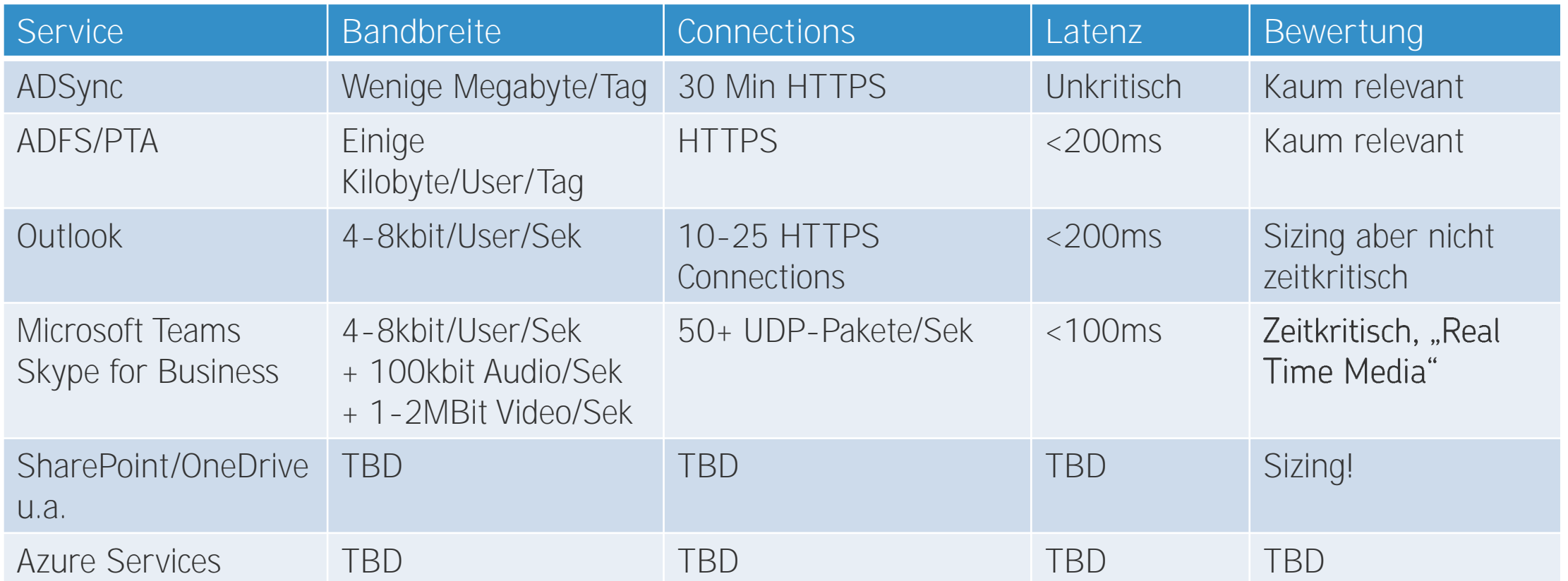

Teams Sizing: 1000 User \* 20% Concurrency Audio = 200 Calls @100kBit = 20 Mbit 50% Video per Conference = 100 Videostreams @2MBit = 200 Mbit Nonstop, continuous, realtime,

# Netzwerk messen

- Wo messen?
- Bandbreite  $\bullet$
- Auslastung  $\bullet$
- Paketverlust  $\bullet$
- Latenz  $\bullet$

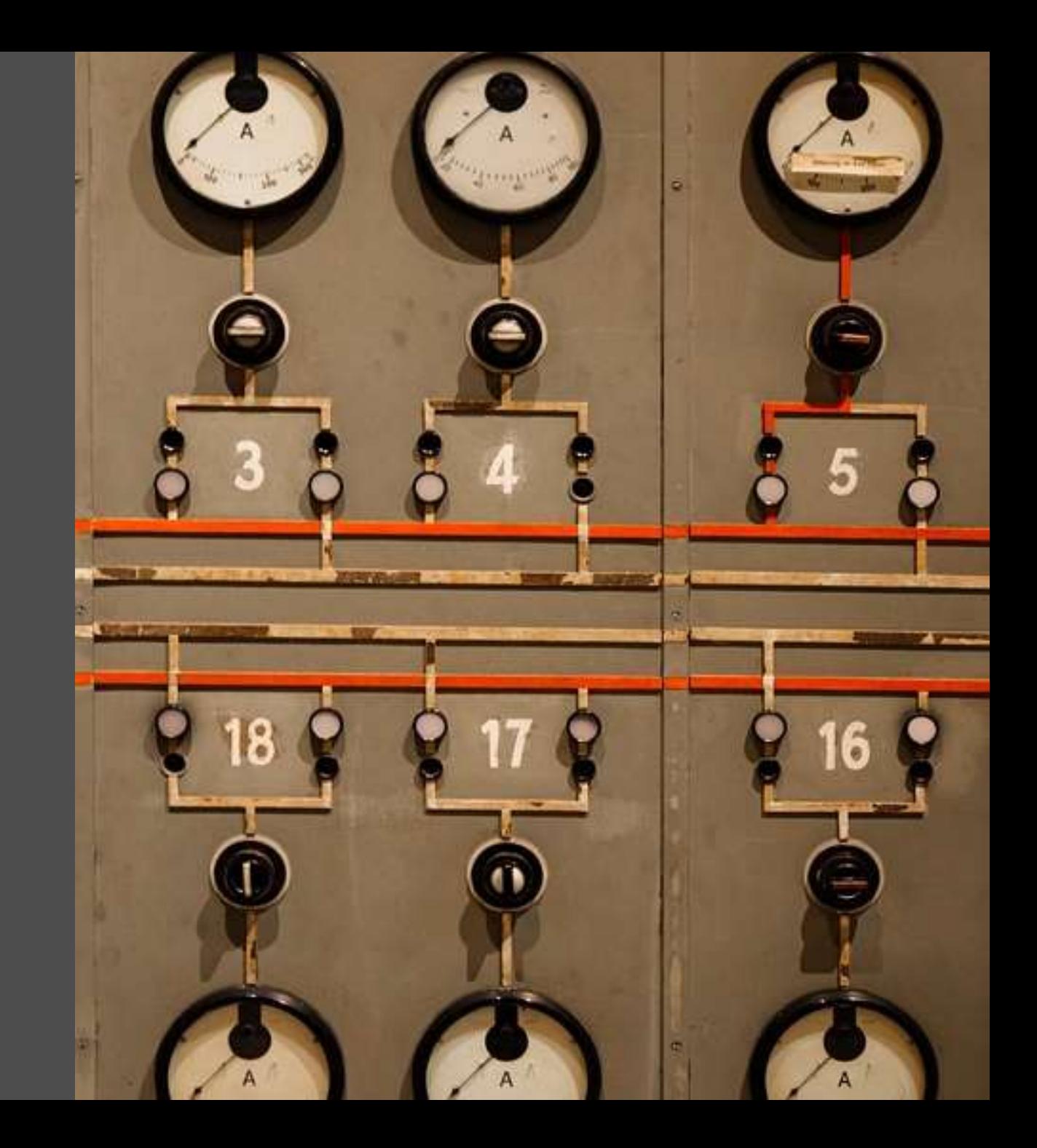

# Monitoring bisher

- Eigene LAN/WAN-Verbindung
	- Bandbreite via SNMP  $\left\langle \right\rangle$
	- > NetFlow für Verkehrsverteilung
- Internet

 $\vert$  1

 $\boxed{2}$ 

 $3<sup>1</sup>$ 

 $\left|4\right\rangle$ 

- > Bandbreite mittels SNMP
- Proxylogs/URL -Logs
- Server
	- Perfmon
- IIS -Logs
	- Eventlog
- Clients
	- Limitiert
	- Meist nicht gefordert

Alles ist unter Kontrolle.. Meistens....

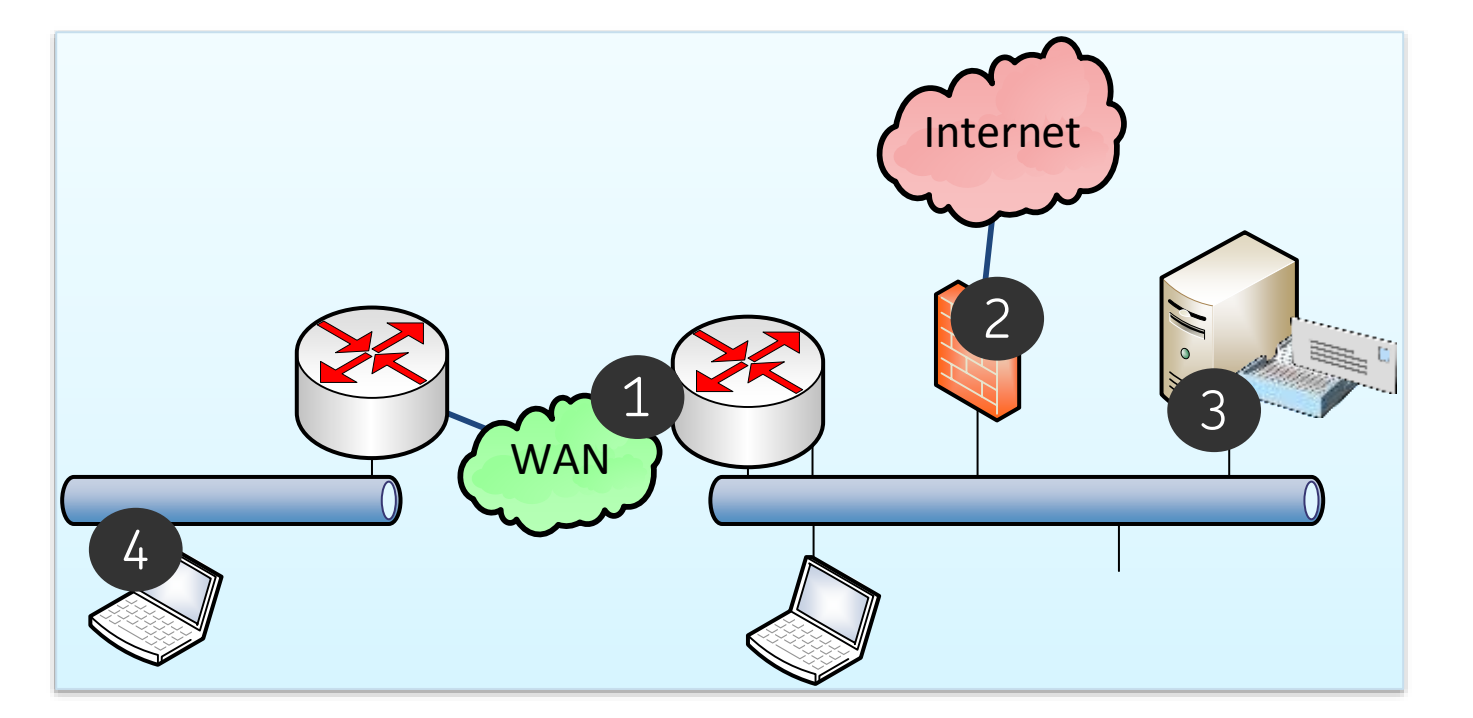

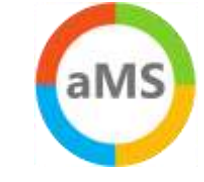

46

# Performance Monitoring mit Cloud

- Dienste sind in der Cloud > Managed by Microsoft
	-
- Kein lokaler Verkehr
	- > Lokaler Breakout
	- Umgeht eigenes WAN
- Keine Daten vom ISP
- Deutlich mehr "Internet Traffic"  $\bullet$
- Interne Links

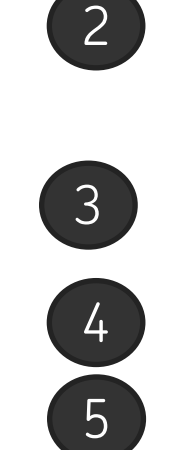

 $\mathbf{1}$ 

Anpassung der Überwachung ist erforderlich

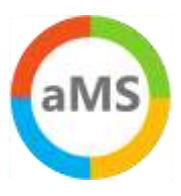

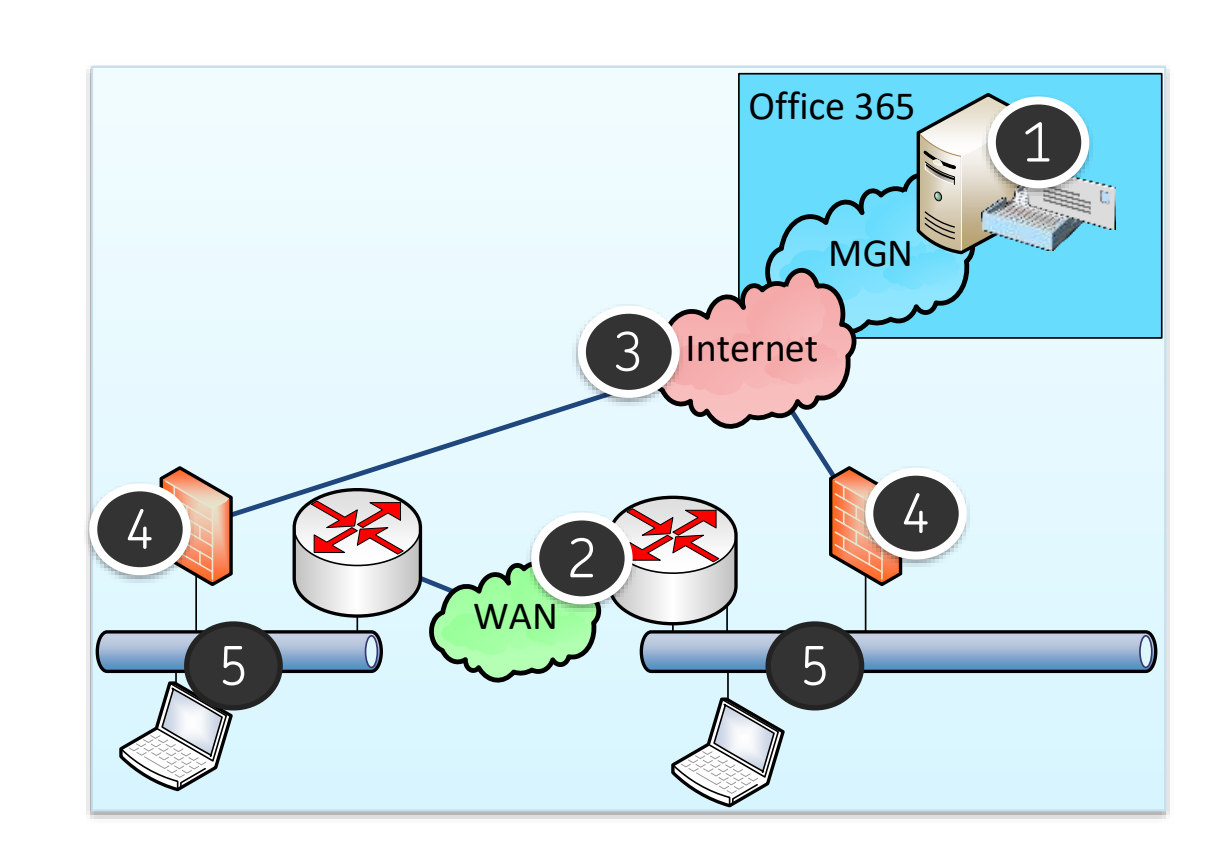

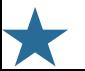

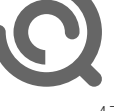

### Bandbreite vs. Latenz

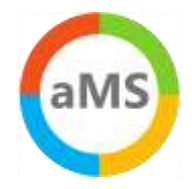

#### • NOC: Statement

- Unser Netzwerk ist schnell
- Nein, wir haben kein Bandbreitenproblem

### • NOC: Monitoring per SNMP

- Messung jede Minute
- > Trends bis zu 1 Jahr

#### • Aber!

- > Datenmenge und Bandbreite sind gar nicht primär wichtig
- Latenzzeit ist viel wichtiger
- Wenig Bandbreite erkennt man auch an schlechterer Latenz $\left. \right.$

#### 'Daily' Graph (5 Minute Average)

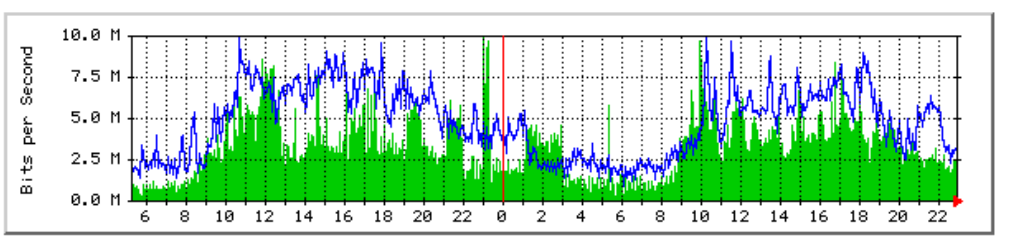

Max In: 9938.0 kb/s (9.9%) Average In: 3403.8 kb/s (3.4%) Current In: 1900.5 kb/s (1.9%) Max Out: 9946.0 kb/s (9.9%) Average Out: 4820.8 kb/s (4.8%) Current Out: 3306.9 kb/s (3.3%)

#### 'Weekly' Graph (30 Minute Average)

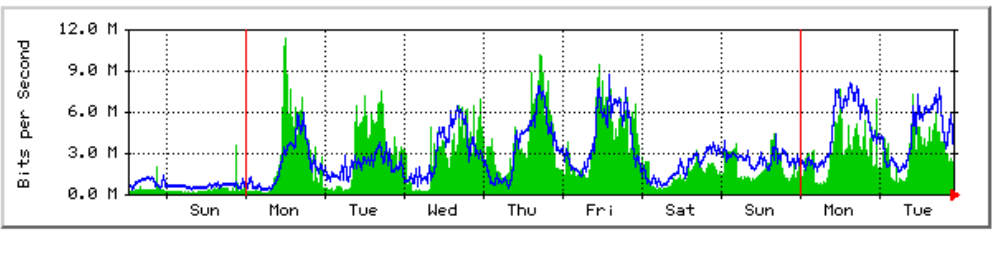

Max In: 11.4 Mb/s (11.4%) Average In: 2755.3 kb/s (2.8%) Current In: 2139.7 kb/s (2.1%) Max Out: 8678.4 kb/s (8.7%) Average Out: 2856.4 kb/s (2.9%) Current Out: 3002.0 kb/s (3.0%)

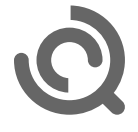

# Latenz und Stabilität richtig messen

• Wichtig ist, was beim Anwender ankommt!

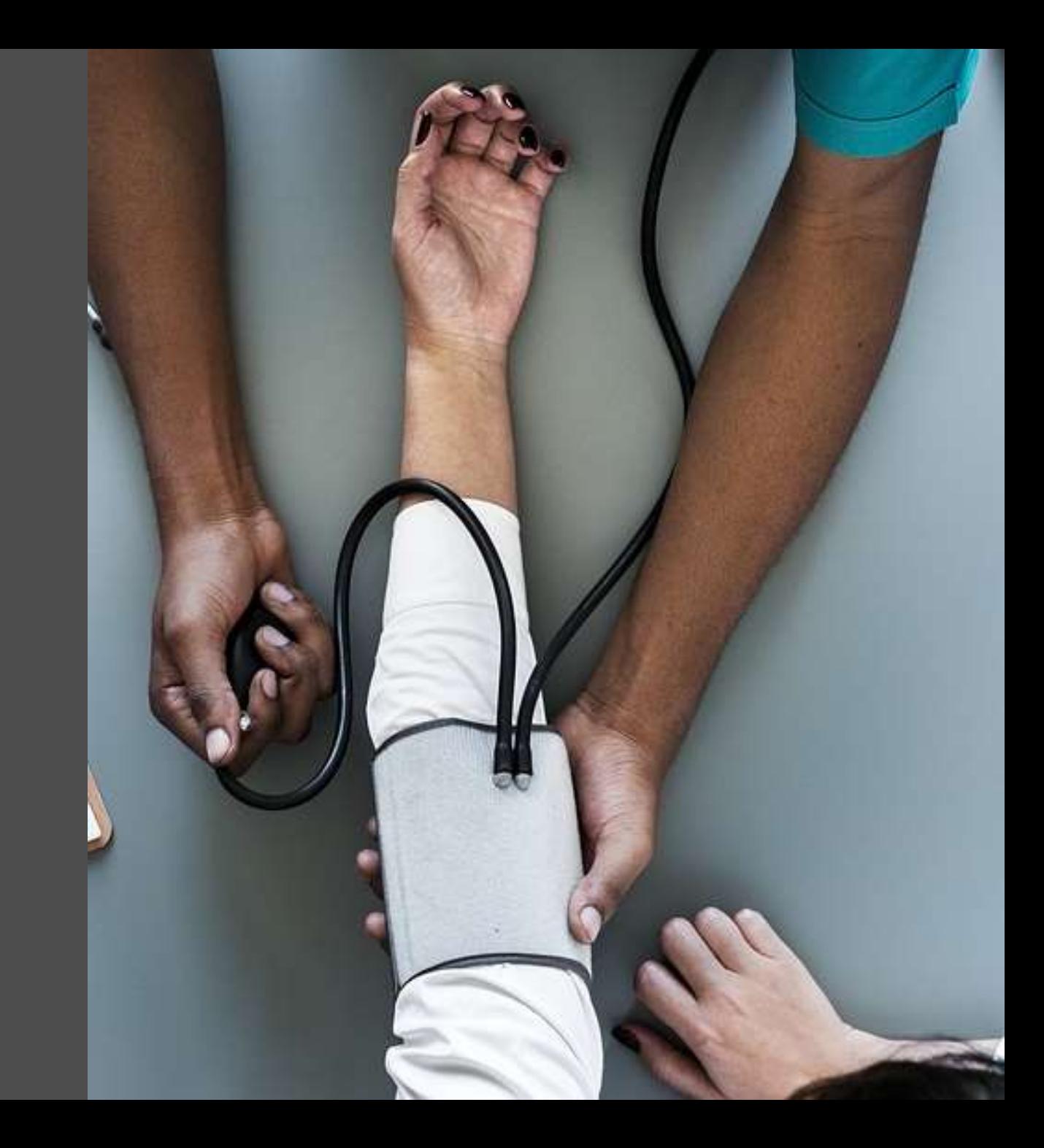

## Wie messen wir Latenzzeit?

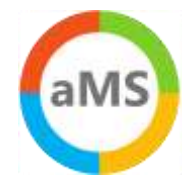

#### • Bandbreite

- Anzahl der Fahrzeuge an einem Checkpoint
- Warteschlange am Checkpoint

#### • Latenzzeit

- Fahrzeit zwischen Start und Ziel
- > "Real live"-Traffic

#### • Messen

- Aktiv: Eigene Tests
- Passiv: Performance Counter  $\rightarrow$
- > Kurze Abstände (< Sekunden)
- > "Lückenlose" Tests

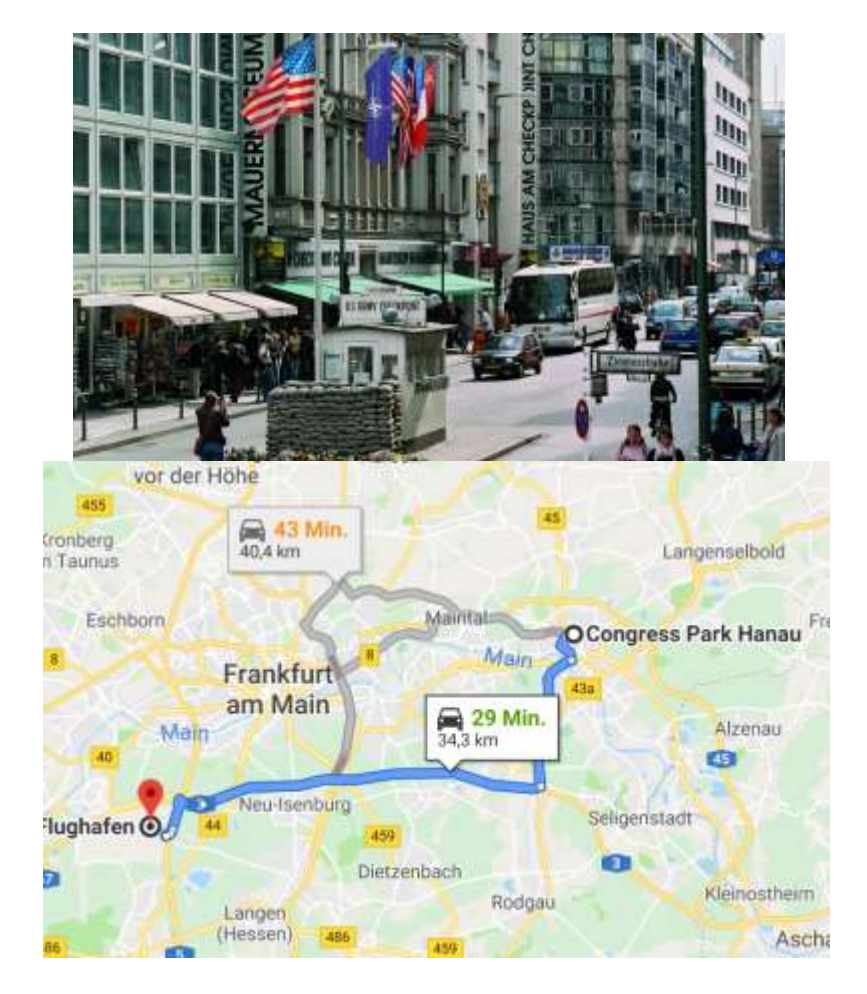

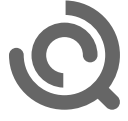

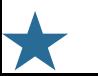

# Häufige Fehler

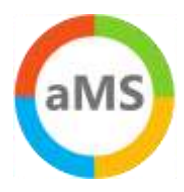

#### • Latency vs. Bandwidth

- 80% Auslastung einer Leitung ist nicht generell schlecht
- Wenn die Latenzzeit ausreichend niedrig ist
- > Hohe Latenzzeit bedeutet "nicht genug Bandbreite auf einer Teilstrecke"

### • Zu große Messintervalle: Besser Sekunden vs. Minuten

- Es reicht nicht aus, einmal pro Minute zu messen
- > RTP ist viel empfindlicher
- > Sekunden oder sogar mehrfach pro Sekunde
- "Durchschnittswerte" taugen nicht
	- > Wie sehen keine "Verteilung", keine Spikes, keine Aussetzer
	- > Besser: Percentil oder Median

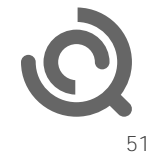

# Was war nochmal Percentil?

- Denken Sie an einen Pizza-Bringdienst
	- > Der Lieferant sagt: Im Mittel ist die Pizza nach 10 Min beim Kunden ist
	- Klingt gut aber kann auch bedeuten
		- 50% der Pizzen werden nach 5 Minuten "super heiss" angeliefert
		- 50% der Pizzen sind erst nach 15 Minuten und kalt
	- > -> 50% Unzufriedene Kunden
- Mittelwerte verschleiern schlechte Ergebnisse
	- > Keine Information über die Verteilung
- Besserer Ansatz
	- > Forderung: 95% der Pizzen werden "heiß genug" geliefert
	- > -> max. 5% unzufriedene Kunden
- Das ist z.B. das "95% Percentil"
	- > Die Zeit für 95% der Lieferungen

Google: "Make sure your latency is consistent at 100ms or less. Don't average the values because it can hide spikes and intermediate latency problems." Quelle: <https://support.google.com/a/answer/7582554>

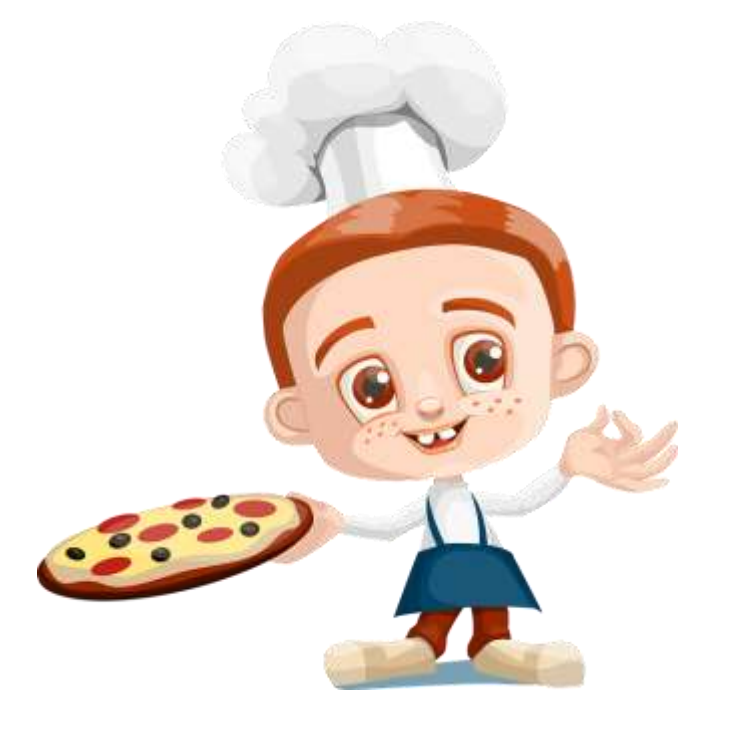

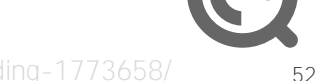

# Was ist ein gültiges Protokoll?

- ICMP-Ping
	- > Psping, Ping,
	- > Traceroute
- TCP -Connect
	- > PSPing
- HTTP -Connect
	- DNS -Query
	- TLS -Handshake
- HTTP Download
	- URL -Abfragen
	- Content Size

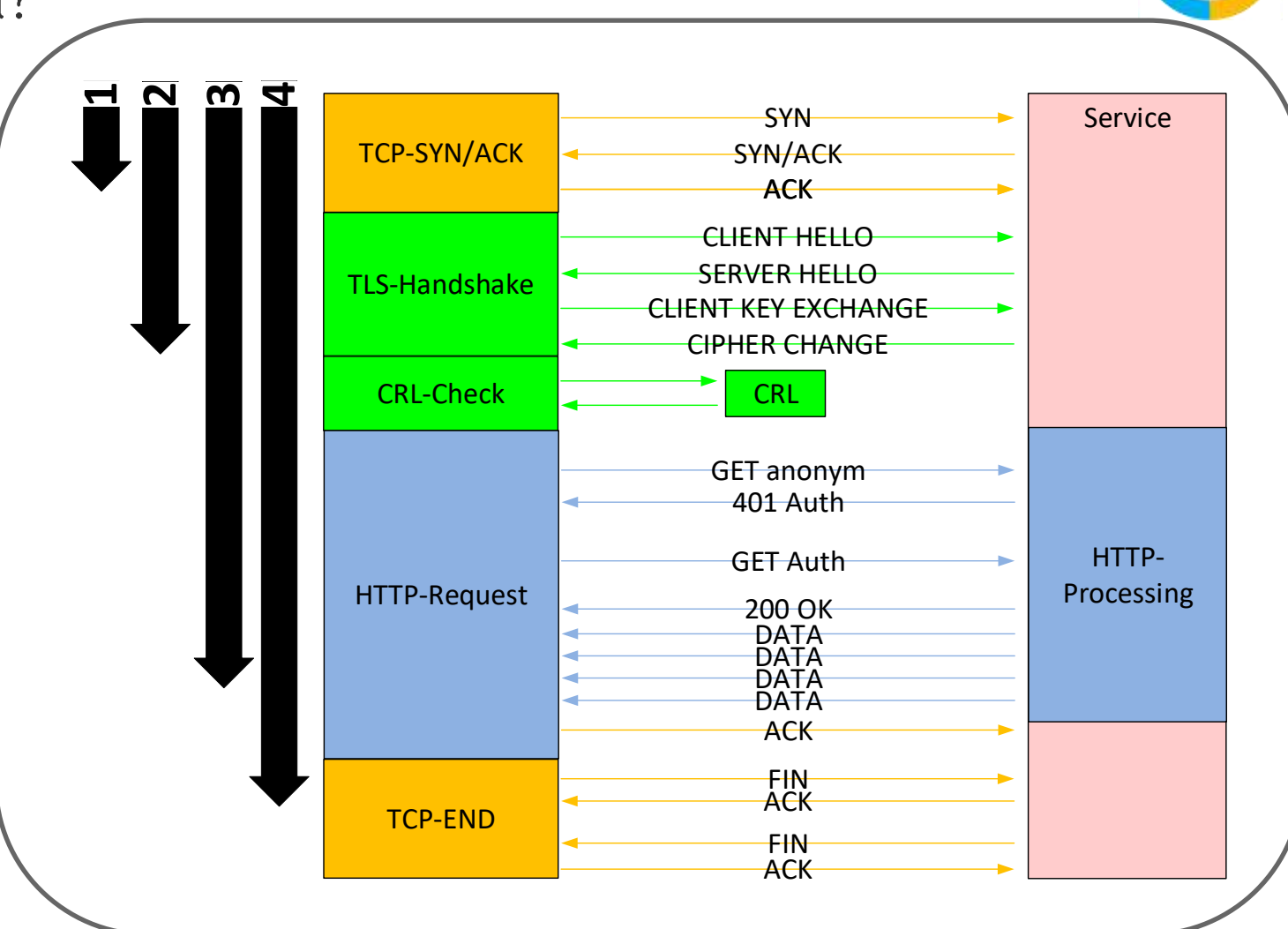

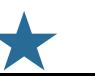

aM

# Demo

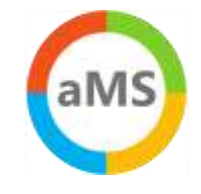

```
# Ping
(measure-command {
  Test-Connection 
      -ComputerName outlook.office365.com
      -Count 1}
).totalseconds
# TCP Connect
(measure-command {
  Test-NetConnection
      -ComputerName outlook.office365.com 
      -Port 443}
).totalseconds
# HTTP Request
(measure-command {
   invoke-webrequest http://outlook.office365.com/owa/favicon.ico | out-null}
).totalseconds
```
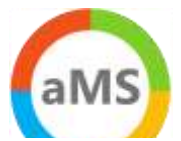

# Die richtige Gegenstelle?

Internet Office 365 Link MGN Provider LAN ES WAN ES A LAN R3 R4 R6 Client  $R1 \wedge R2$ Web3 Web4 R5 Firewall Proxy Web1 Web2 Client Office 365 LAN **Connection** ISP

- Office 365 ist wichtig
- Überwachung der Hops  $\bullet$
- Der Client ist wichtig
- Überwachung der Zwischenstationen

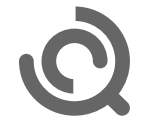

# Wie nützlich ist PING ?

# Eingabeaufforderung

ping outlook.office365.com\

g wird ausgeführt für eat-efz.ms vort von 40.97.205.2: Bytes=32 Z vort von 40.97.205.2: Bytes=32 Z vort von 40.97.205.2: Bytes=32 Z vort von 40.97.205.2: Bytes=32 Z

g-Statistik für 40.97.205.2: Pakete: Gesendet = 4, Empfangen  $(0%$  Verlust), Zeitangaben in Millisek.: Minimum = 7ms, Maximum = 9ms, M

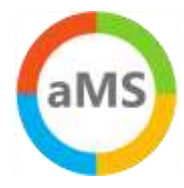

# End2End -Ping

- Sendet einfache ICMP-Ping/sec
	- > "nur" 32Byte Payload
	- > "-l xxxx" sendet mehr
		- -> Längere Latenz

### • Bedenke:

- Kein QoS -Tagging
- ICMP -DoS Schutz
- > "Optimized" by Riverbed u.a.
- Provider priorisieren ICMP -> bessere Werte als real
- 
- •• End2end -Ping
	- > Semigrafische Aufbereitung
	- Mehr Daten im Bildschirm

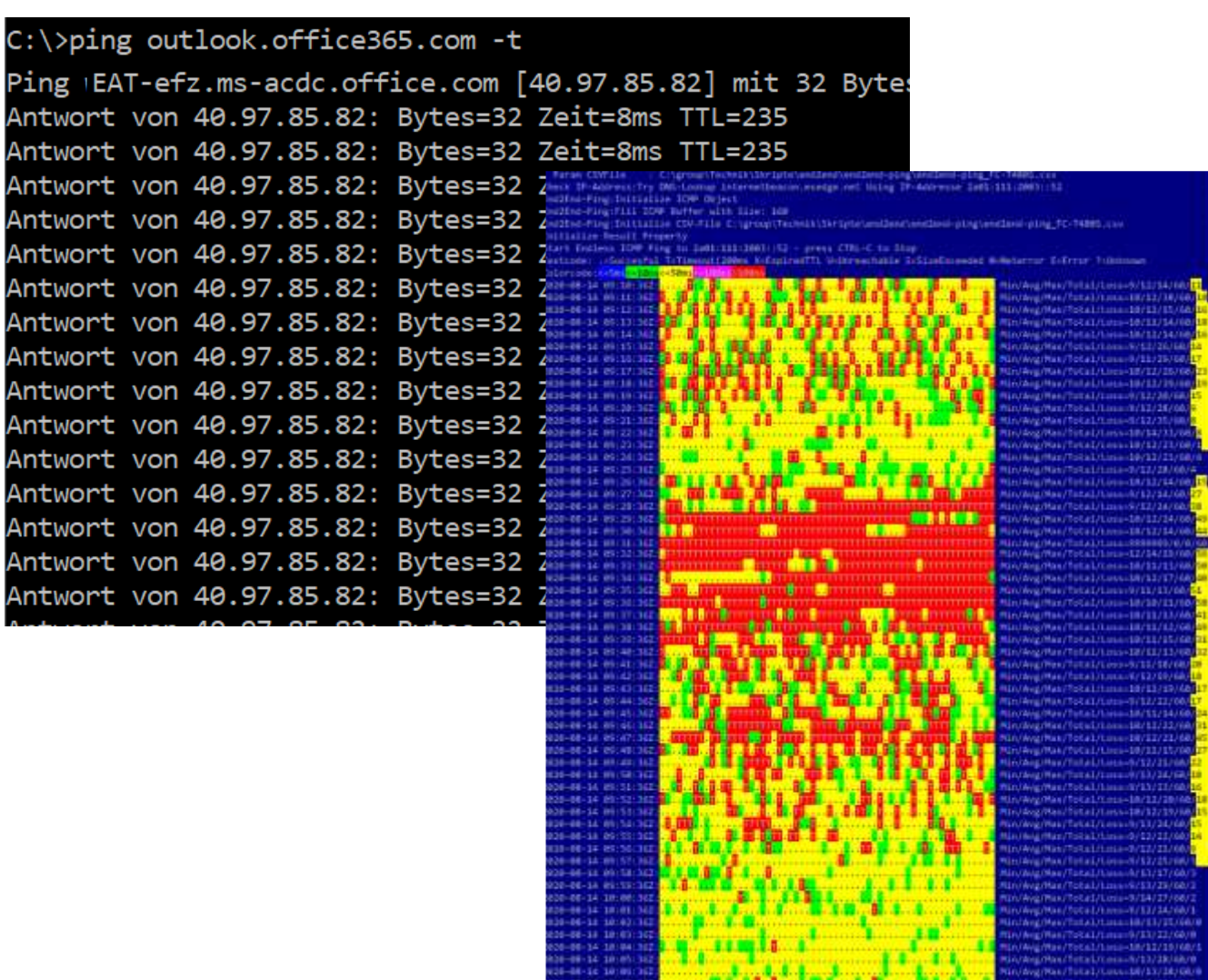

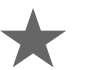

# Beispiel: End2End-Ping

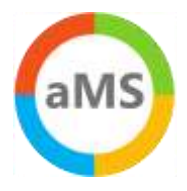

### Bellevue Hotel 11:00pm/07:00am WifiOnICE Home DSL 16/1

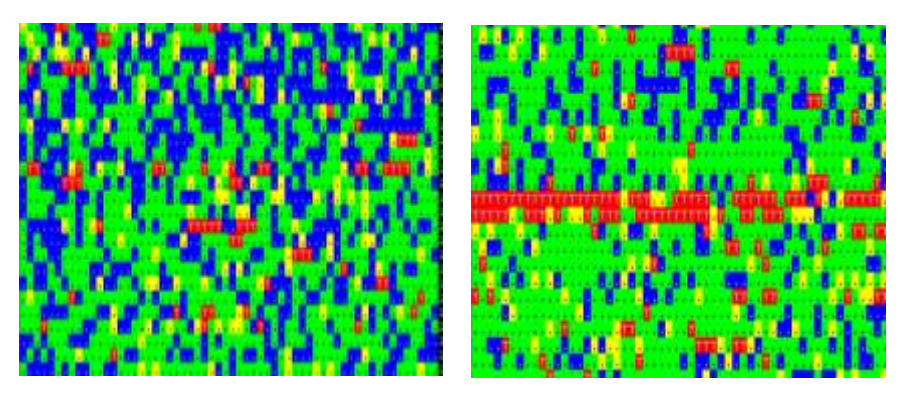

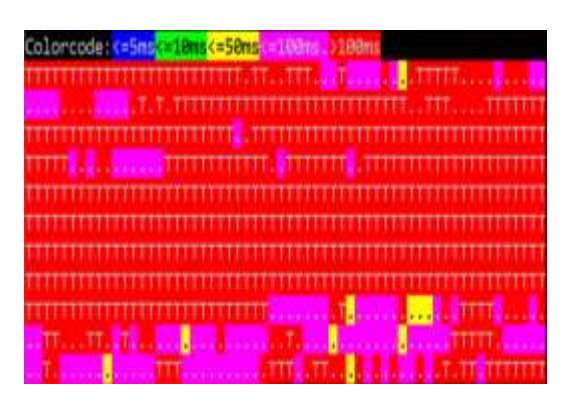

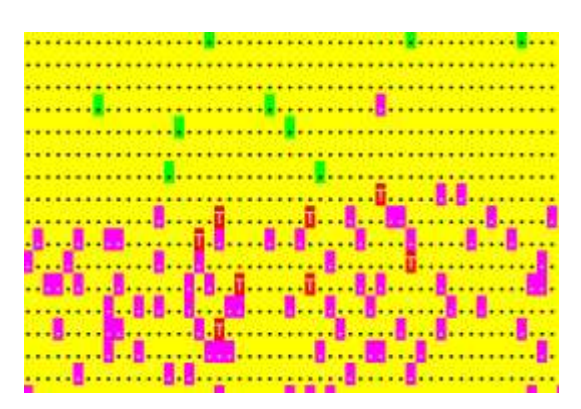

### Hotel Frankfurt 01:00am, 07:00 MSTFGuest (Internet / Office365)

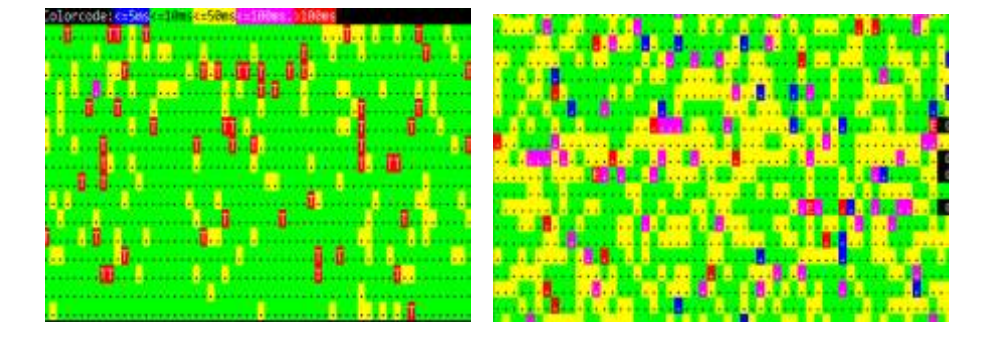

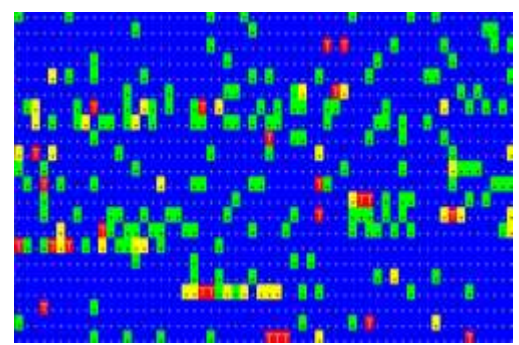

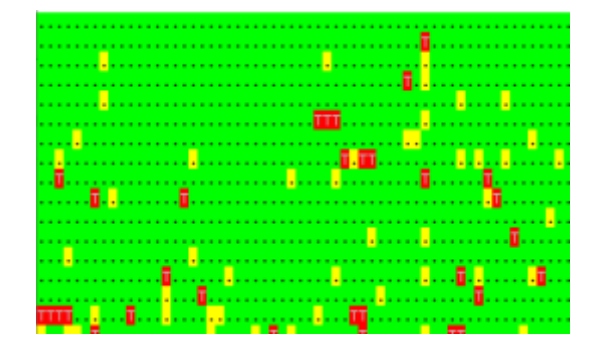

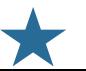

# Latenzmessungen bei Providern

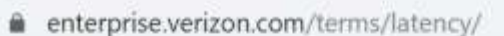

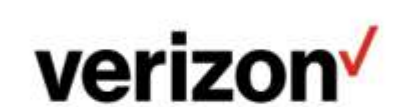

Wireless In Home Business

Solutions Products Resources Why Verizon

Home / Terms and Conditions / Latency Statistics v

 $\mathcal{L} = \left\{ \begin{array}{ll} \mathcal{L} & \mathcal{L} \\ \mathcal{L} & \mathcal{L} \end{array} \right.$  $\pm 1$ 

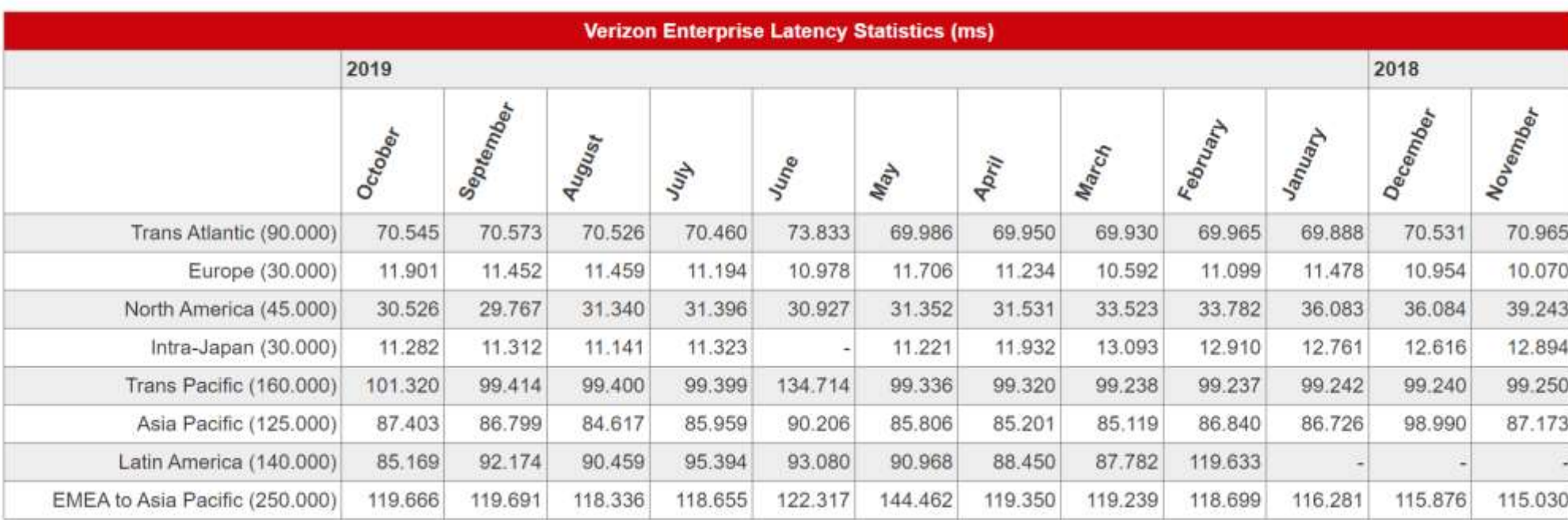

+1-877-297-7816  $\odot$ 

# Ist HTTP besser?

fforderung - powershell

oke-WebRequest https://outlook.offi

 $: 200$ iption : OK :  $\{0, 0, 1, 0 \ldots \}$ :  $HTTP/1.1$  200 OK request-id: 894c265f-27fd-X-CalculatedFETarget: BN6P X-BackEndHttpStatus: 200,2 Accept-Ranges: bytes Content-Length: 7886  $Ca...$ : {[request-id, 894c265f-27f

BN6PR03CU003.internal.outl

7886 ength

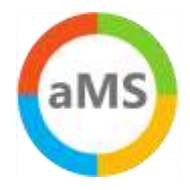

# Checking HTTP

- Office 365 hat einige nette URLs für Tests
	- > Anonym erreichbar
	- > Kein Throttling

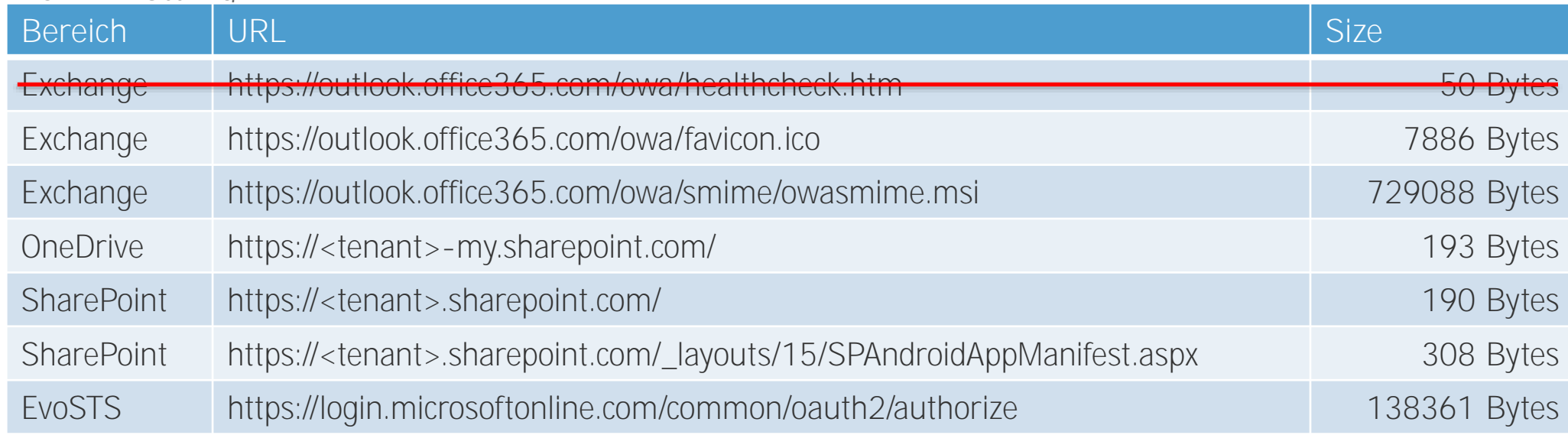

- Einfach per PowerShell Invoke-WebRequest abrufbar
	- > Parameter UseBasicParsing und MaxRedirects 0
	- > Processindicator abschalten! \$ProgressPreference="SilentlyContinue"
	- > Method HEAD statt GET beschränkt die Datenmenge

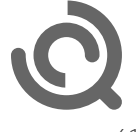

# Basic HTTP-Request with PowerShell

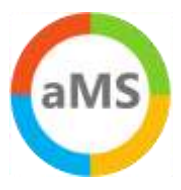

(measure-command {

Invoke-WebRequest `

-URI <https://outlook.office365.com/owa/favicon.ico>

}).totalseconds

```
(measure-command {
```
Invoke-WebRequest `

-URI <https://outlook.office365.com/owa/favicon.ico> `

```
-UseBasicparsing
```
}).totalseconds

```
$ProgressPreference="SilentlyContinue"
```
(measure-command {

Invoke-WebRequest `

-URI <https://outlook.office365.com/owa/smime/owasmime.msi>

}).totalseconds

\$ProgressPreference="Continue"

# End2End-http: favicon.ico

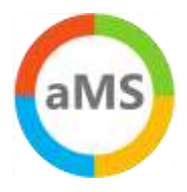

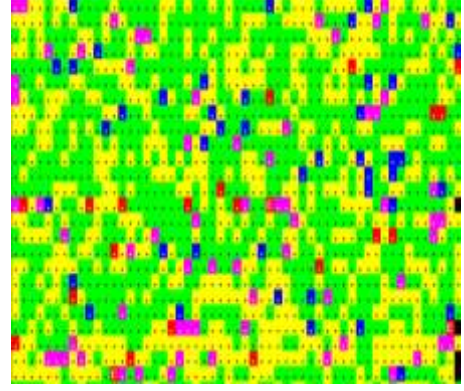

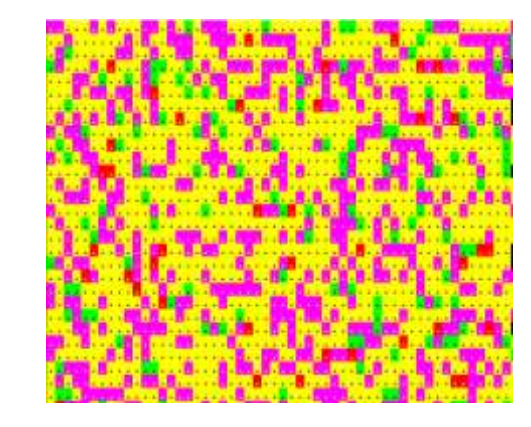

### Vergleich zu ICMP

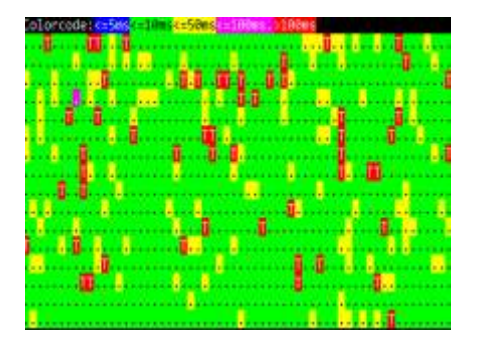

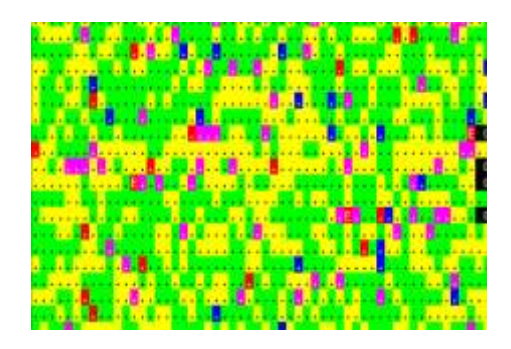

### Frankfurt Hotel 01:00am/07:00am Bellevue Hotel 01:00am / 07:00p

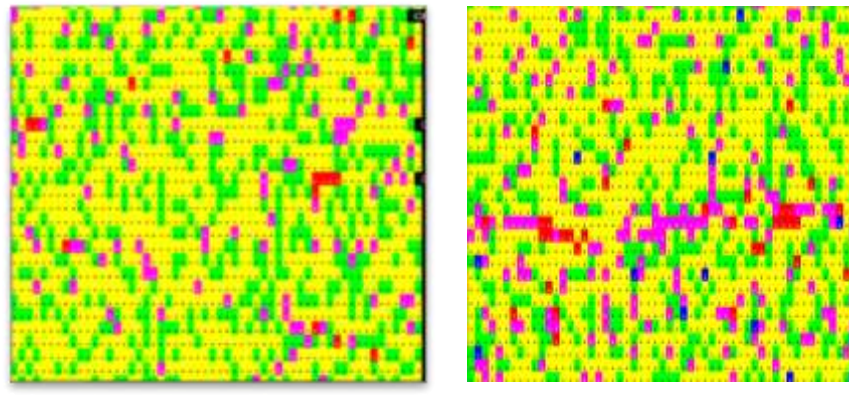

### Vergleich zu ICMP

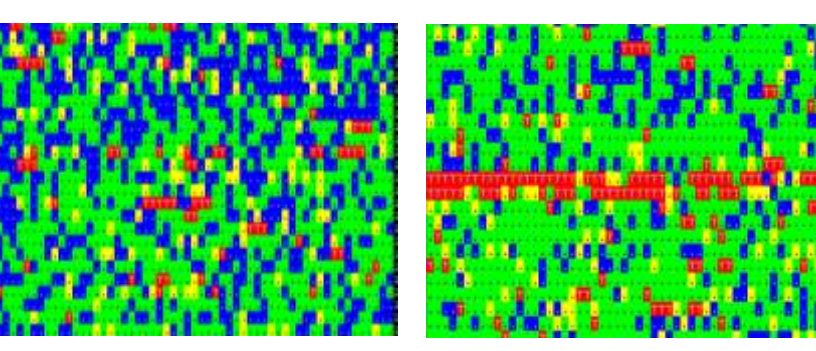

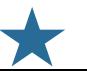

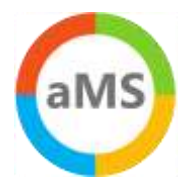

# End2end-http mit 700k-Datei

- 700kByte in 105ms = ca. 66 Mbit !
- 700kByte in  $5652$  Sek = ca. 1,3 Mbit
	- > Packetloss? Paralleler PING?
- Farbcodierung von End2End-HTTP passt nicht
- Aber wollen Sie diese Dauerlast?

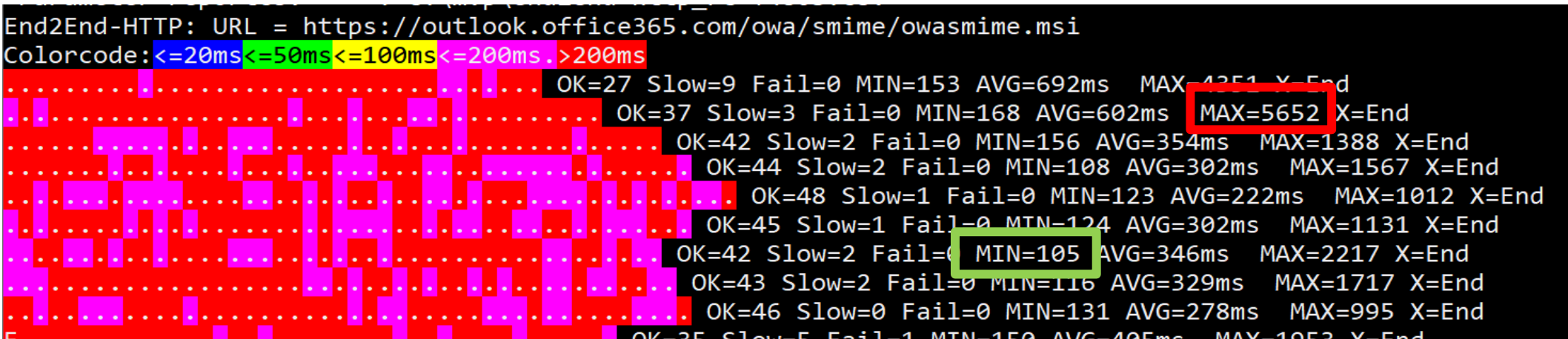

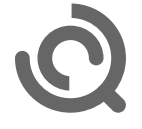

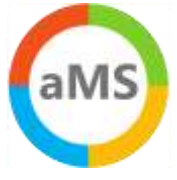

# Vergleich SNMP/HTTP

- Oben: SNMP  $\bullet$ 
	- > Bytes in/out
	- "Working hour"  $\rightarrow$

- Unten: HTTP
	- > Response time
	- > "Jitter"
	- > Aber OK

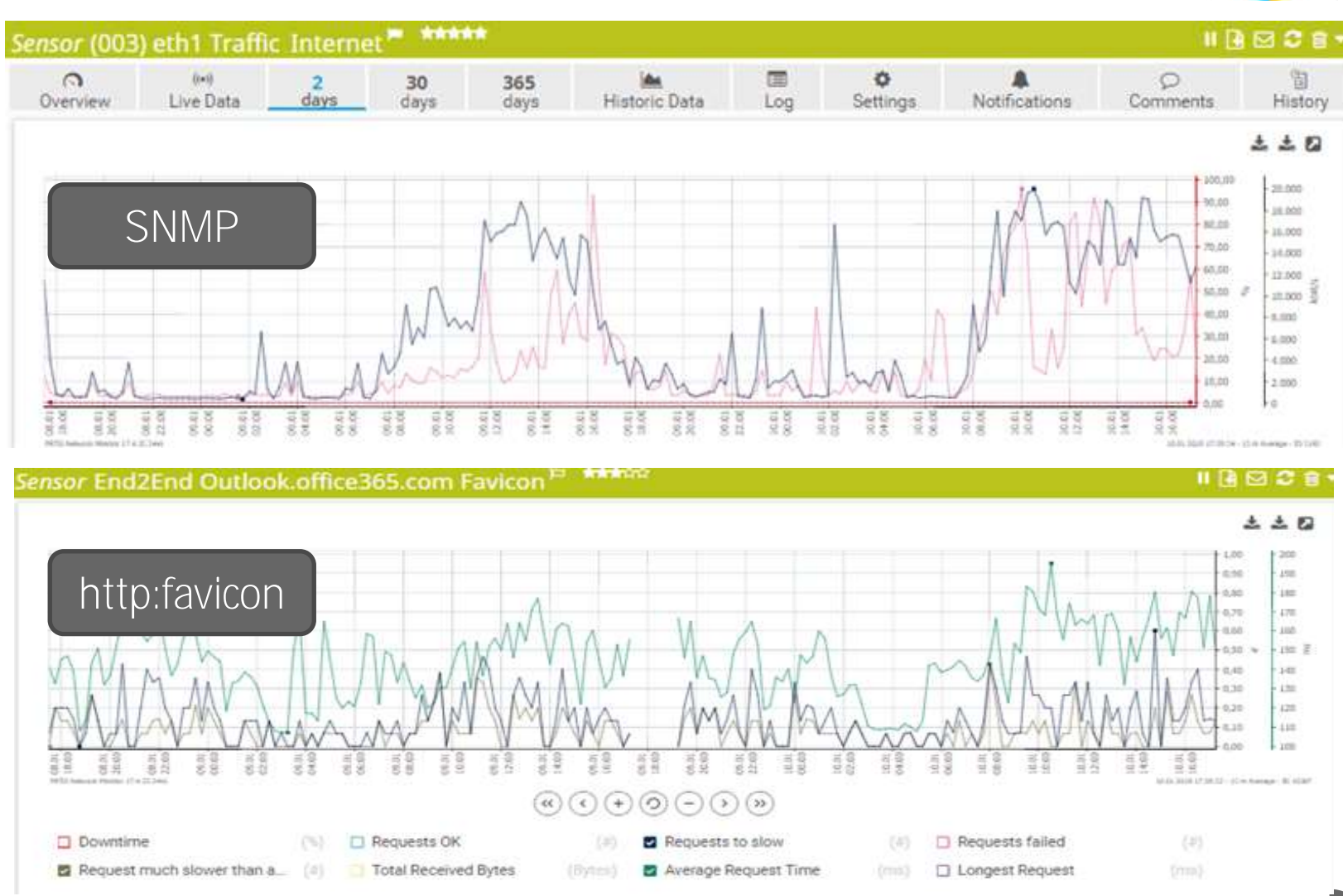

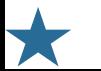

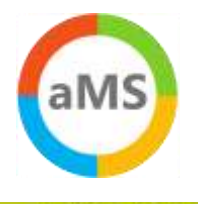

# Stresstest mit QoS

- Oben: SNMP
	- Hohe WAN -Auslastung
	- > SNMP Abfrage

#### • Unten: HTTP

- HTTP -Favicon
- > Latenz unkritisch!

#### • Warum?

> Bandwidth policy aktiviert für outlook.office365.com

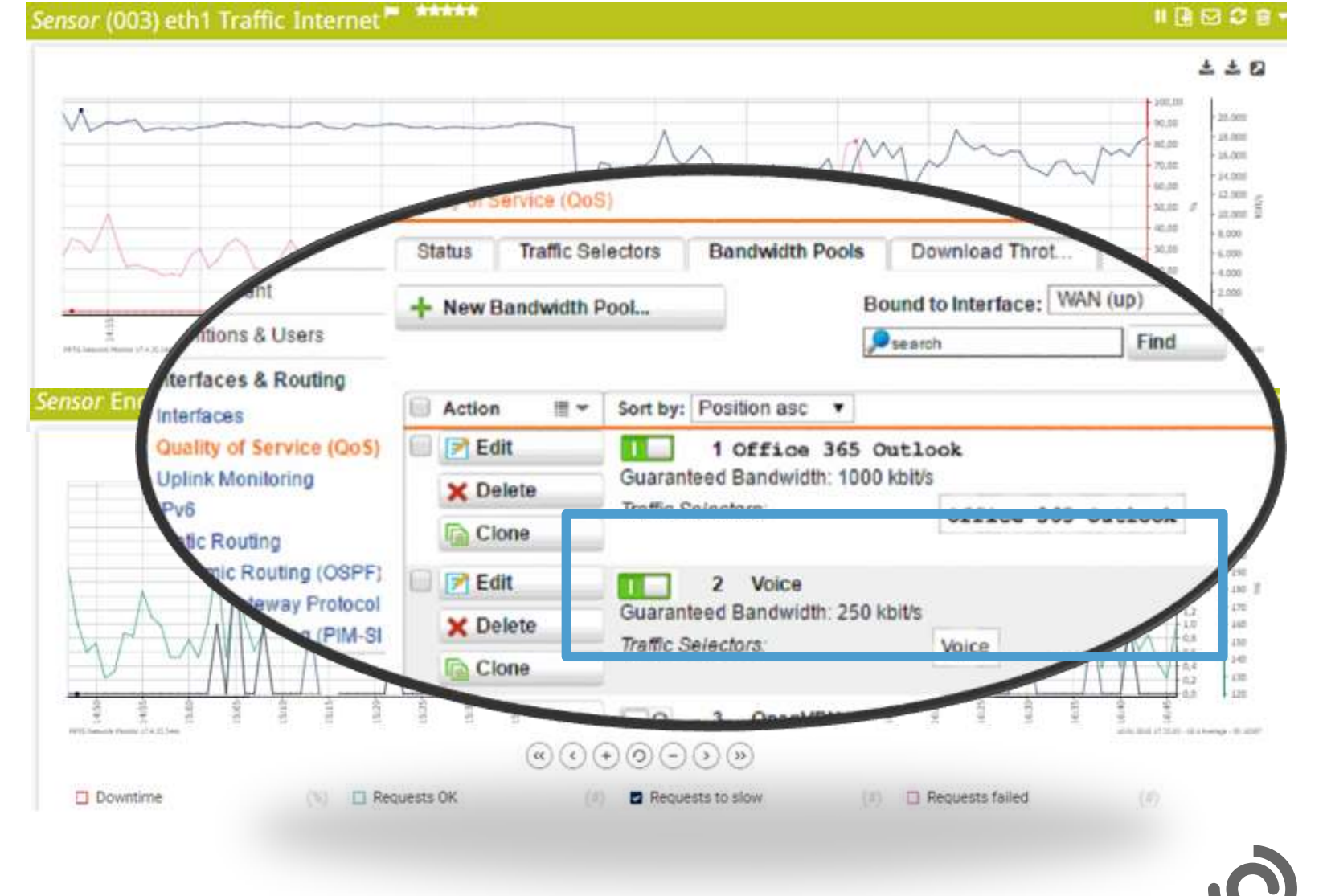

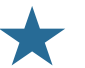

# Exchange mit EWS

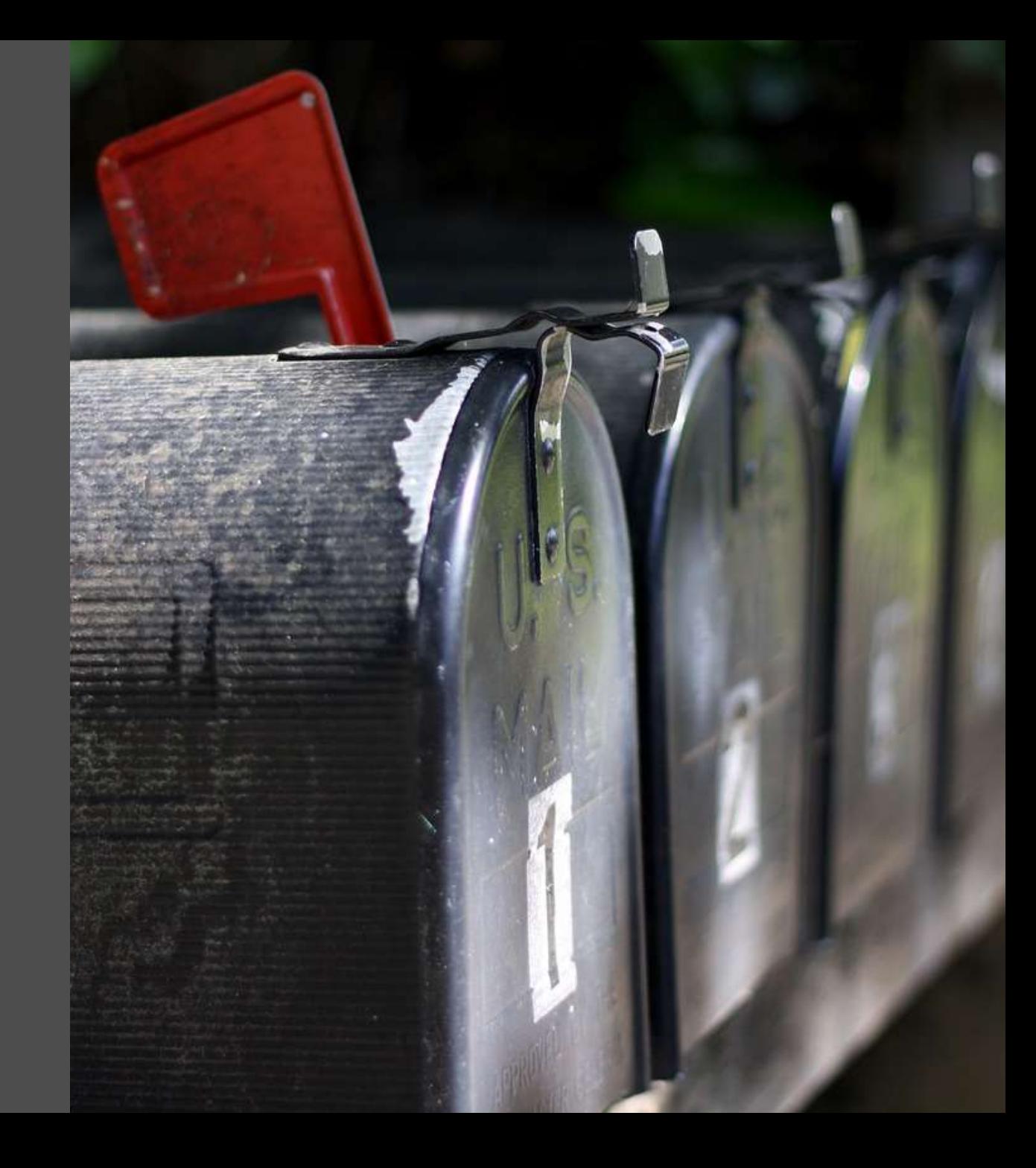

# End2End-EWS Fiddler

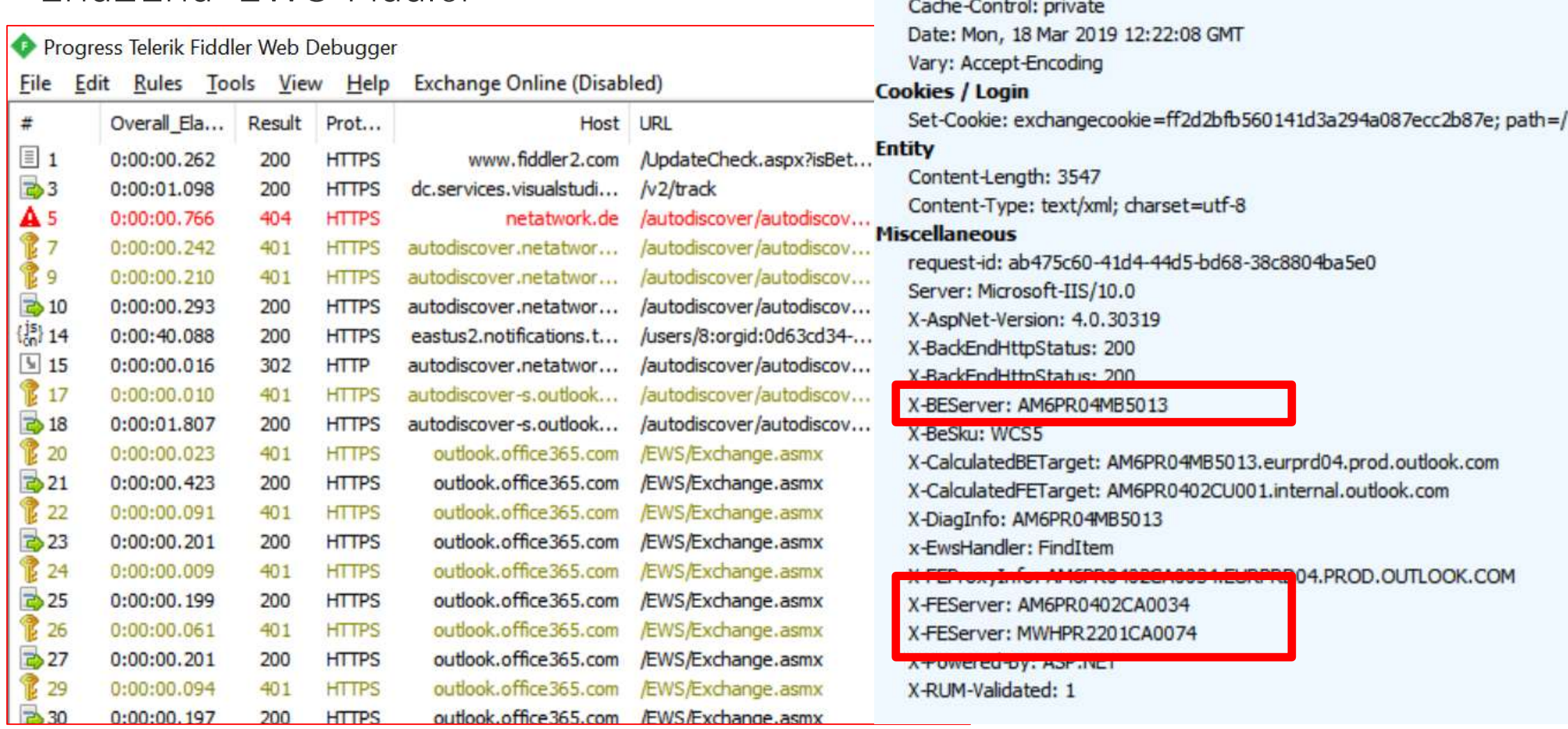

Response Headers

HTTP/1.1 200 OK

Cache

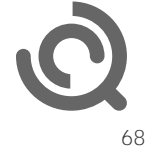

### EWS Details

#### • Informationen über

- > Edge Frontend
- Mittleren Frontend
- > Backend

#### • Frontend: Affinity

- Middle: RoundRobin
- Backend: Static
- SwitchOver Detection

#### **EX** Windows PowerShell

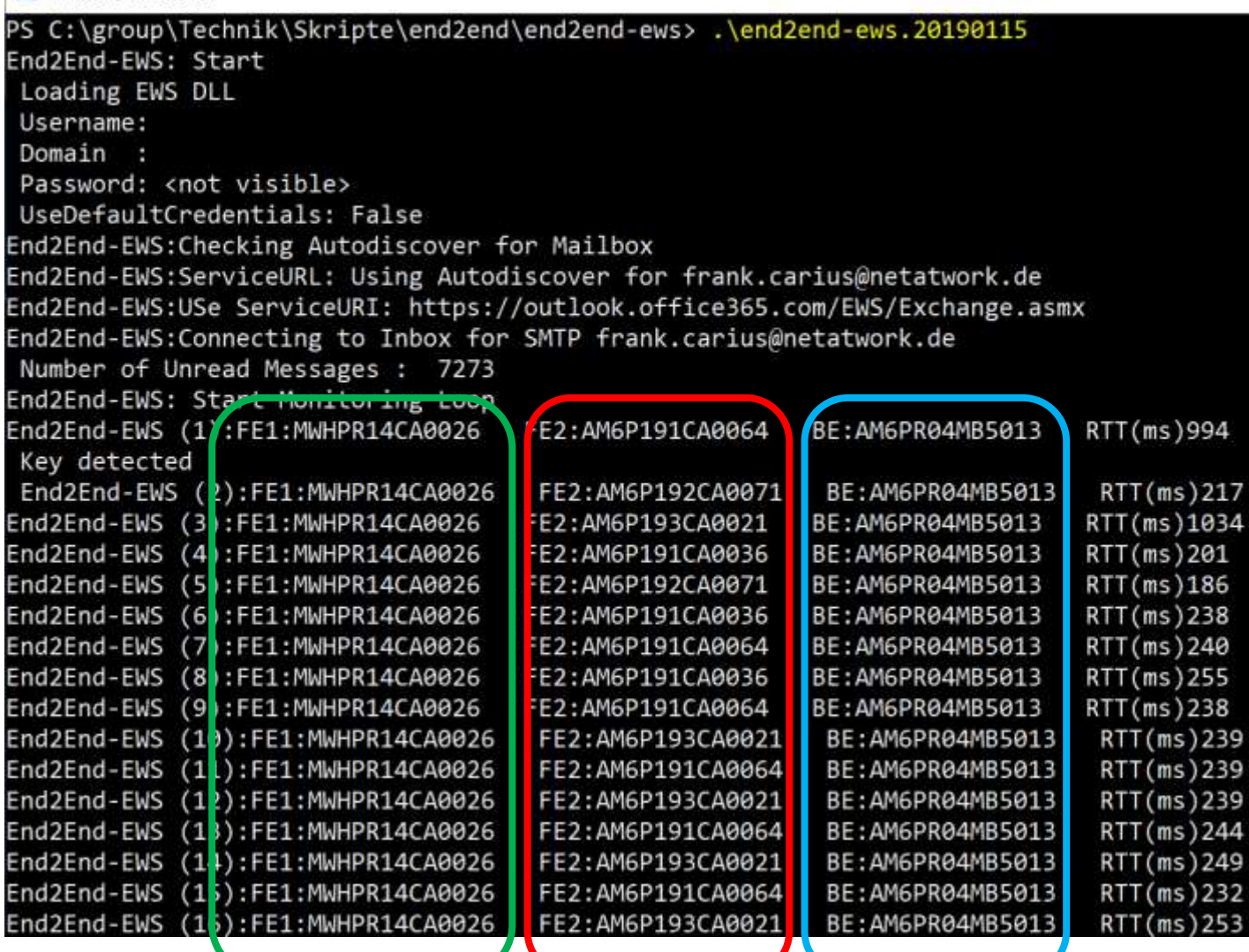

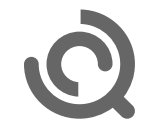

# Standortcode über Zeiten

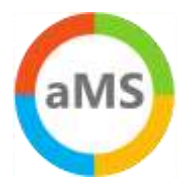

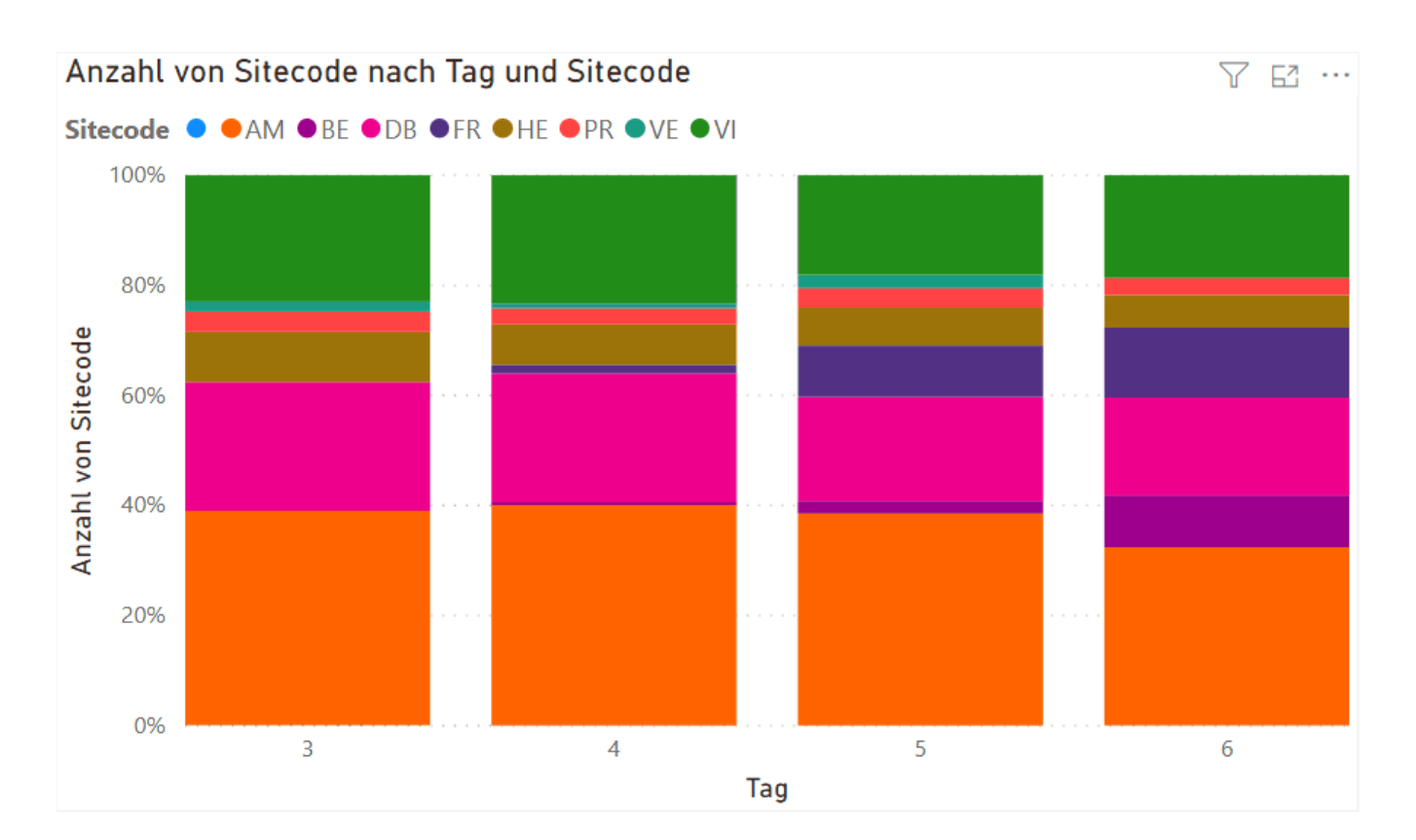

- Ein Client mit End2End-HTTP
- Verschiedene Frontend Sites
- Frankfurt/Berlin geht online 3. Dez  $2019 - 6$ . Dez  $2019$

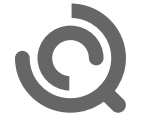

# SharePoint

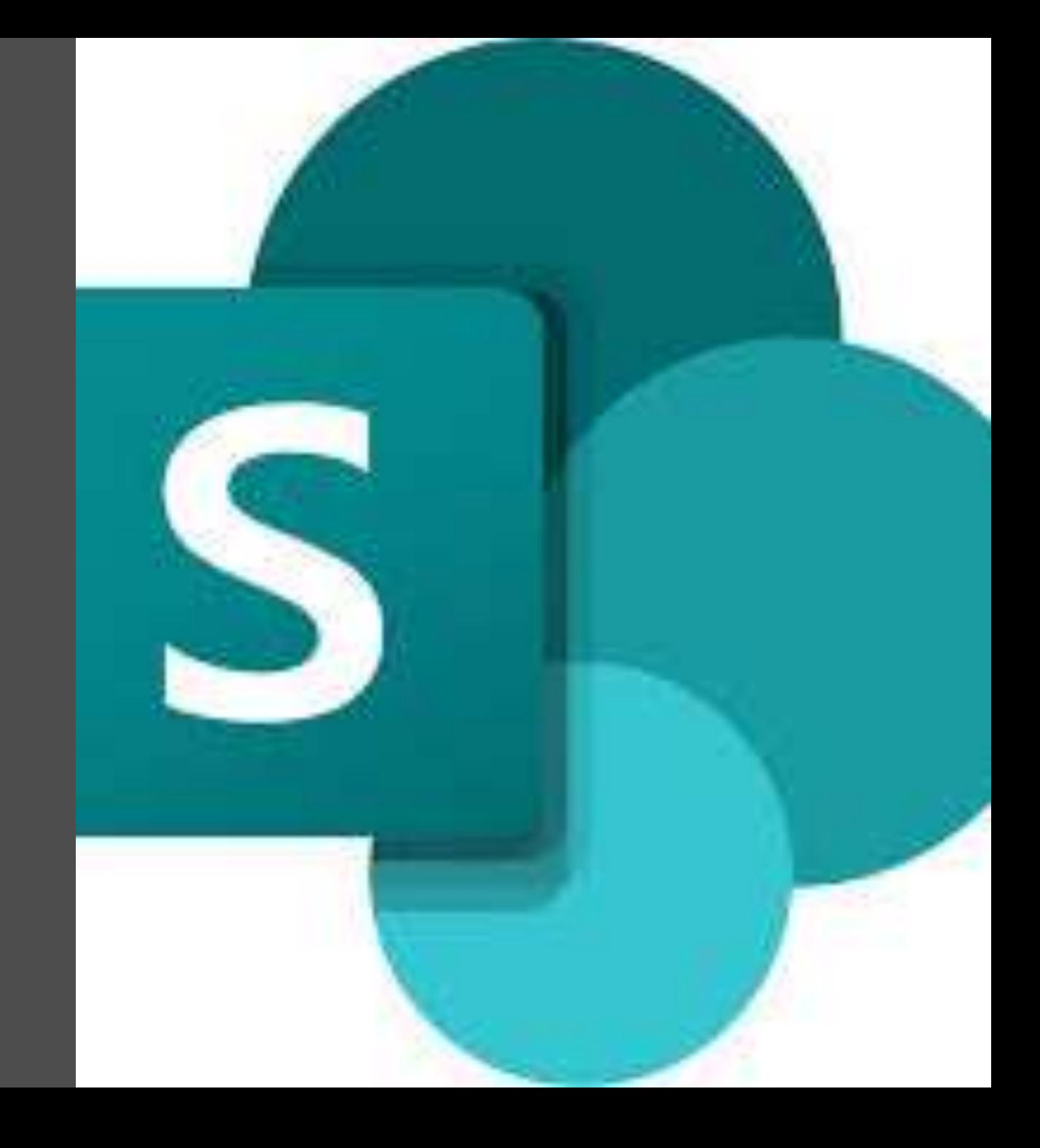

# SharePoint Online

#### • Protokoll: HTTPS

#### • URL

- <tenantname>.sharepoint.com
- > <tenantname>-my.sharepoint.com

#### • End2EndHTTP

- Messung nur bis FrontEnd-Server  $\rightarrow$
- Aber "interne Verarbeitung" sichtbar  $\left. \right.$
- <https://www.msxfaq.de/tools/end2end/end2end-sharepoint.htm>
- (Invoke-WebRequest https://<tenant>.sharepoint.com/\_layouts/15/SPAndroidAppManifest.aspx).headers

72

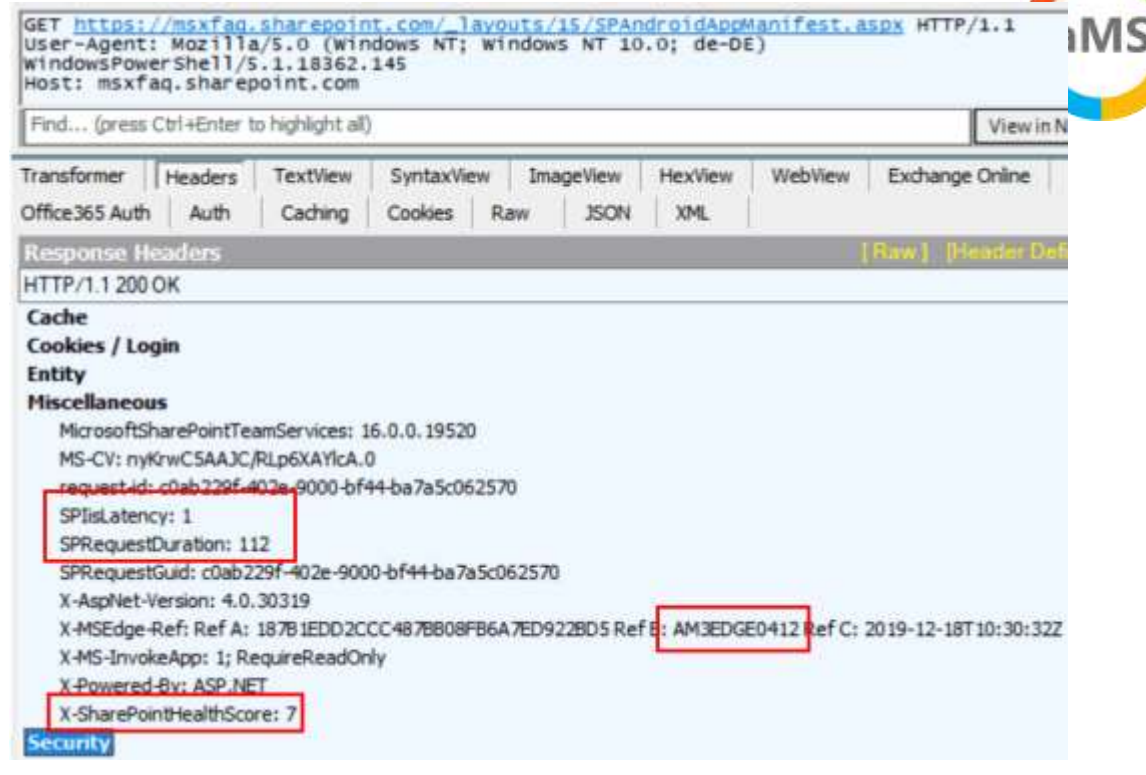

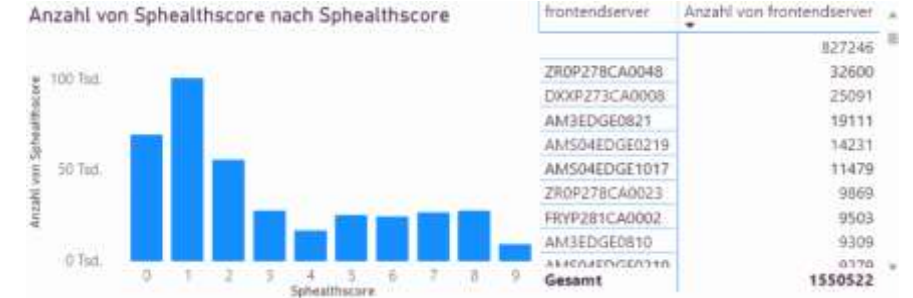
## Latenz mit TURN

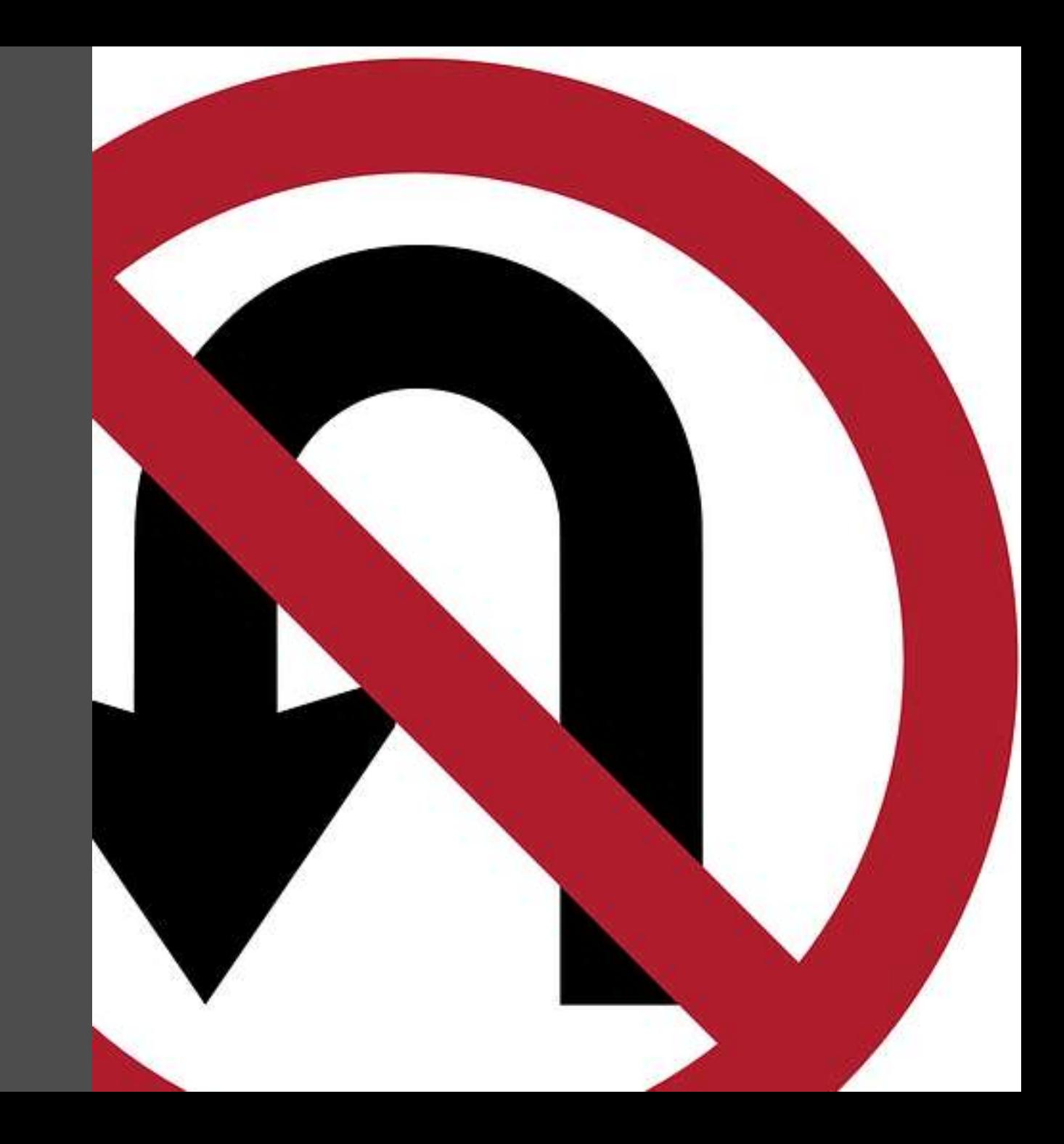

## RTP Measurement with SfB Assessment Tool

#### Start a synthetic call to "13.107.8.2" (global.tr.skype.com) •

### > And other Services (Port 3479

- > One single call
- > Duration 17 sec
- > Sleeptime 5 sec

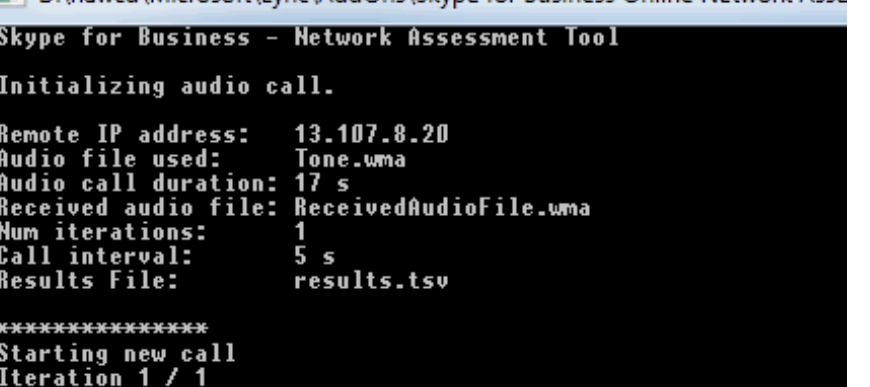

D:\nawcd\Microsoft\Lync\AddOns\Skype for Business Online Network Asset

Wireshark · Conversations · wireshark\_C566EF7E-D476-40C7-8078-C0E35BE4EBB0\_20180304063304\_a18280

 $UDP \cdot 57$ Ethernet · 30  $IPv4.60$  $IPv6.7$  $\frac{1}{2}$  TCD + E4 Bytes | Packe | Bytes | Packets B  $\rightarrow$  A | Bytes B  $\rightarrow$  A | Rel Start | Duration | Bits/s A  $\rightarrow$  B | Bits/s B  $\rightarrow$  A Address A Port A Address B Port B Pockets 3478  $165k$ 50014 13.107.8.2 2 339 146 193 2.509222 218 k 192.168.6.135 0.0071 3479 860 478 k 239 k 430  $107k$  $107k$ 192.168.6.135 50014 52.114.188.31 430 238 k 17.7723 192 168 6 93 5353 224 0 0 251 318 318 2  $\Omega$ 0 37 405558 0.8362 5353 2

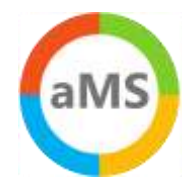

×

## Sample: End2End-UDP3478

### • Home DSL

- > 13 Hops Abstand
- 20-50ms RTT
- Paketverlust

### • MSFTGuest

- > 15 Hops Abstand
- 13ms AVG RTT

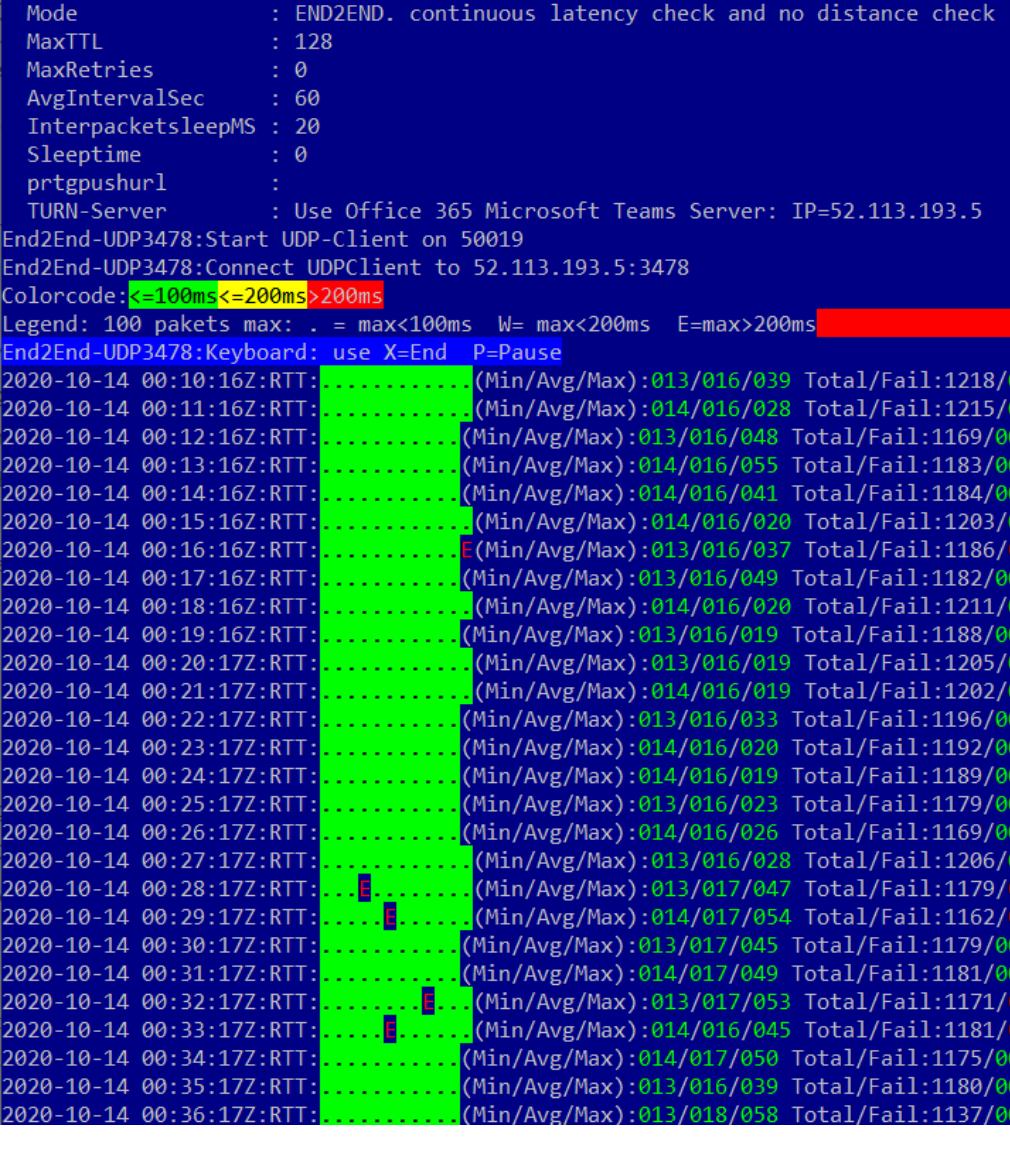

2 Auswählen End2End-UDP3478

Ind2End-UDP3467:Start

PS C:\End2End> .\end2end-udp3478.ps1

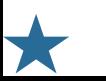

aMS

## Beispiel: End2End -UDP3478

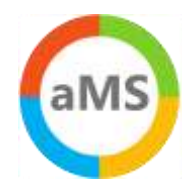

### • PowerShell

- 50 UDP -Pakete pro Sekunde
- > 160 Bytes = 1 VoIP Call
- Gegenstelle: TURN -Server
- Misst RTT und Hopcount
- Entfernung (grau)
	- > 10 Hops Baseline
	- 03:00pm -11am
	- RTT higher  $\left\langle \right\rangle$
- RTT Min/Avg/Max
	- $\rightarrow$  Still <100ms

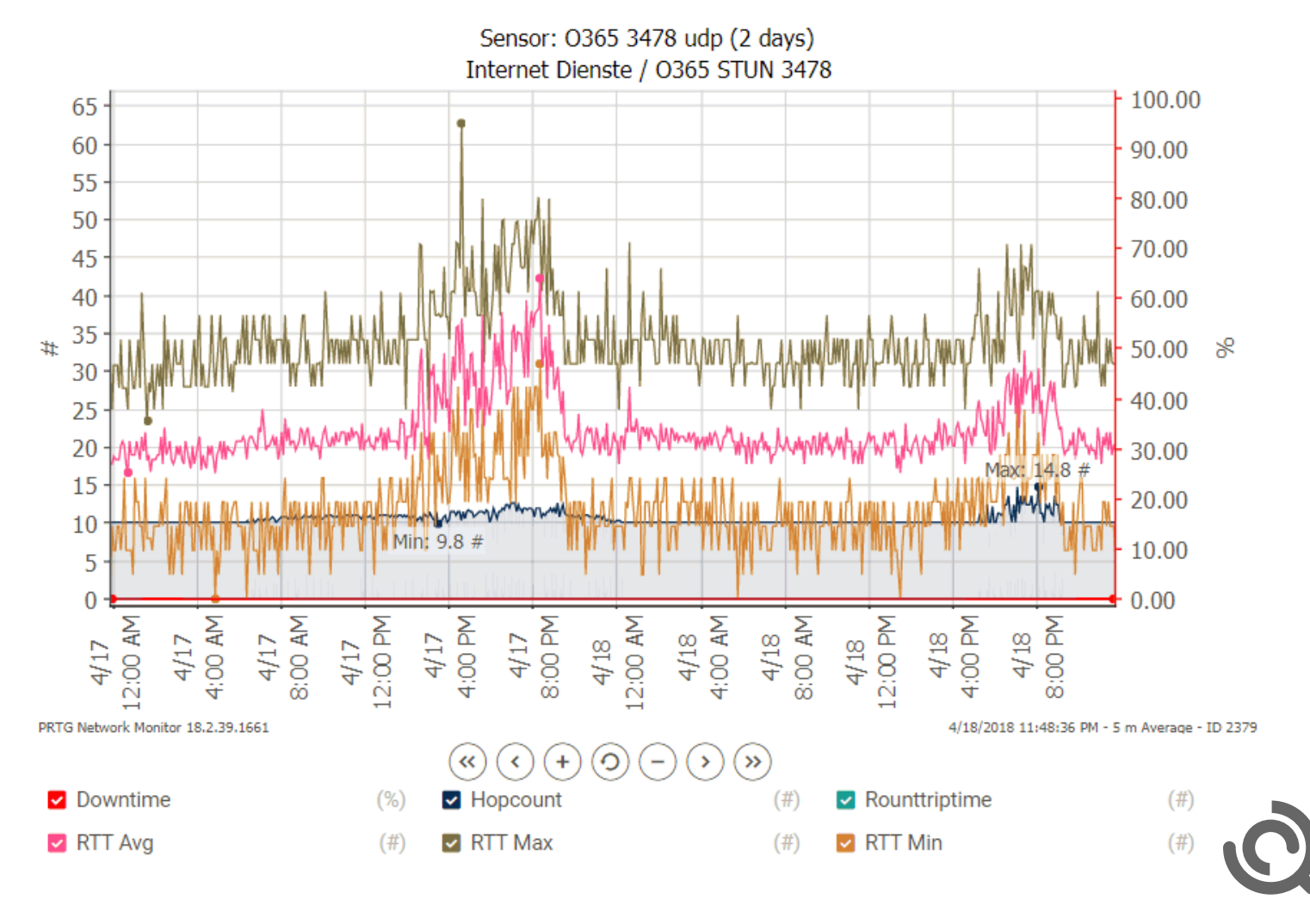

## Missing: Connection advisor on every client

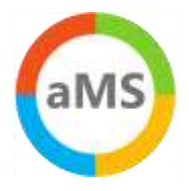

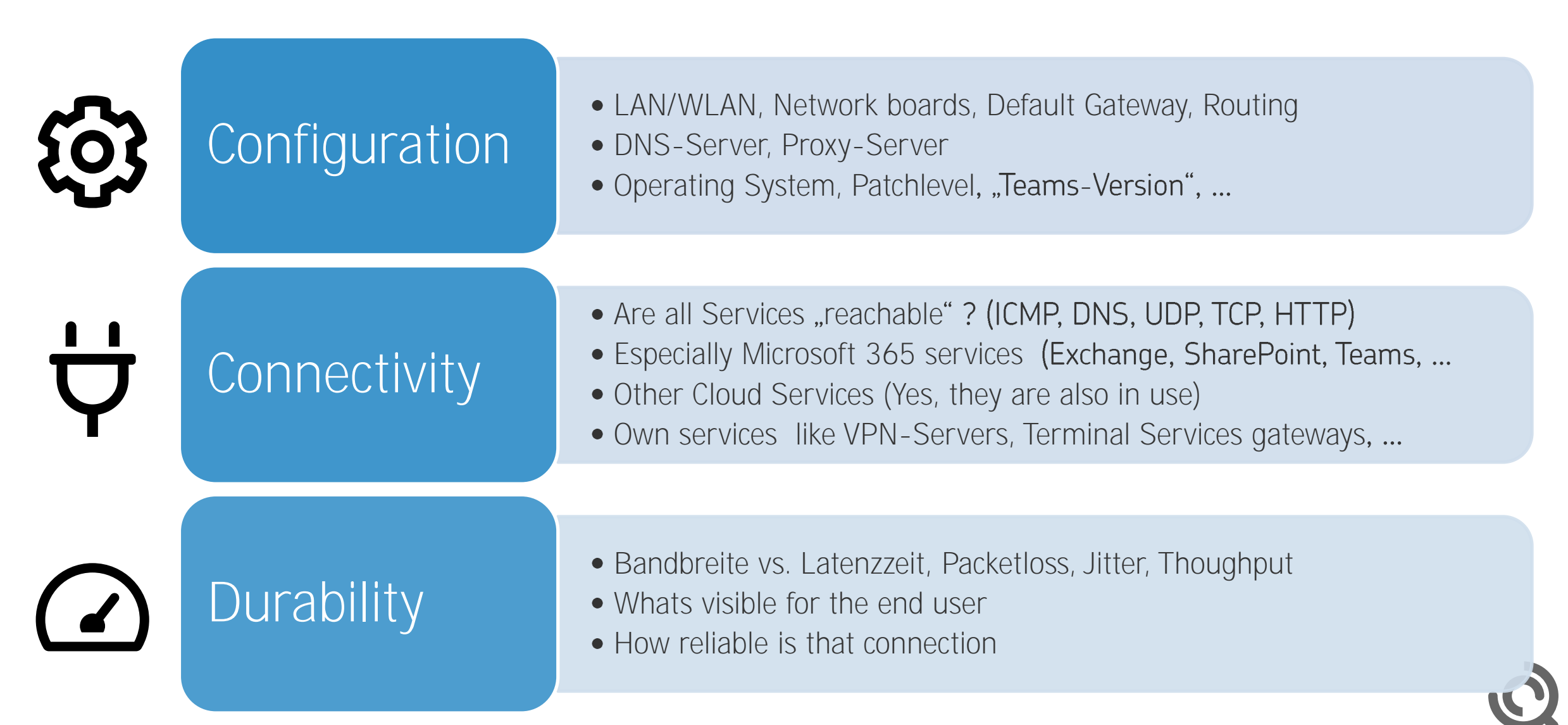

# Rimscout: Sample Reports

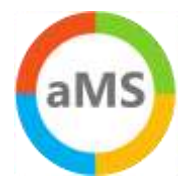

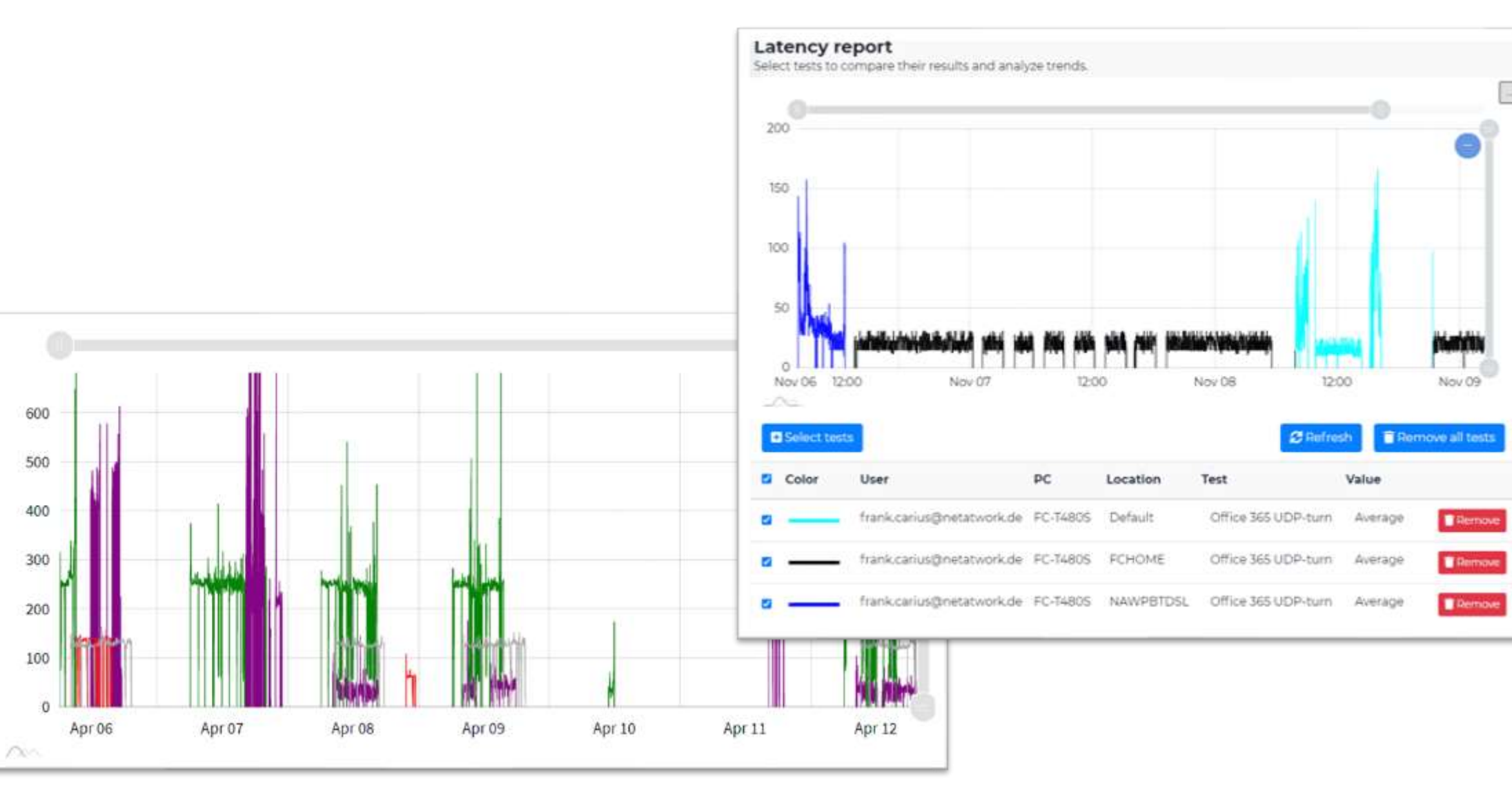

### Kurzfassung Checkliste

### □ Optimierte Leitwege zum Internet für Office 365

❑ Local Breakout, HTTP-Proxy-Bypass, Keine Deep-Inspection

### ❑ Client-VPN

❑ Split-VPN und Split-DNS statt Tunnel. Sonderfall IPv6-Tunnel

### □ Korrekte DNS-Namensauflösung

□ DNS follows IP-Routing, Kein "Google"-DNS, kein Cloud-Filter-DNS

### □ UDP 3478-3481 für optimierte Teams/Skype A/V-Übertragung

□ Auch für WebEx, Zoom und Co? Fritz!Box-GästeWLan blockt UDP

### □ CRL Access für Zertifikatsprüfungen

### ❑ TCP-Feinheiten kontrollieren

❑ TCP-Connections, NAT-Limit, Session-Timeout, Keepalive ❑ MTU/TCP Segmentsize, QoS-Tagging, Teams Portrange ❑ Windows Scaling (MSS), RSS, Offloading, SACK

### ❑ Monitoring: Round Trip Time messen und einhalten

Microsoft 365 network connectivity principles <https://docs.microsoft.com/de-de/microsoft-365/enterprise/microsoft-365-network-connectivity-principles?view=o365-worldwide> Prepare your organization's network for Microsoft Teams <https://docs.microsoft.com/de-de/microsoftteams/prepare-network>

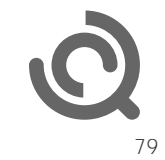

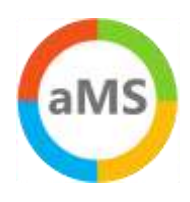

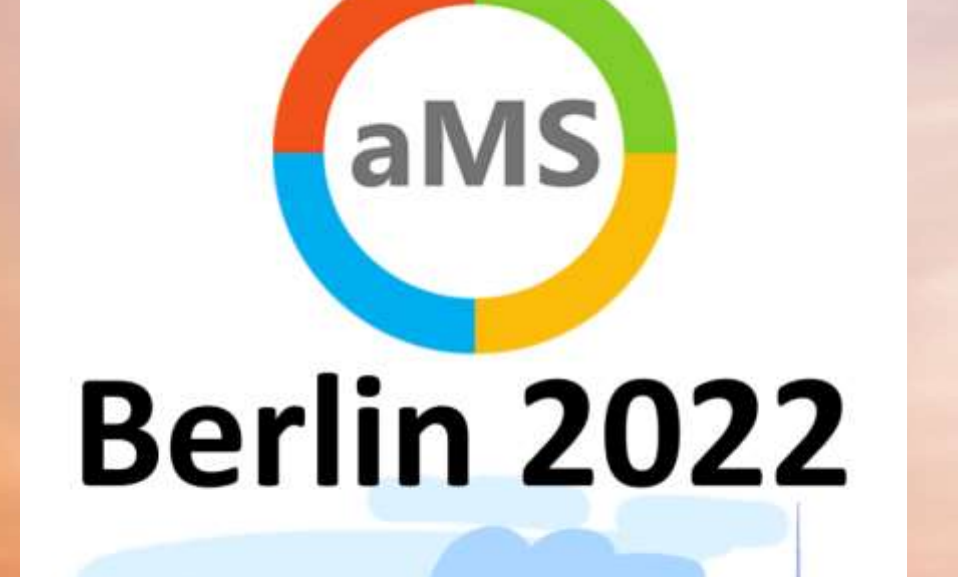

**THE YA SPARING** 

### **Feedback form**

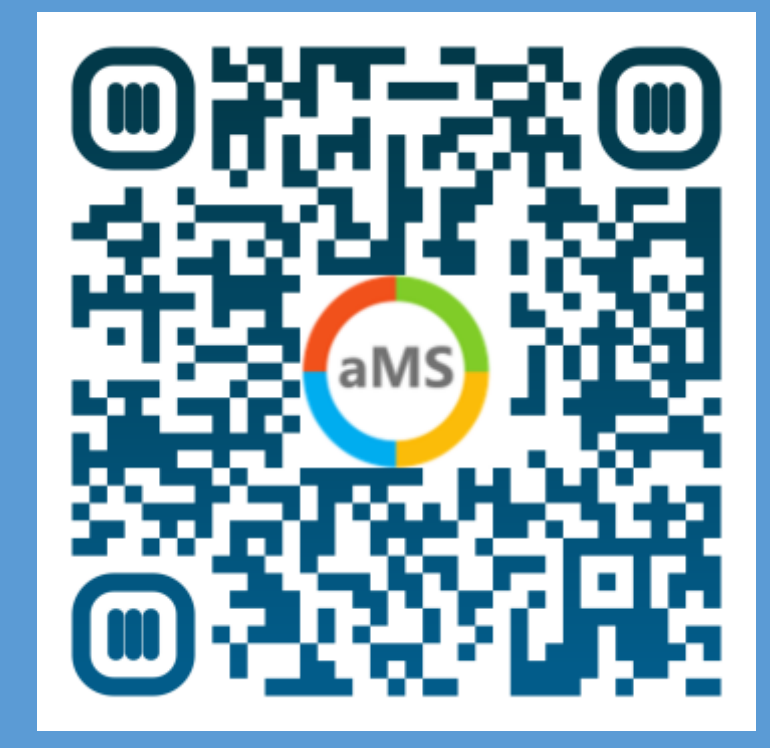

 $\overline{\phantom{a}}$ 

F K

E

 $S$